# **High -Level Screen Management Intrinsics Library Reference Manual**

**HP 3000 MPE/iX Computer Systems**

**Edition 1**

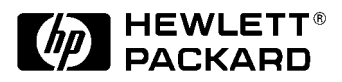

**Manufacturing Part Number: 32424-90002 E1187**

U.S.A. November 1987

## **Notice**

The information contained in this document is subject to change without notice.

Hewlett-Packard makes no warranty of any kind with regard to this material, including, but not limited to, the implied warranties of merchantability or fitness for a particular purpose. Hewlett-Packard shall not be liable for errors contained herein or for direct, indirect, special, incidental or consequential damages in connection with the furnishing or use of this material.

Hewlett-Packard assumes no responsibility for the use or reliability of its software on equipment that is not furnished by Hewlett-Packard.

This document contains proprietary information which is protected by copyright. All rights reserved. Reproduction, adaptation, or translation without prior written permission is prohibited, except as allowed under the copyright laws.

# **Restricted Rights Legend**

Use, duplication, or disclosure by the U.S. Government is subject to restrictions as set forth in subparagraph (c) (1) (ii) of the Rights in Technical Data and Computer Software clause at DFARS 252.227-7013. Rights for non-DOD U.S. Government Departments and Agencies are as set forth in FAR 52.227-19 (c) (1,2).

# **Acknowledgments**

UNIX is a registered trademark of The Open Group.

Hewlett-Packard Company 3000 Hanover Street Palo Alto, CA 94304 U.S.A.

© Copyright 1987 by Hewlett-Packard Company

## **Preface**

#### **High-Level Screen Management Intrinsic Library (Hi-Li) Reference Manual**

Printed in USA HP Part No. 32424-90002 Edition E1187 Printed Nov 1987

The information contained in this document is subject to change without notice.

HEWLETT-PACKARD MAKES NO WARRANTY OF ANY KIND WITH REGARD TO THIS MATERIAL, INCLUDING, BUT NOT LIMITED TO, THE IMPLIED WARRANTIES OF MERCHANTABILITY AND FITNESS FOR A PARTICULAR PURPOSE.Hewlett-Packard shall not be liable for errors contained herein or for incidental or consequential damages in connection with the furnishing, performance or use of this material.

Hewlett-Packard assumes no responsibility for the use or reliability of its software on equipment that is not furnished by Hewlett-Packard.

This document contains proprietary information which is protected by copyright. All rights are reserved. No part of this document may be photocopied, reproduced or translated to another language without the prior written consent of Hewlett-Packard Company.

Æ Copyright 1987 by HEWLETT-PACKARD COMPANY

First Edition Nov 1987

32424A.00.08

#### **PREFACE**

This publication is the reference manual for HP's High-Level Screen Management Intrinsic Library (Hi-Li). Hi-Li comprises a group of twelve intrinsics that facilitate the transfer of data between an application and most HP terminals and data capture devices on the HP 3000 computer system. Hi-Li provides the programmatic interface to terminals and forms.

Hi-Li is intended to be used by programmers in any of the supported languages, which include COBOL, FORTRAN, and Pascal. The manual is organized to start with a discussion of how Hi-Li works, followed by detailed information about each intrinsic and a description of each data transfer method. The appendices contain error messages, sample programs,

and information on supported terminals.

In order to use Hi-Li effectively, you should be familiar with FORMSPEC, the VPLUS/V forms file designer. Hi-Li uses forms created in FORMSPEC. You may also need the manual for the programming language in which you are coding. The manuals in the following list contain all the information you might need as a supplement to this manual:

- \* HP Data Entry and Forms Management System (VPLUS/V) Reference Manual
- \* MPE Commands Reference Manual
- MPE Intrinsics Reference Manual
- MPE Software Pocket Guide
- \* Using Files
- \* Native Language Support Reference Manual

You may also refer to the reference manual for the programming language you are using, and the reference manual for your terminal. s

## **Chapter 1 Introduction**

This chapter introduces the High-Level Screen Management Intrinsic Library (Hi-Li) and discusses how the intrinsics work with Hewlett-Packard's screen management system. The topics include:

- \* What the Hi-Li intrinsics are
- \* How they work with HP's screen management system to transfer data between the screen and the application
- The features of Hi-Li
- \* Hi-Li's requirements
- \* How this manual is organized

### **The High-Level Screen Management Intrinsic Library**

The High-Level Screen Management Intrinsic Library (Hi-Li) comprises a number of callable procedures that link your application to HP's screen management facility. The screen management facility controls the transfer of information between an application and the screen at run time

by providing an interface with the system-level input and output (I/O) operations. Figure 1-1 illustrates the relationship between Hi-Li, the application, and the terminal with its I/O operations.

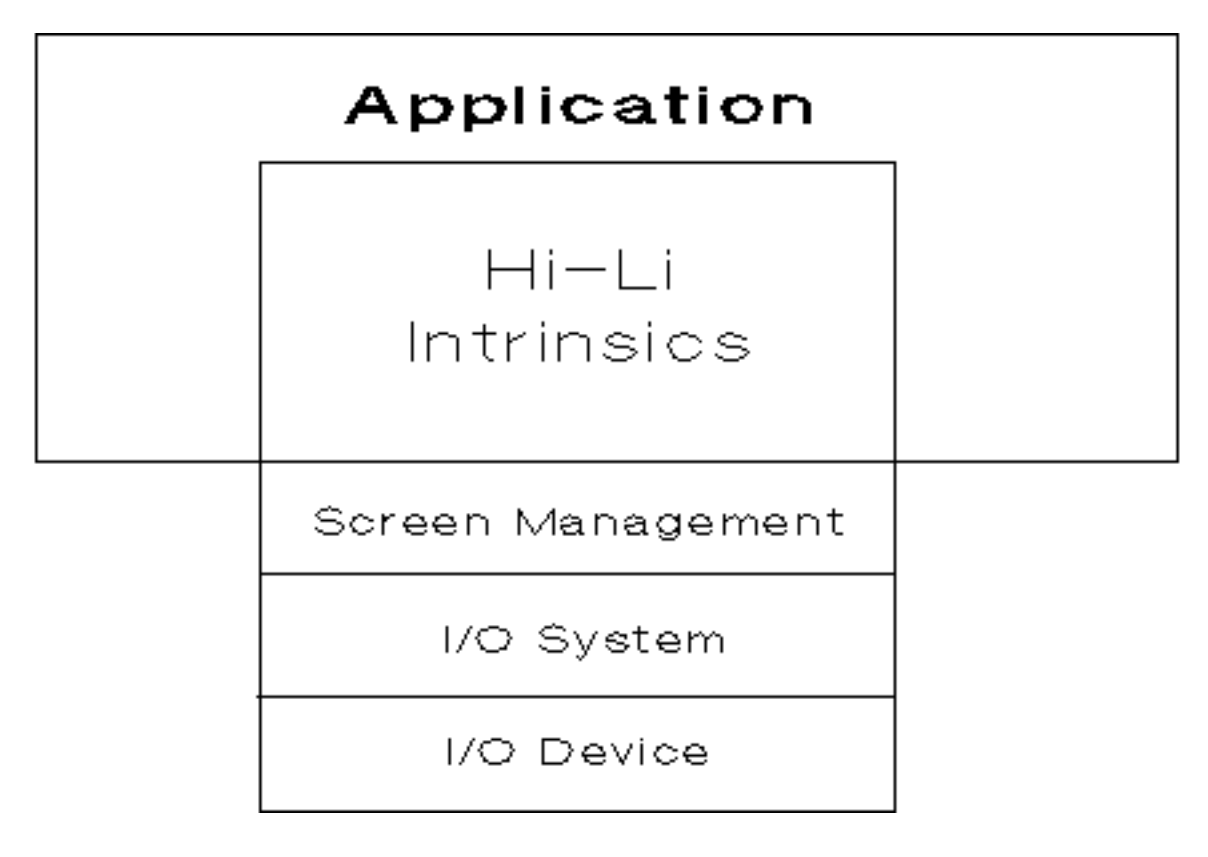

## **Figure 1-1. Hi-Li and the Screen Management Facility**

Each intrinsic performs several system-level functions. This allows you to keep your application design simple and reduces code maintenance resulting from system-level changes. As the screen management facility handles system-level details, you can concentrate on the actual functions

your application needs to perform instead of the requirements for implementing those functions.

Part of the screen management facility is the FORMSPEC/V utility, with which you can design interactive user interfaces called "forms". Hi-Li intrinsics act as an interface between the application, the terminal and the forms, controlling the transfer of data to and from the terminal. You can use Hi-Li intrinsics to manage the display of forms on a terminal screen and the entry, collection, and validation of data via these forms.

Figure 1-2 shows the flow of data from point to point.

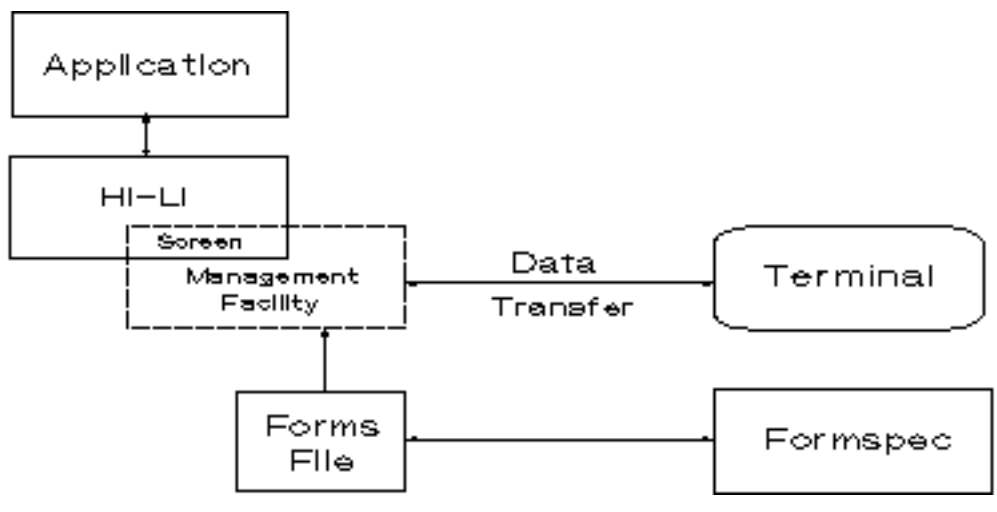

**Figure 1-2. Hi-Li and the Transfer of Data**

## **Fetures of HI-LI**

The High-Level Screen Management Intrinsic Library (Hi-Li) has the following features:

- \* **High-level calls:** Hi-Li intrinsics combine the most commonly used low-level terminal input/output procedures into 12 high-level calls. Application development is easier and more productive because you can concentrate on the function you want to perform and let Hi-Li do all the detail work. The advantage of using the Hi-Li intrinsics is that applications are not affected when system-level changes are made to terminal handling software.
- \* **System Compatibility:** Hi-Li intrinsics are supported by the HP 3000 MPE/V and the MPE/XL operating systems. Because the procedures are identical on both operating systems, you need learn only one set of procedures, and you do not have to change any code when moving applications between the two systems.
- \* **Supported Languages:** Hi-Li intrinsics provide high-level language support: you can use Hi-Li with COBOL II, FORTRAN 66/V, FORTRAN 77/V, and Pascal/V.
- \* **Adding Functions:** Hi-Li intrinsics are designed so that you can add functions to your application by specifying additional parameters, rather than by adding intrinsics and making changes to the code structure.

 \* **Supported Terminals:** Hi-Li intrinsics support Hewlett-Packard block

 mode 262X, 239X, and 150 terminals. To make full use of the block mode features, you must use FORMSPEC/V to design your forms. For a complete list of supported terminals and an explanation of how Hi-Li

 uses the features of these terminals, see Appendix D. To make full use of the block mode features, you must use FORMSPEC/V to design your forms.

## **Requirements**

Hi-Li intrinsics require the following software and hardware:

- \* HP 3000 running under MPE/V or MPE/XL;
- \* HP block mode terminal.

## **About This Manual**

This manual is organized as follows:

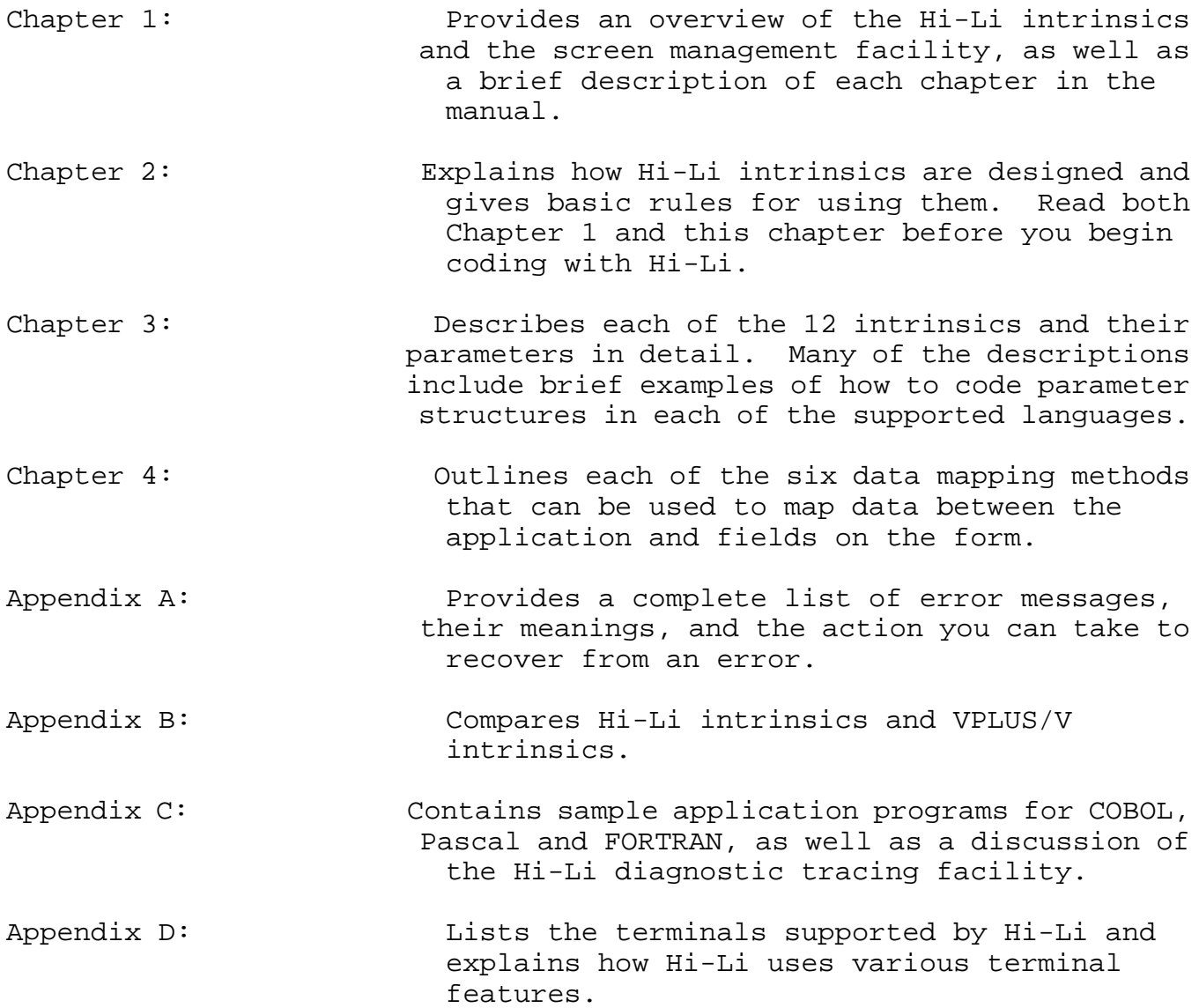

# **Chapter 2 Screen Management Intrinsics**

This chapter provides comprehensive information about the Hi-Li intrinsics. If you have never used the screen management facility, read this chapter before you begin using Hi-Li intrinsics to code your application.

The topics in this chapter include:

- \* The basic structure of Hi-Li intrinsics and how they are used
- \* The way Hi-Li uses the Application-ready Buffer (ARB)
- \* The languages that Hi-Li supports
- \* The data types and structures that Hi-Li uses
- The rules for using Hi-Li

### **Hi-Li Intrinsics**

The HP screen management facility comprises three core intrinsics, HPDSEND, HPDREAD, and HPDPROMPT. They provide the basic functions needed for the exchange of data between the terminal and your application. These core intrinsics are supported by the HPDOPENFORMS, HPDCLOSEFORMS, HPDENABLETERM, and HPDDISABLETERM intrinsics. They perform housekeeping

functions such as opening and closing forms files. The remaining intrinsics perform more specialized functions that your application may require, such as configuring parts of the execution environment. Figure

2-1 shows the relationships among the intrinsics.

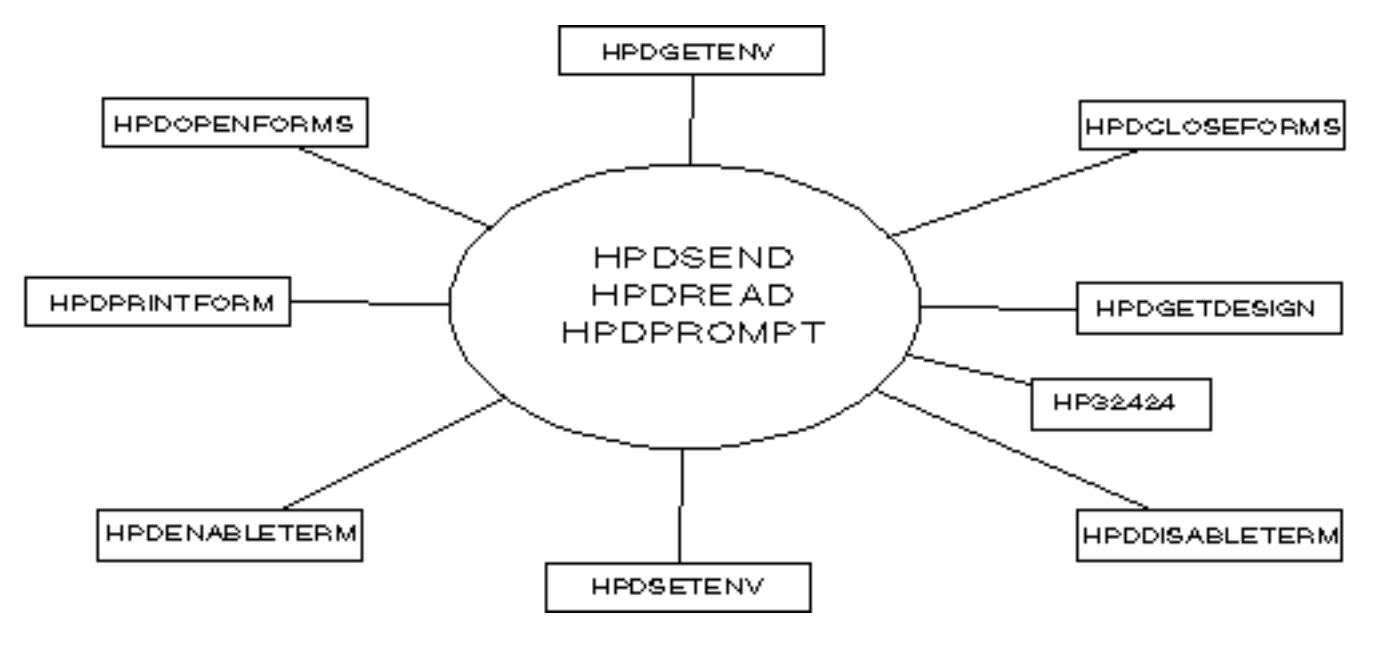

 **Figure 2-1. Core and Supporting Intrinsics**

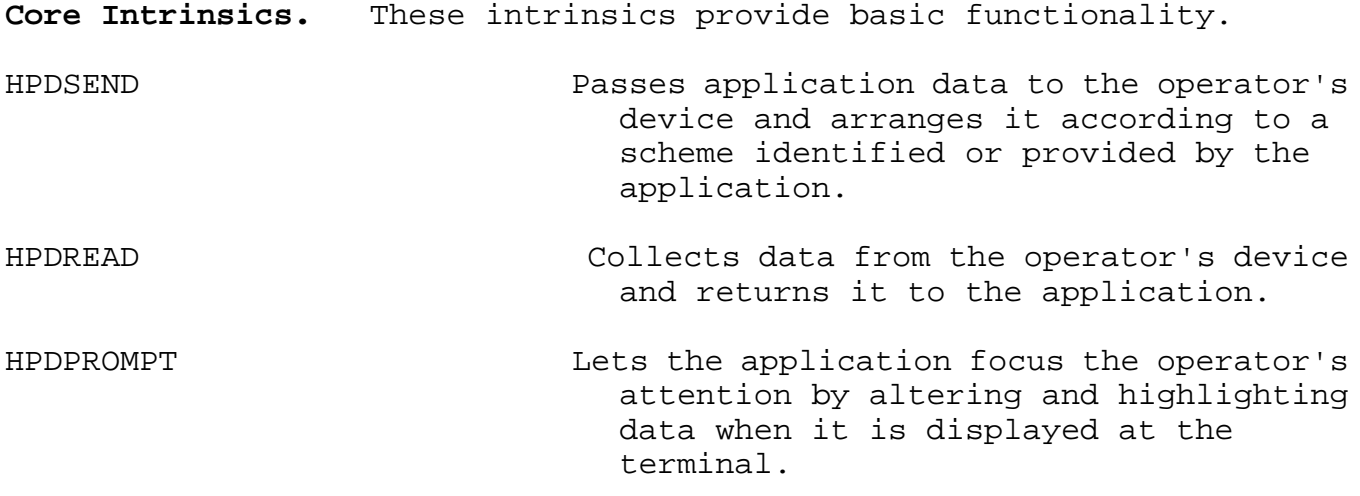

**Supporting Intrinsics.** These intrinsics provide supportive and specialized capabilities.

### **Supportive Capabilities:**

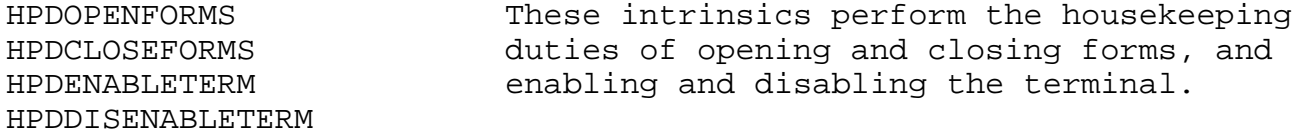

## **Specialized Capabilities:**

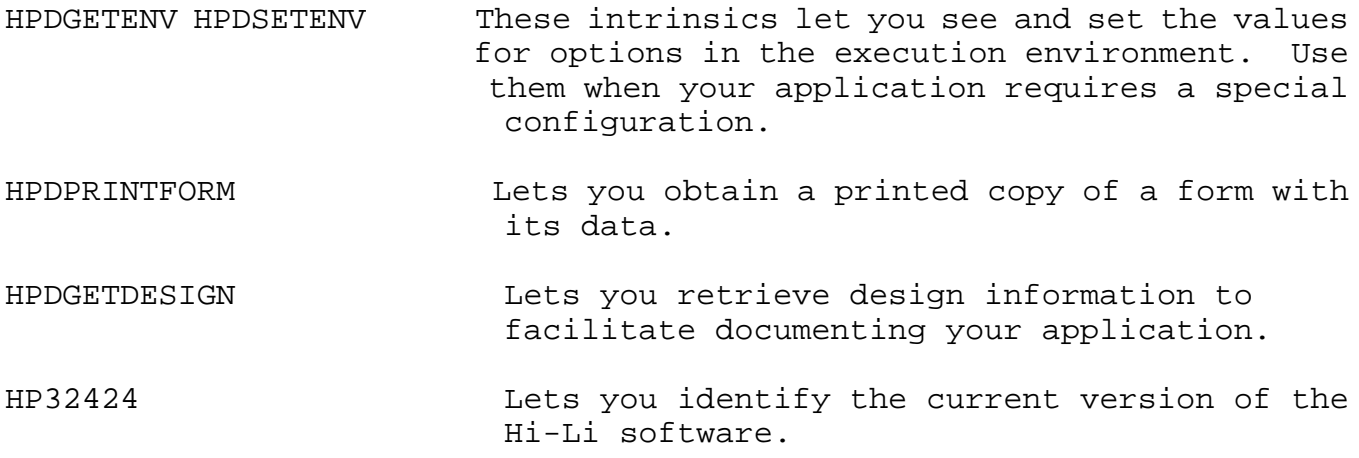

The Hi-Li intrinsics and their parameters are described in detail in Chapter 3.

## **The Hi-Li Model**

Hi-Li is designed to control the transfer of data between the terminal and an application with an interactive user interface. The data is transferred as a block, rather than item by item. The sequence is as follows.

The HPDSEND intrinsic sets up the form and displays it according to

instructions specified in the application. The instructions cover such things as the initialization of field displays, key label display, and the display of application messages in the message window.

The HPDREAD intrinsic reads and collects the information that the operator supplies on the form. If any errors are detected, the HPDPROMPT intrinsic is called to alert the operator to the error by highlighting particular fields and/or displaying messages.

The supporting intrinsics enable the core intrinsics to transfer data by performing the basic housekeeping tasks of enabling the terminal and opening the forms file, and then disabling the terminal and closing the forms file when the application is finished.

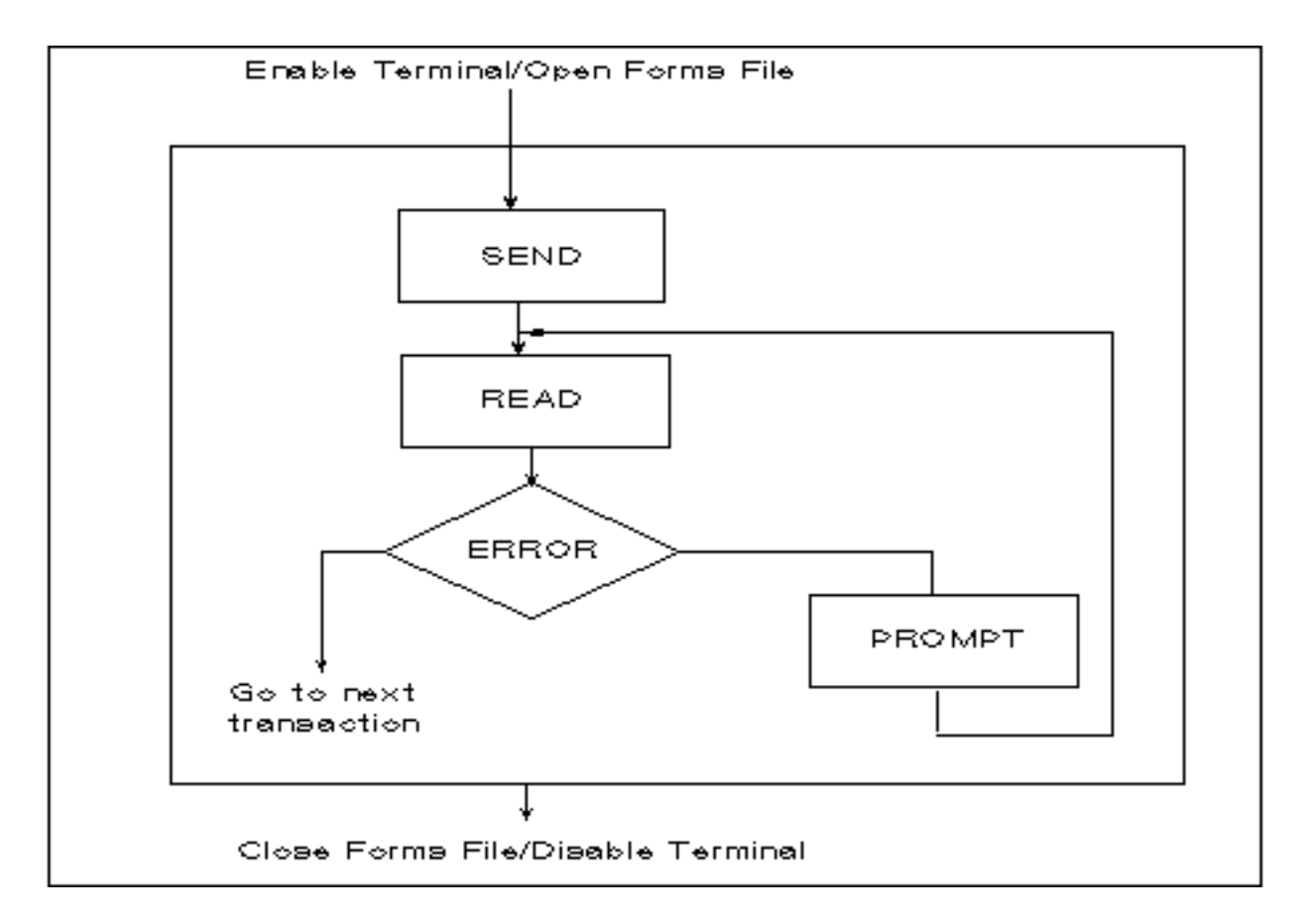

**Figure 2-2. The Hi-Li Model**

## **Hi-Li and the Application-ready Buffer (ARB)**

A data buffer is passed by the application to HPDSEND, HPDREAD, and HPDPRINTFORM. You can specify the instructions for how you want data moved between this buffer and the form in one of two ways. In the first way, you code your application to specify how you want the contents of the data buffer handled by including a 'data description' parameter. This is the direct method of transferring data, and Hi-Li supports five such methods.

In the second way, you code your application to specify that you want the contents of the data buffer handled according to specifications in the forms file. This is the indirect method, which takes advantage of the Application-ready Buffer (ARB).

Each of these six methods is discussed in detail in Chapter 4.

**The Application-ready Buffer.** The purpose of the ARB is to represent data as the application expects to use it, and not necessarily as it appears on the screen. For example, a given application may have one arrangement of fields on the screen that corresponds to data entry needs,

and a different internal arrangement that corresponds to file storage layout. In addition, some of the screen data, always in character format, may need to be converted and stored in non-character formats for subsequent processing. Finally, the application's internal buffer may contain data fields that are not for display on the operator's terminal, such as dataset search items (keys) or system checksums.

You can use the ARB to accomplish the data remapping, type conversions, and masking required by your application, instead of having to write application code for these purposes. Use the ARB menus in FORMSPEC/V to specify the necessary data manipulations. Whether or not you choose to use the ARB method for managing data transfers between your application and its associated forms depends on the specific requirements of your application.

For complete information about the Application-ready Buffer, see the HP Forms Management (VPLUS/V) Reference Manual (Part No. 32209-90001).

#### **Data Types**

Table 2-1 shows the data types and structures that are used in Hi-Li intrinsics.

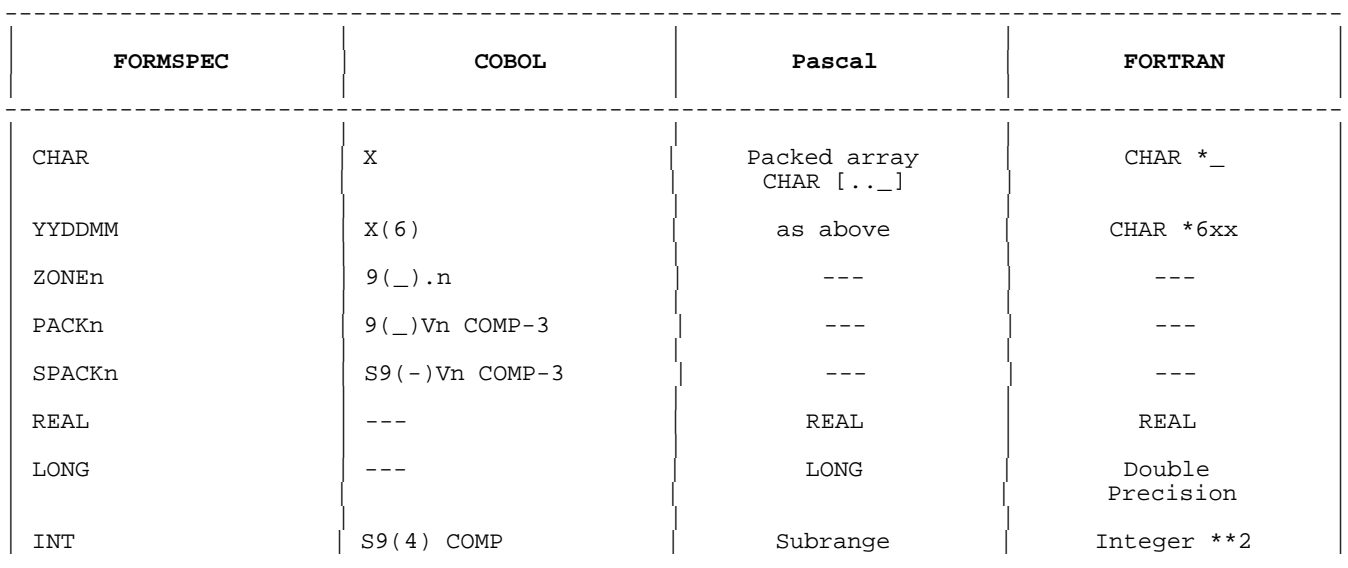

#### **Table 2-1. Data Types and Structures**

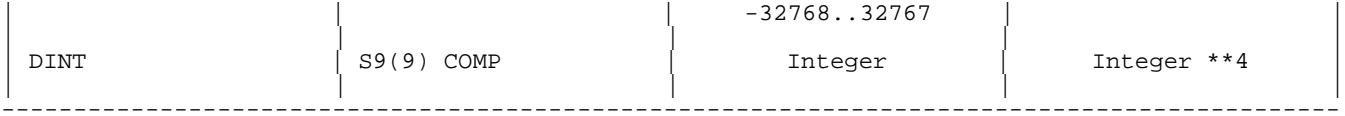

Note: [n] represents the number of decimal digits

#### **How Hi-Li Intrinsic Parameters Operate**

The Hi-Li intrinsics act as a link between the application and the forms created with FORMSPEC/V. Table 2-2 shows how the information flow is controlled by various parameters as they are passed between Hi-Li and the application.

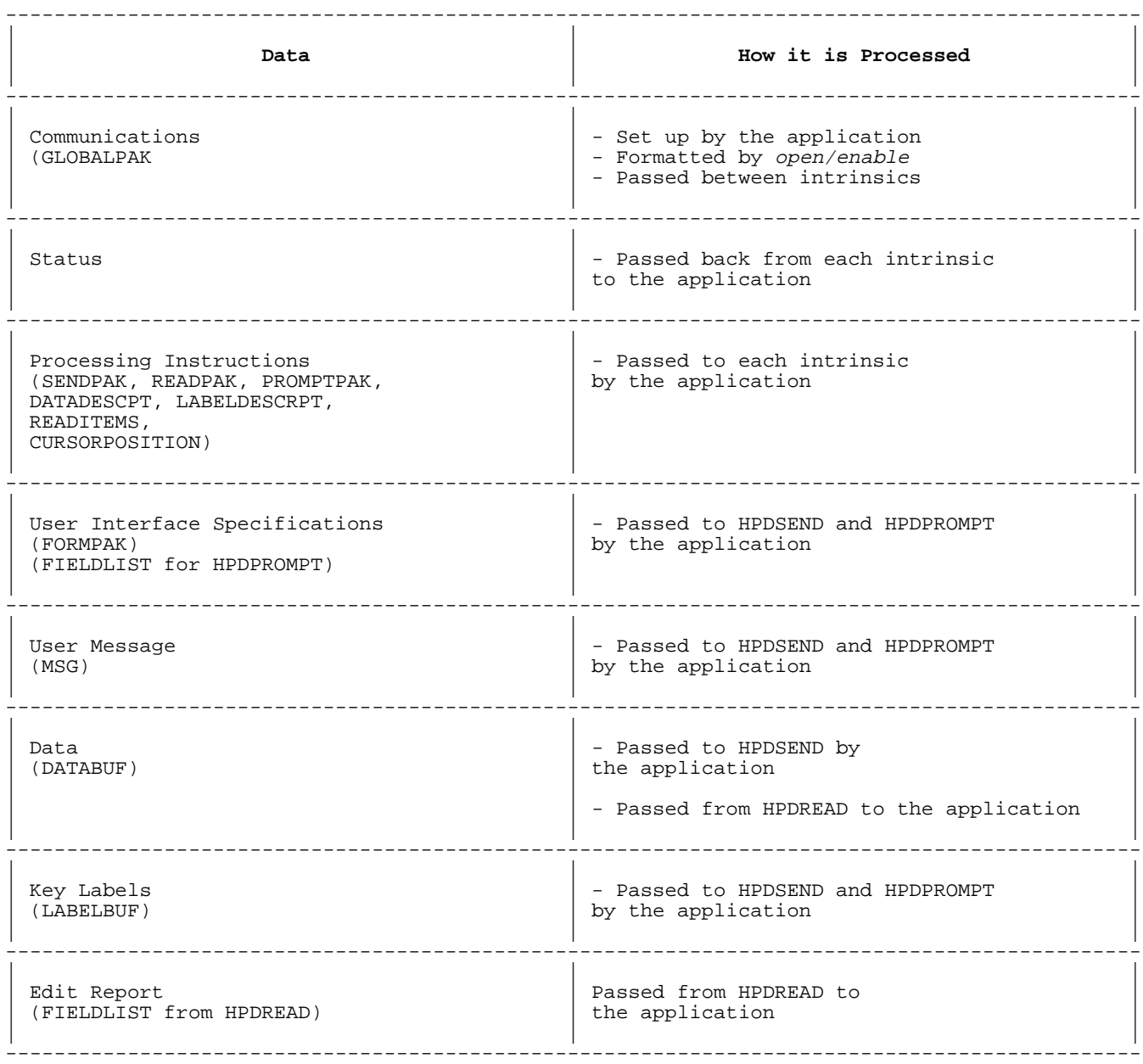

## **Table 2-2. Information Flow**

**Abbreviated Parameters.** Each intrinsic has multiple parameters. Certain

parameters can be collapsed so that they pass only one part, or pass a null value if they are not necessary to your application. This allows you to build in the feature set you currently need

without having to enter "dummy" information you do not want to include. If you decide to use additional features at a later time, you can simply activate and/or expand the necessary parameter; you do not have to add an additional intrinsic call.

The chnglisttype subparameter of the FORMPAK parameter (HPDSEND intrinsic) provides an example of how this works. The chnglisttype parameter allows you to indicate whether you want the HPDSEND intrinsic to apply change specifications supplied by the application to fields on a given form. If you assign chnglisttype a value of zero (to indicate that the change list is empty), the following five subparameters that detail these change specifications are ignored by Hi-Li.

For example:

```
 changlisttype = 0
```
then:

 listcount chngentry fieldident chngtype chngspec

are ignored and never referenced by Hi-Li.

Therefore, the FORMPAK parameter can be abbreviated by specifying a changlisttype value of zero.

See the HPDSEND intrinsic in Chapter 3 for a complete discussion of the chnglisttype parameter and its subparameters.

#### **Supported Languages**

Hi-Li intrinsics can be used with COBOL, FORTRAN, and Pascal. The call formats for each of these languages are listed in Table 2-3.

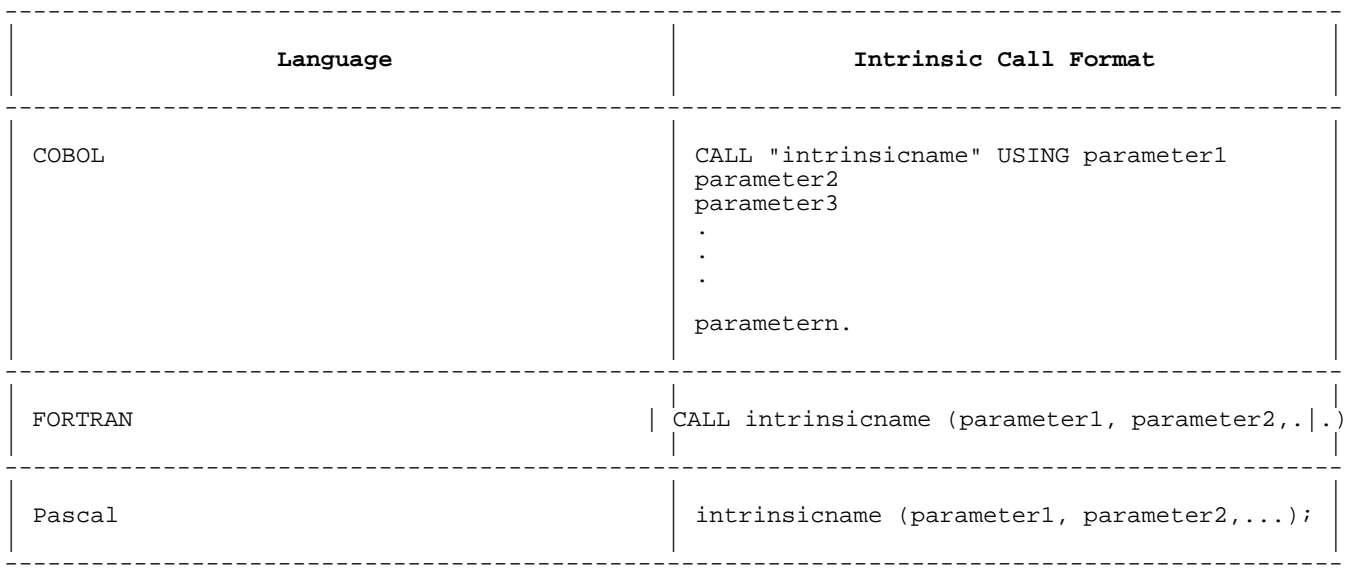

## **Table 2-3. Language Call Formats**

To ensure consistency among calls from different programming languages, the following rules apply to all parameters:

- \* Parameters are passed by reference. This means that a literal value cannot be used as a parameter.
- \* No condition codes are returned. The status of the call is returned in a status word included as part of the RETURNPAK parameter.
- Return type intrinsics are not allowed. Any values returned by the intrinsic are sent as passed parameters.

#### **Hi-Li Dependencies and Rules**

The following is a list of rules and dependencies that must be followed and observed when you use the Hi-Li intrinsics.

- 1. A forms file must be open before you can print the form.
- 2. A forms file must be open and your terminal must be enabled before you can use the HPDSEND, HPDREAD, and HPDPROMPT intrinsics.
- 3. The HPDGETENV and HPDSETENV intrinsics have guidelines you must follow that depend on the value you give the MODE parameter. See the HPDGETENV and HPDSETENV intrinsics in Chapter 3 for information about these guidelines.
- 4. The HPDGETDESIGN intrinsic is not compatible with any of the other Hi-Li intrinsics. This is because the other intrinsics depend on the form referenced by the HPDSEND intrinsic. This form and the form referenced by HPDGETDESIGN may be different. Because of this, you must define a separate GLOBALPAK parameter that you use only with HPDGETDESIGN; you cannot call this intrinsic using the GLOBALPAK parameter that you pass to the other intrinsics.
- 5. You cannot call tHE HPDREAD and HPDPROMPT intrinsics directly following a call to HPDENABLETERM. This is because Hi-Li expects to see the HPDSEND intrinsic that sets up the form. To call HPDREAD or HPDPROMPT in this case, call HPDSEND first.
- 6. The following read sequences are allowed:
	- a. A read call following a send and/or a prompt.
	- b. A read call followed by a second read call with the 'doreread' option.
- 7. You cannot call HPDREAD or HPDPROMPT directly follow ing a call to HPDPRINTFORM. This is because HPDREAD and HPDPROMPT use the form referenced by the previous HPDSEND intrinsic.

 Only one Hi-Li storage area is allocated for form information. When HPDSEND is called, it sets up this storage area with certain values. When HPDPRINTFORM is called, it resets these values. Therefore, to call HPDREAD or HPDPROMPT after making an HPDPRINTFORM call, call HPDSEND.

- 8. You cannot mix Hi-Li calls with VPLUS/V calls.
- 9. A forms file must be opened before you can use the HPDCLOSEFORMS intrinsic to close it.
- 10. The terminal must be enabled before you can use the HPDDDISABLETERM intrinsic to release it.
- 11. Consecutive forms file opens are not allowed. Always close the open forms file before opening another.
- 12. Consecutive terminal enables are not allowed. Always disable the enabled terminal before enabling a second one.

## **Chapter 3 HI-LI Intrinsics**

This chapter describes each of the Hi-Li intrinsics and their parameters,

presented in alphabetical order. Many of the descriptions include an example of how to code various parameter structures of the particular intrinsic in COBOL, Pascal and FORTRAN. Appendix C includes a sample program in each of these languages, illustrating more completely how to use the Hi-Li intrinsics to code an application.

In this chapter, you will find information about:

- \* The common parameters GLOBALPAK and RETURNPAK
- \* HPDCLOSEFORMS
- \* HPDDISABLETERM
- \* HPDENABLETERM
- \* HPDGETDESIGN
- \* HPDGETENV
- \* HPDOPENFORMS
- \* HPDPRINTFORM
- \* HPDPROMPT
- \* HPDREAD
- **HPDSEND**
- \* HPDSETENV
- \* HP32424

Chapter 3 also includes a summary table of the intrinsics.

#### **Common Parameters**

The globalpak and returnpak parameters are used by each of the intrinsics that make up Hi-Li, except for the HP32424 intrinsic. Because these parameters are common to most of the intrinsics, a discussion of their uses and their subparameters is given here. Refer to this section when you need information about how to use the globalpak and returnpak parameters.

#### **GLOBALPAK**

Provides the mechanism for information exchange among Hi-Li intrinsics.

#### **Parameter Descriptions**

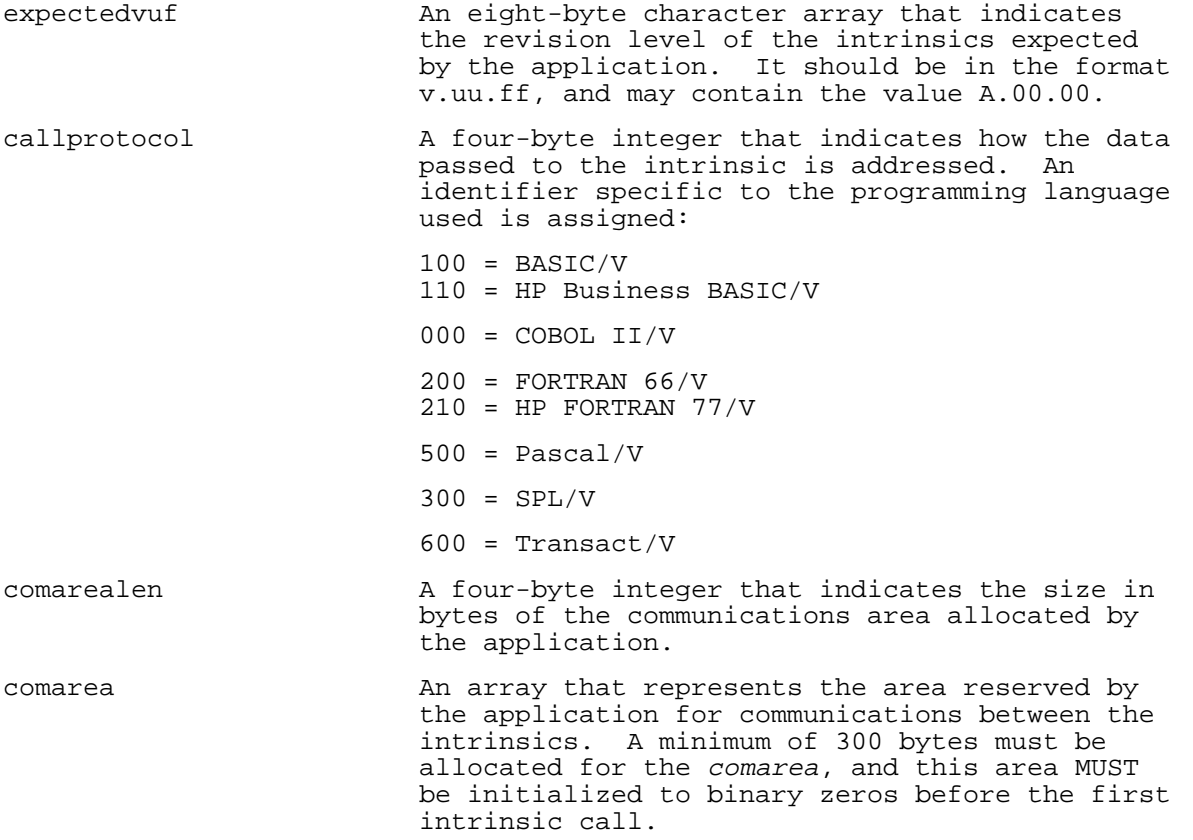

#### **Discussion**

The globalpak parameter allows the Hi-Li intrinsics to communicate with one another. Your application should initialize globalpak ONCE before the first Hi-Li call; globalpak must remain untouched by the application thereafter.

The comarea must contain a minimum of 300 bytes. It should be initialized to binary zeros once, after which it must not be used by your application; Hi-Li handles the comarea for you.

The callprotocol parameter tells Hi-Li the particular programming language you are using. Once set, Hi-Li expects all calls to be in that language's format.

The expectedvuf parameter tells Hi-Li what version of its software you

are using. You can initialize this parameter to A.00.00 for this release of Hi-Li unless you want to use the dontenableinput option of the HPDPROMPT promptpak parameter. If you want to use dontenableinput, set this parameter to a value equal to or greater than A.00.10. Once set, this parameter should not be changed. As future enhancements to Hi-Li occur, you will use this parameter to pass the version code for the version containing the features you decide to use.

For information about the dontenableinput option of the promptpak parameter, see HPDPROMPT in this chapter.

### **Examples**

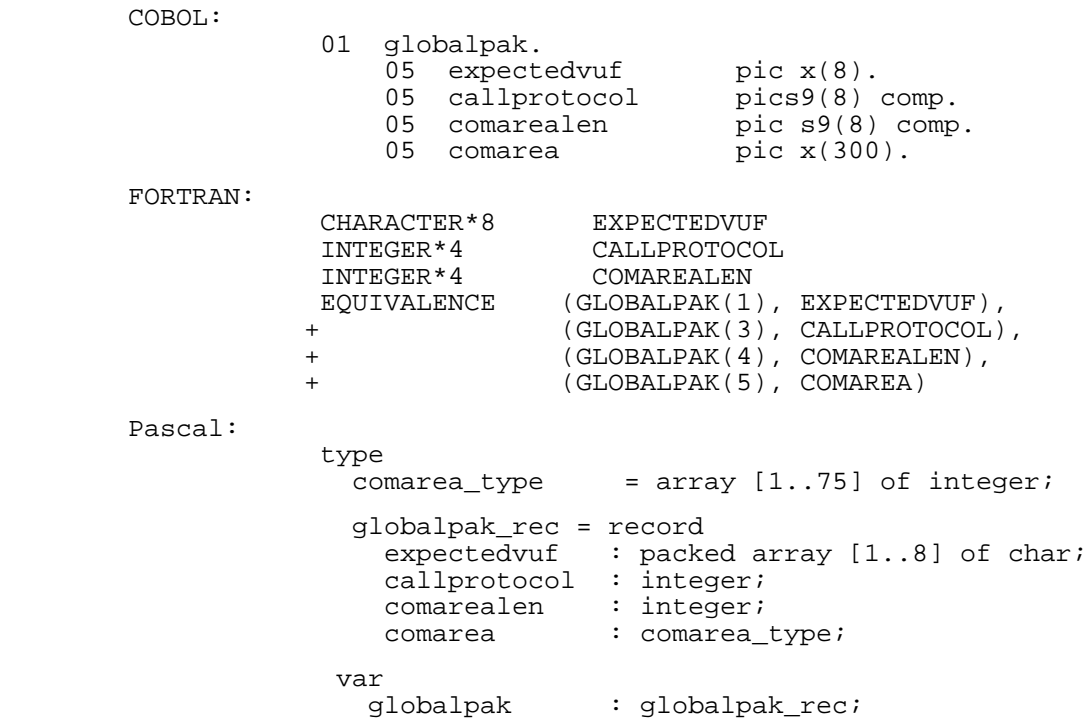

#### **RETURNPAK**

Returns information about a Hi-Li call to the application.

#### **Parameter Descriptions**

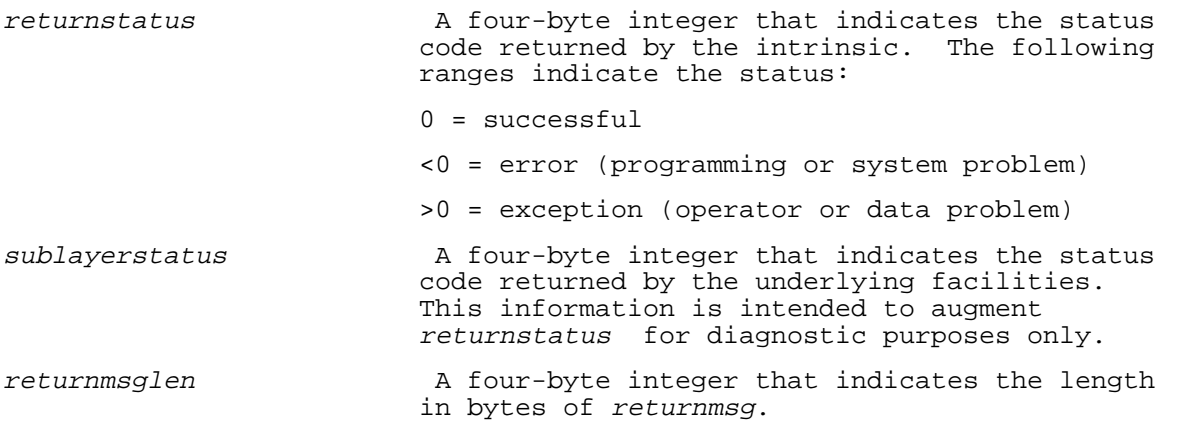

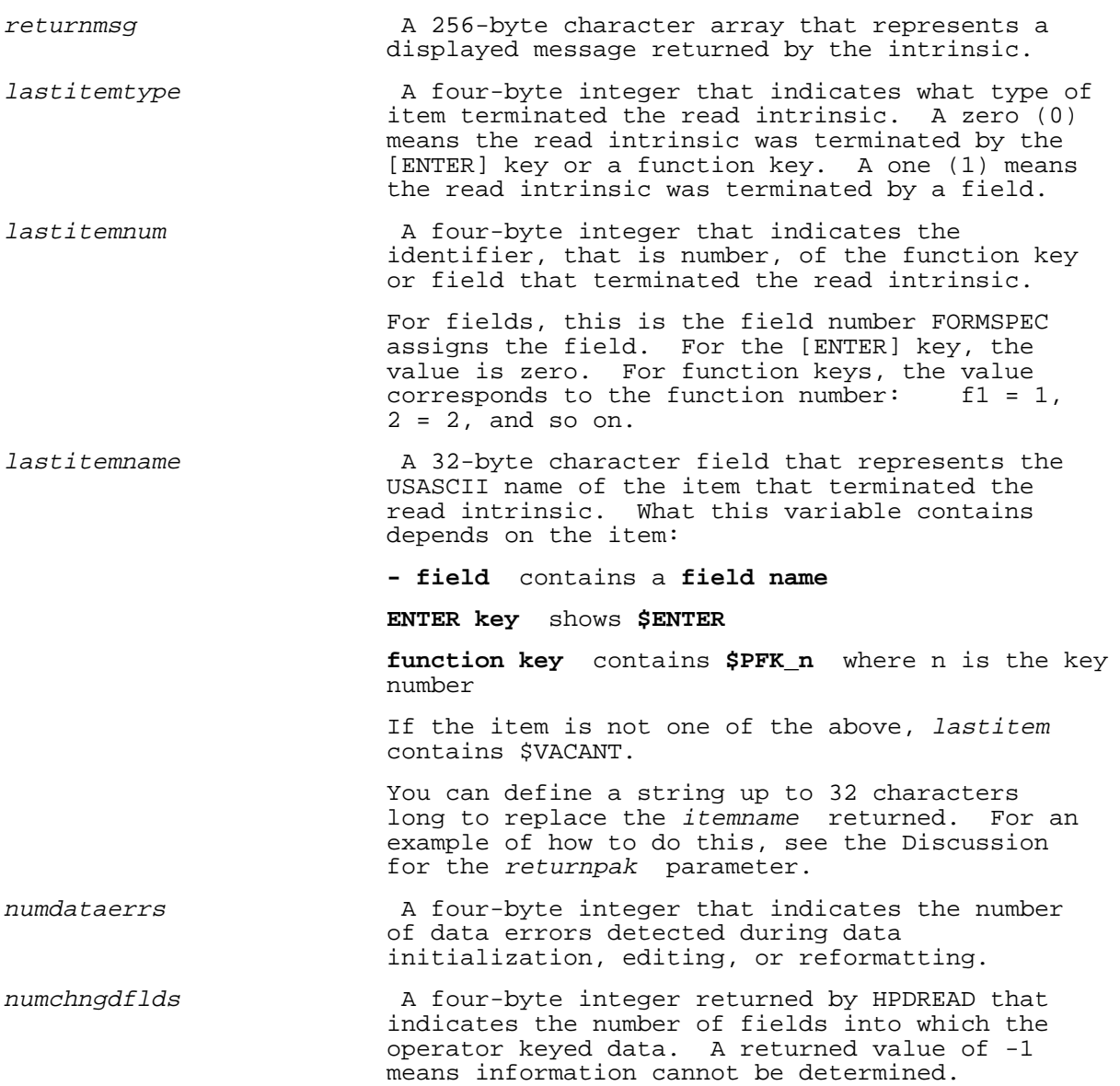

## **Discussion**

The returnpak parameter is initialized by the called intrinsic and returns status information when that intrinsic is executed. This status information is only kept until the next intrinsic is executed. For example, if an error message is returned and you call the next intrinsic before responding to the message, the message is lost.

### **Writing Replacement Strings for LASTITEMNAME**

You can choose to replace the name associated with the last item with a string you have defined. You define replacement strings in FORMSPEC by constructing custom error messages that are retrieved by the HPDREAD intrinsic, but not executed. For example, to write a replacement string for the function key f3 within the form ADD\_PART, write a processing specification statement for any of the fields in form ADD\_PART:

#### IF fieldname NE fieldname THEN FAIL "\$PFK\_3 = replacement string"

This statement will never execute because the field will never be unequal to itself. "PFK\_3" is the entry key that the HPDREAD intrinsic matches on if the function key f3 terminates the read. All text to the right of the "equals" sign up to 32 characters is copied to lastitemname, to be returned to the application.

#### **Examples**

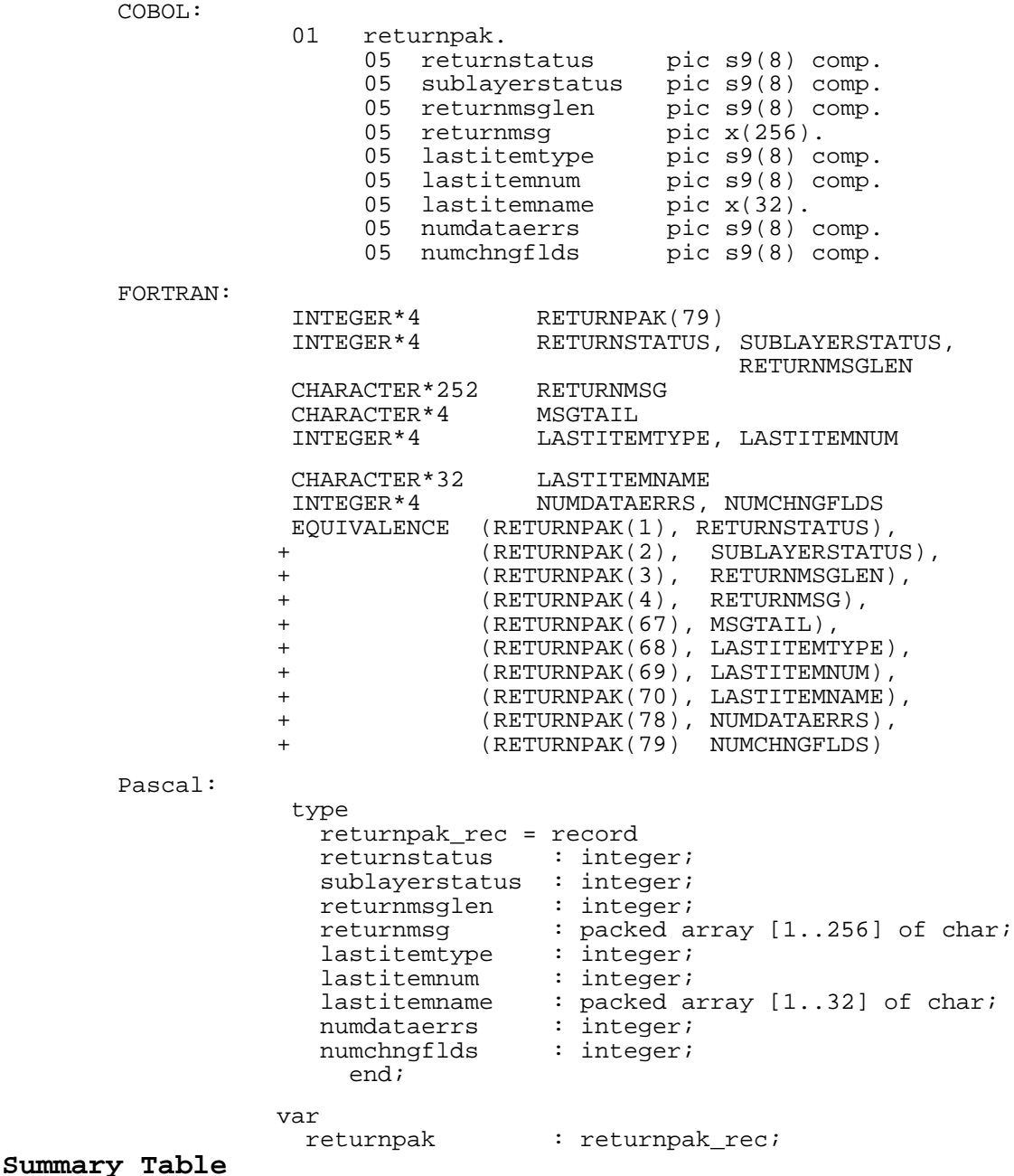

Table 3-1 lists each intrinsic and provides a brief description of its function.

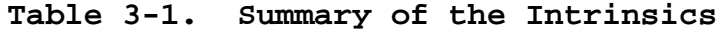

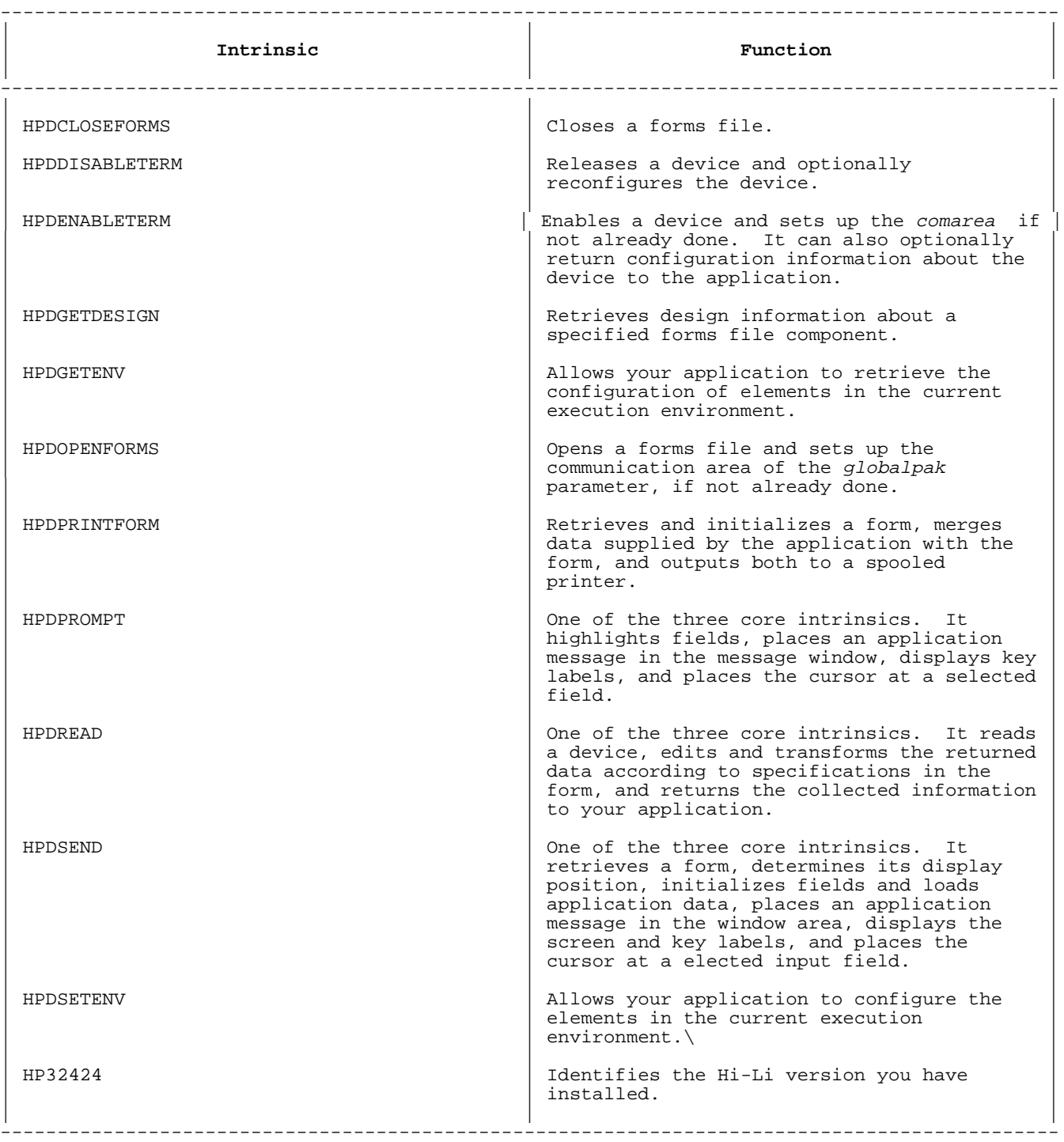

Each of these intrinsics is discussed in more detail in the following pages.

#### **HPDCLOSEFORMS**

Closes a forms file that was opened by HPDOPENFORMS.

#### **Syntax**

HPDCLOSEFORMS globalpak, returnpak, formsfile

#### **Parameter Descriptions**

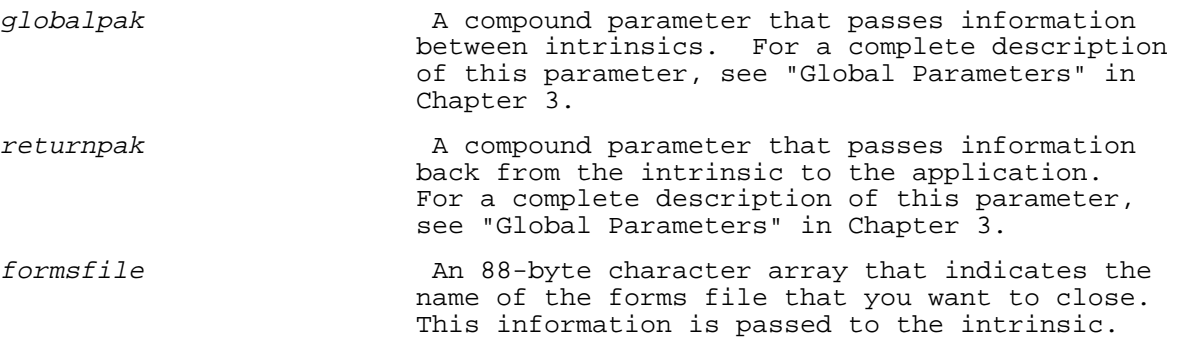

### **Discussion**

HPDCLOSEFORMS closes the open forms file. Once closed, this file is no longer available for processing. Call this intrinsic only after the forms file has been opened by HPDOPENFORMS.

#### **HPDDISABLETERM**

Releases the device that you enabled using HPDENABLETERM.

#### **Syntax**

HPDDISABLETERM globalpak, returnpak, termpak, devconfig

#### **Parameter Descriptions**

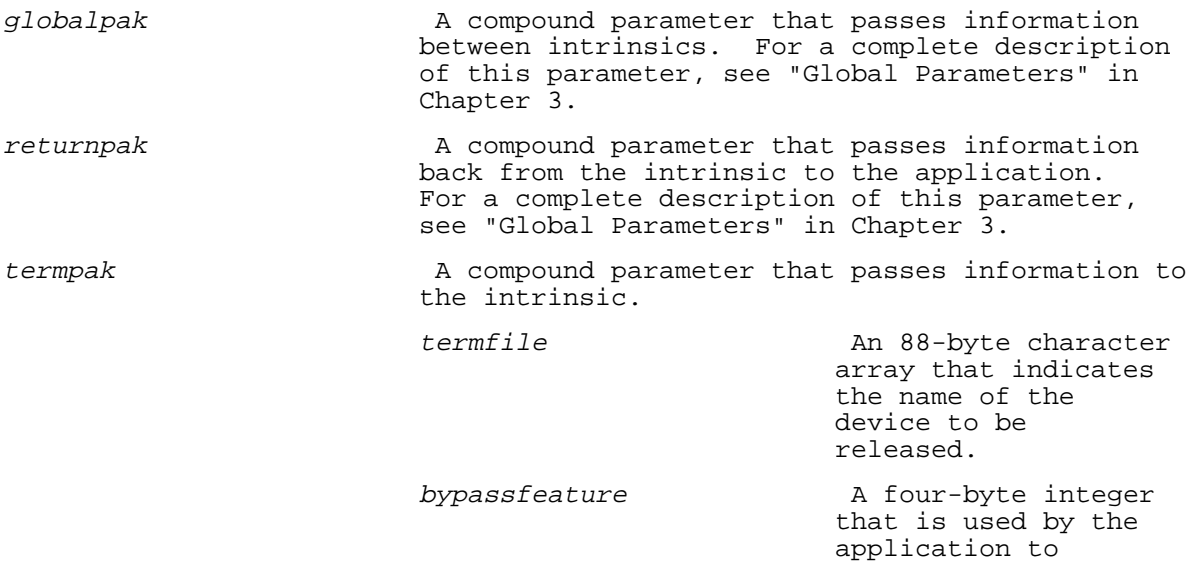

 indicate the intrinsic features you do not want to use.  $0 = i$ qnore  $0 = iqn$  $1$  or  $3 =$  do not enable touch sensing 2 or 3 = do not clear device screen devconfig The A compound parameter that provides in put to and and receives output from the intrinsic. allolen A four-byte integer that indicates the size in bytes of the allocated configuration storage<br>area. area. actualen A four-byte integer that indicates, in bytes, the actual length of configuration data. This value is used to re-establish the configuration of the device, and can be set by HPDENABLETERM. configarea An array that represents the area allocated by the application that is used to retain device configuration information. A minimum of 800 bytes is required.

## **Discussion**

HPDDISABLETERM performs a housekeeping role. When the device is released, it is reset back to character mode and closed as a file. You can also request that function key labels and the keys' functions be restored.

#### **HPDENABLETERM**

Enables a device.

**Syntax**

HPDENABLETERM globalpak, returnpak, termpak, devconfig

#### **Parameter Descriptions**

globalpak A compound parameter that passes information between intrinsics. For a complete description of this parameter, see "Global Parameters" in Chapter 3.

returnpak A compound parameter that passes information back from the intrinsic to the application. For a complete description of this parameter, see "Global Parameters" in Chapter 3. termpak 5 A compound parameter that passes information to the intrinsic. termfile **An 88-byte** character array that indicates the name of the device to be enabled. bypassfeature **A** four-byte integer that is used by the application to indicate the intrinsic features you do not want to use.  $0 = i$ gnore 1 or 3 = do not enable touch sensing 2 or 3 = do not clear device screen devconfig The A compound parameter that provides input to and and receives output from the intrinsic. allolen A four-byte integer that indicates the size in bytes of the allocated configuration storage area. actualen actualen A four-byte integer that indicates in bytes the actual configuration data captured. configarea **An** array that represents the area allocated by the application to retain device configuration information. A minimum of 800 bytes

### **Discussion**

HPDENABLETERM opens the device as a file and places the device in block mode. Once the device is opened and controlled by the Hi-Li intrinsics, you should not call system intrinsics such as FREAD and FWRITE to communicate with the terminal. All device I/O for the opened device must be performed through Hi-Li. If HPDENABLETERM is the first Hi-Li intrinsic called, the comarea in globalpak is configured.

is required.

In addition to opening a device, you can also use this parameter to request that the intrinsic read and return to the application function key labels and the keys' functions.

**NOTE** The HPDENABLETERM or HPDOPENFORMS intrinsic must be the first Hi-Li intrinsic you call.

#### **HPDGETDESIGN**

Retrieves design information for a particular forms file component.

#### **Syntax**

HPDGETDESIGN globalpak\_II, returnpak, mode, keydescrpt, keysbuf, infobuflen, infobuf

## **Parameter Descriptions**

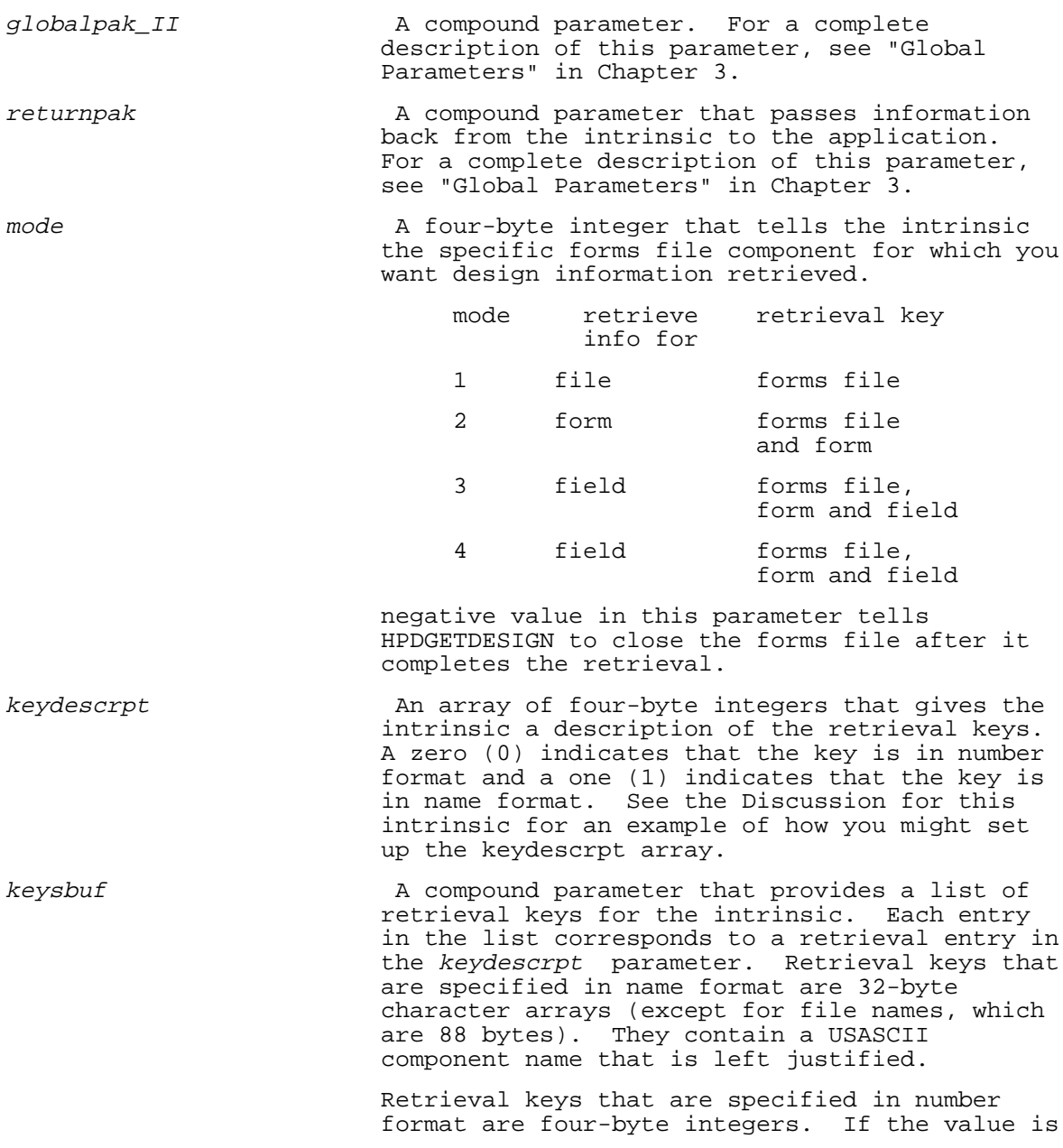

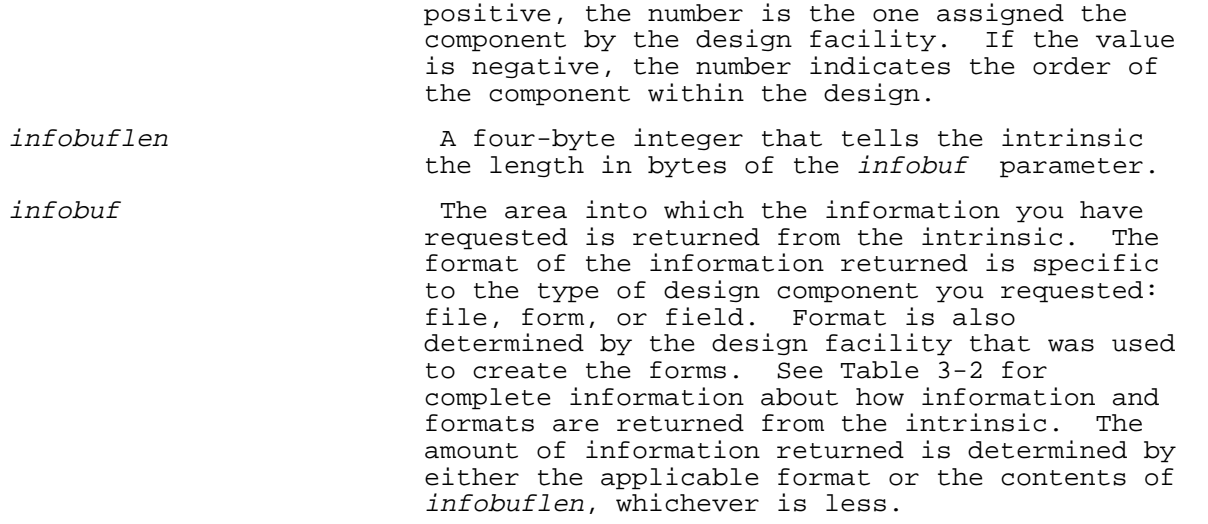

#### **Discussion**

HPDGETDESIGN is a special-purpose intrinsic that lets you extract design information about a FORMSPEC/V forms file. Use this intrinsic to document forms files or to generate source code data structures such as copylibs.

Because HPDGETDESIGN is a special-purpose intrinsic, you must allocate a separate copy of the globalpak parameter to pass to the intrinsic. You cannot pass this copy of globalpak to any of the other Hi-Li intrinsics.

For efficiency, the intrinsic opens the forms file for you. If you want to close the file, use a negative number for the value of the mode parameter.

The keydescrpt parameter tells HPDGETDESIGN the format, number or name of the retrieval key. For example, if you are retrieving information about a field, you might set up the keydescrpt array in your application as follows:

- \* Assign 1 to the first integer in the array to indicate the first key (file) is in name format.
- Assign 0 to the second integer in the array to indicate the second key (form) is in number format.
- Assign 1 to the third integer in the array to indicate the third key (field) is in name format.

Table 3-2 lists the *infobuf* subparameters and shows how information and formats of FORMSPEC/V forms files are returned from the intrinsic. The value of mode is treated as an absolute number.

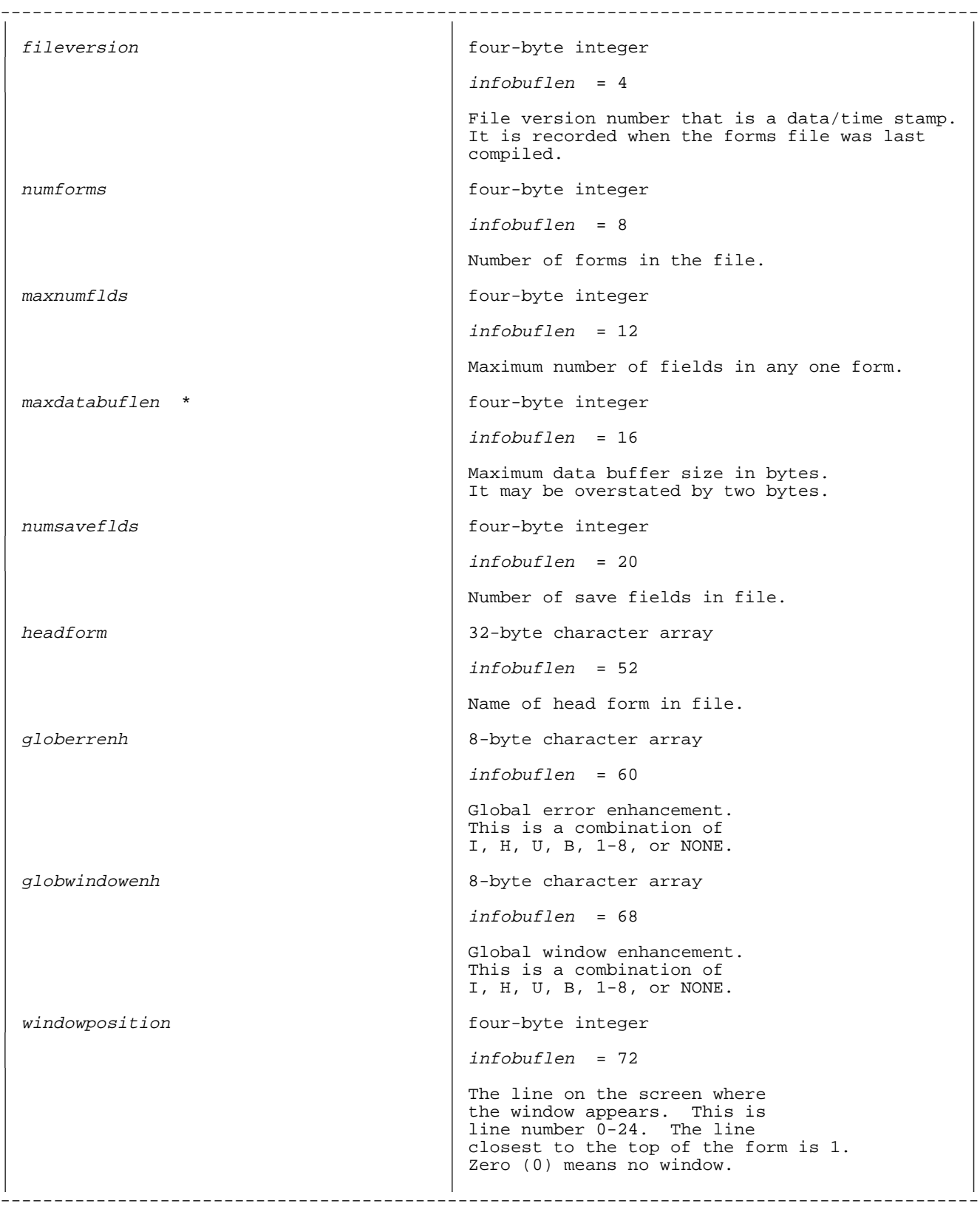

## **Table 3-2. INFOBUF Formats**

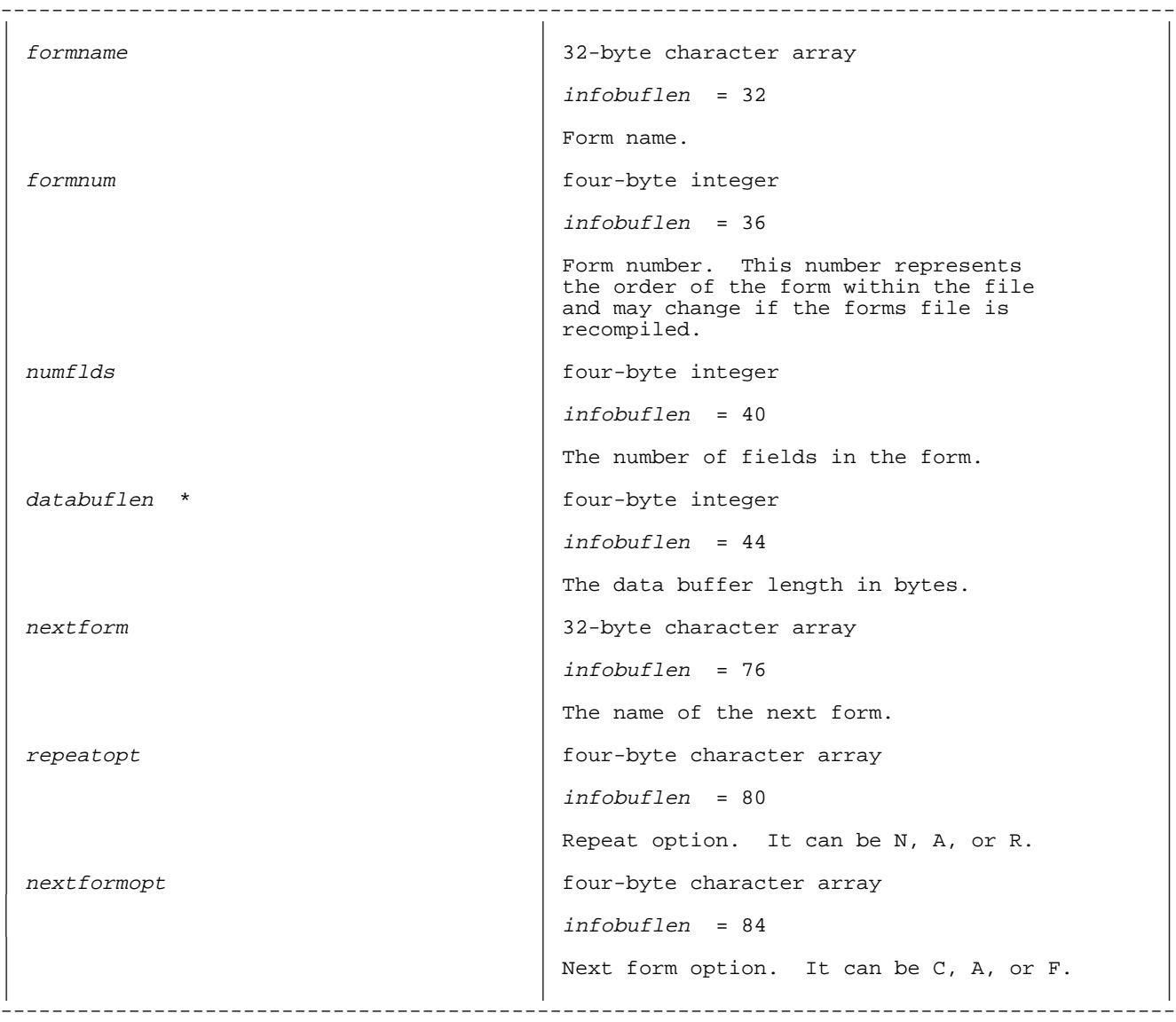

## Field Information Retrieval (mode = 3)

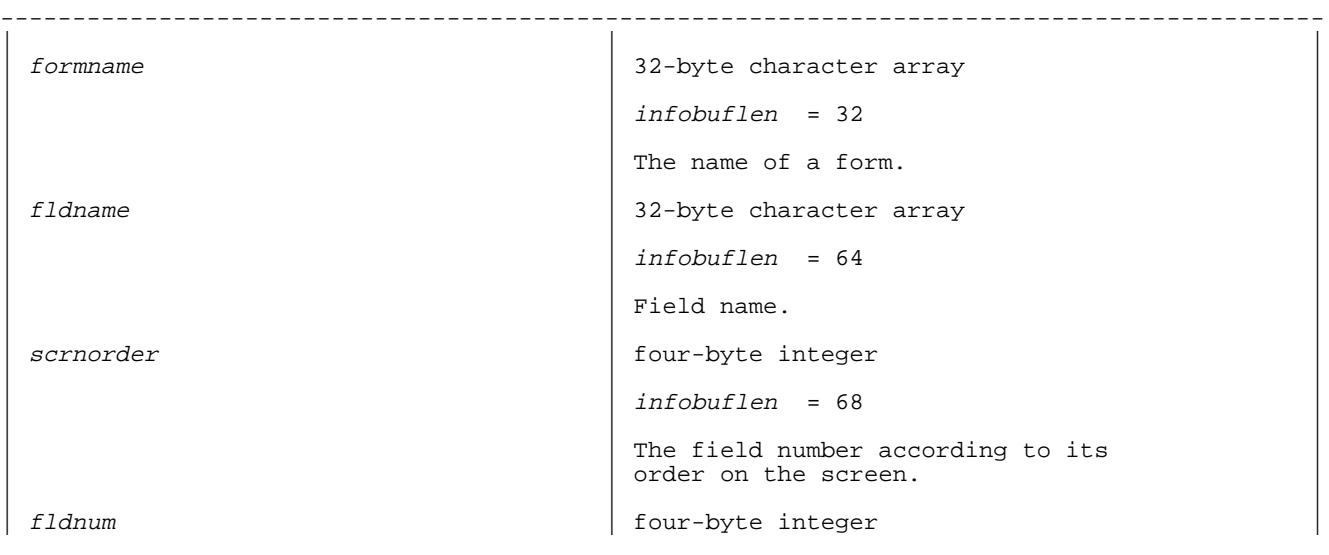

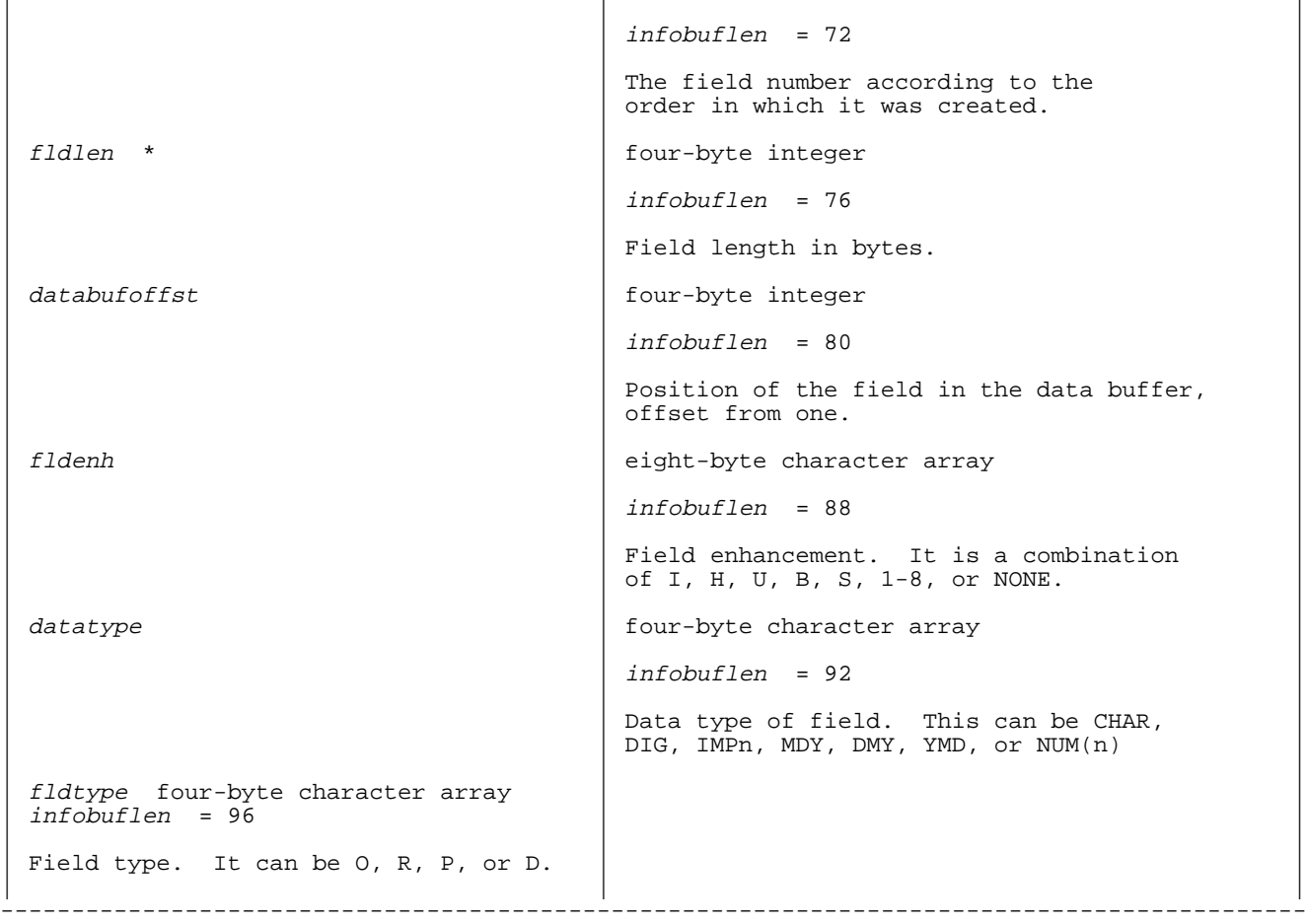

### **4. Field Information Retrieval** (mode = 4)

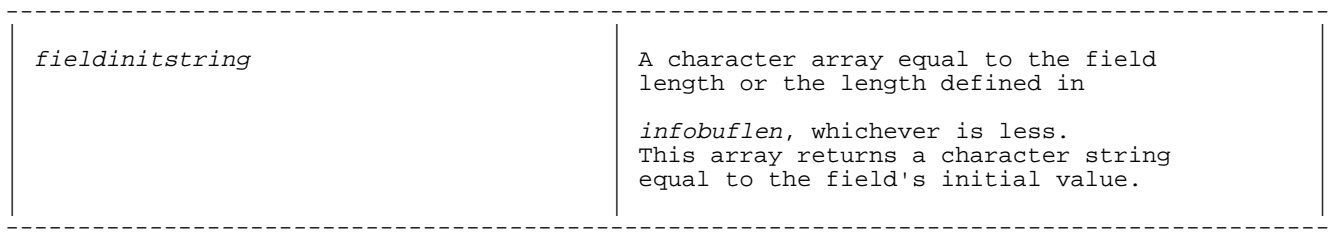

\* = size in characters (bytes)

When you request a format, you get all the formats of a length up to and including the length you specify in infobuflen. For example, if you request a form retrieval and pass an infobuflen of 16, you see information for the first four parameters; fileversion, numforms, maxnumflds, and maxdatabuflen.

#### **HPDGETENV**

Retrieves configuration elements of the current execution environment.

#### **Syntax**

HPDGETENV globalpak, returnpak, mode, envbufdescrpt, envbuf

## **Parameter Descriptions**

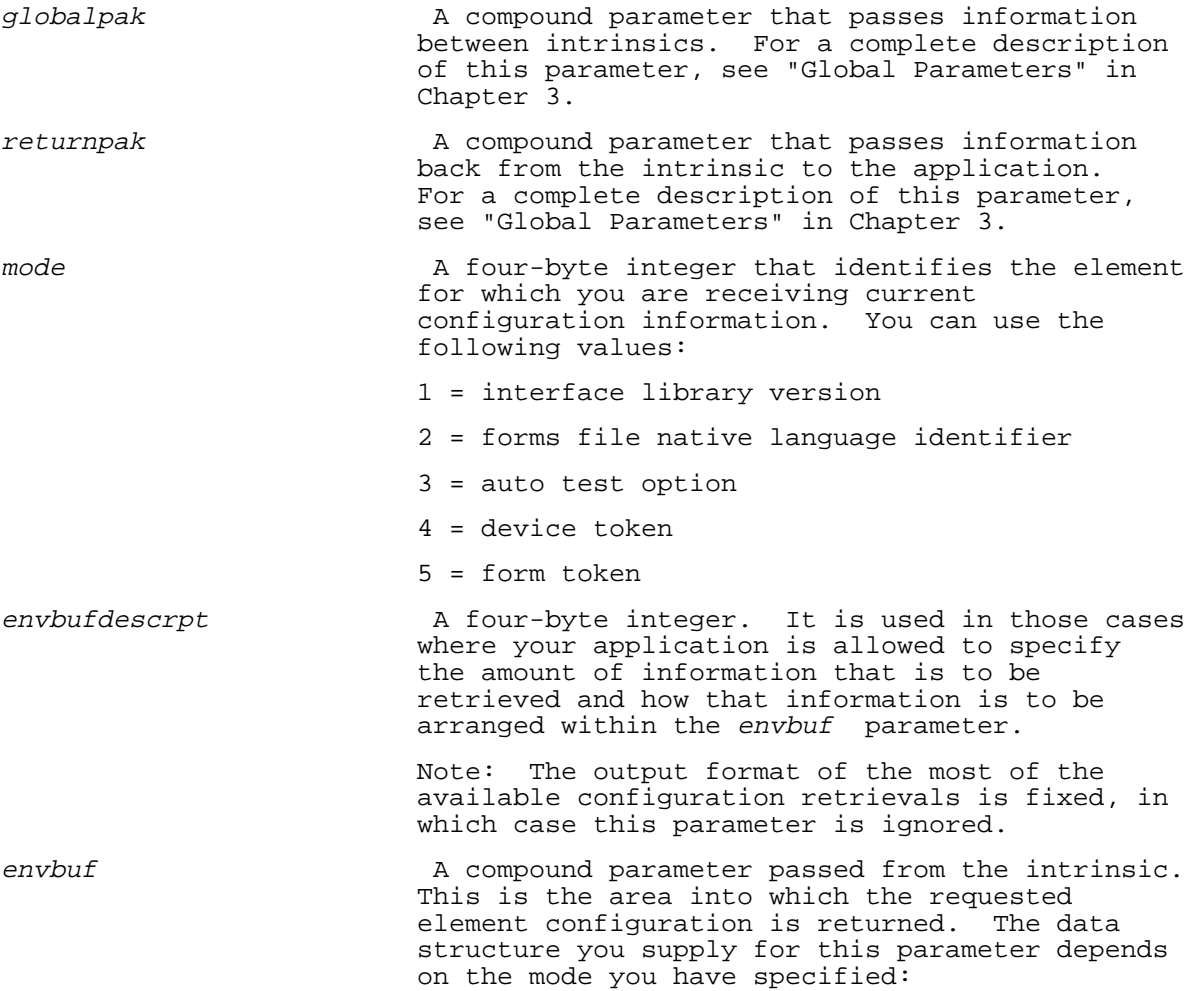

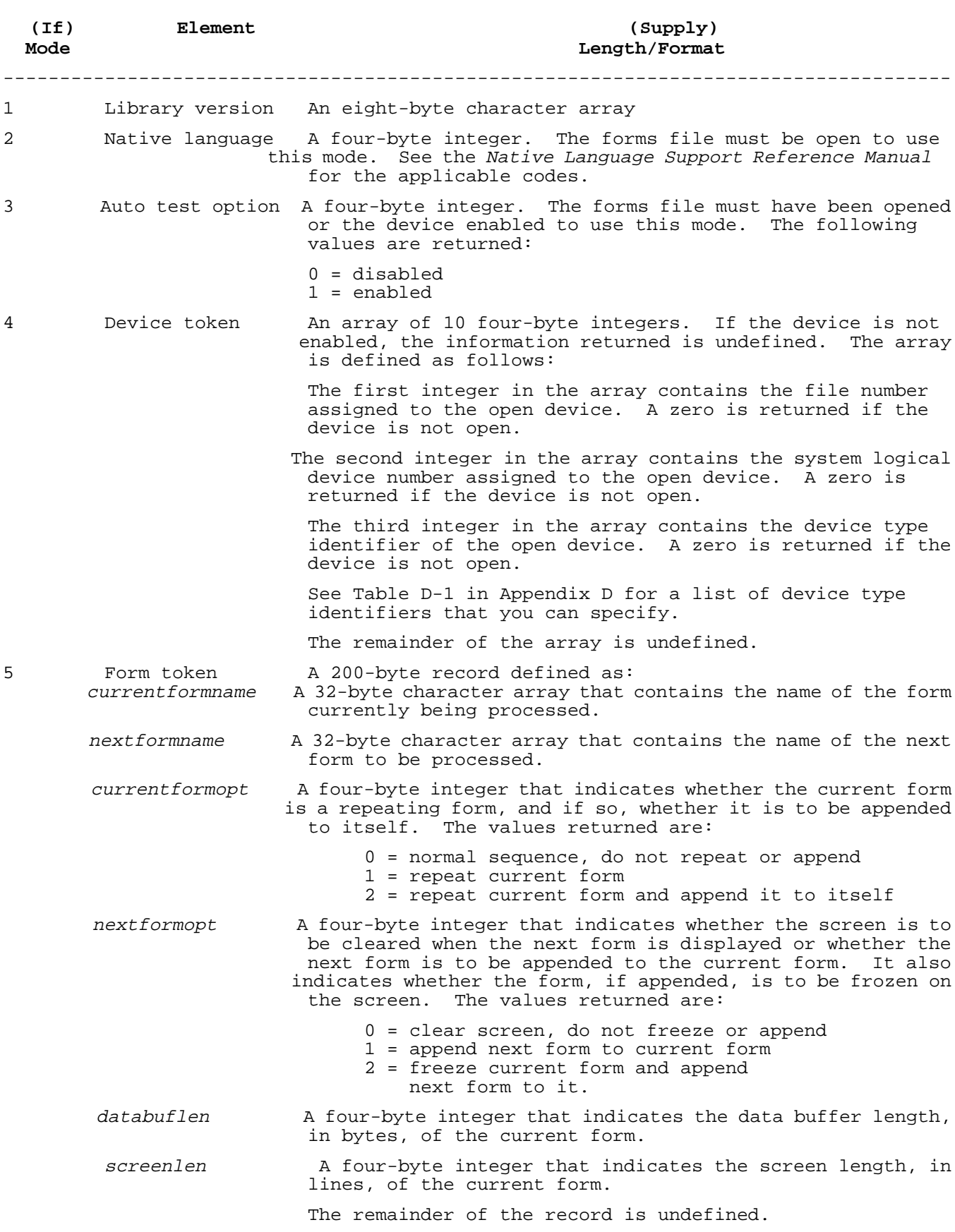

The forms file must be open to use Mode 5.

## **Discussion**

HPDGETENV is a special-purpose intrinsic meant for advanced programming applications. It allows your application to retrieve information about the current environment. You can request information about the environment for the following five elements:

- 1. **Library version -** This allows your application to determine which version of Hi-Li software is installed.
- 2. **Native language identification -** This allows your application to retrieve the NLS code assigned to the open forms file.
- 3. **Auto Test -** This allows you to determine if terminal interaction is executing in auto test mode.
- 4. **Device token -** This allows you to receive particular information about the open terminal. If the terminal you are querying is not enabled, the information returned is undefined.
- 5. **Form token -** This allows you to receive particular information about the current form.

#### **HPDOPENFORMS**

Opens a forms file.

## **Syntax**

HPDOPENFORMS globalpak, returnpak, formsfile

#### **Parameter Descriptions**

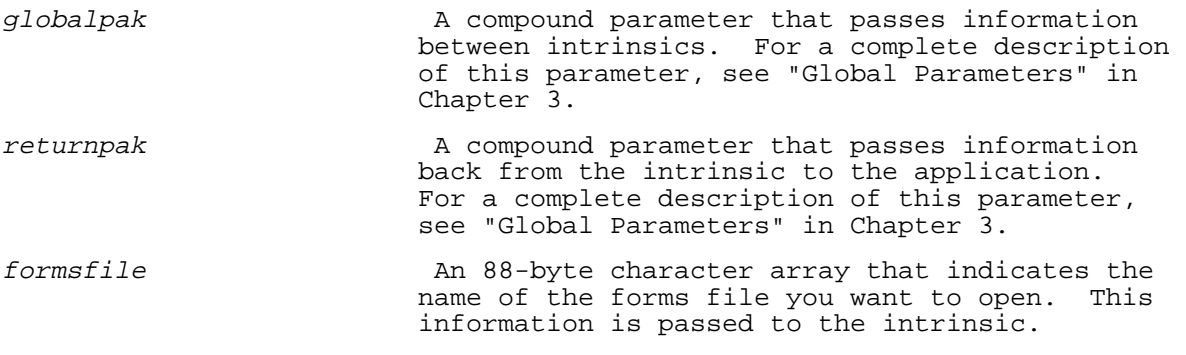

## **Discussion**

HPDOPENFORMS opens the forms file and sets up the communications area within the globalpak parameter, if it has not already been done.

#### **HPDPRINTFORM**

Integrates text with a form and prints the result.

## **Syntax**

HPDPRINTFORM globalpak, returnpak, formcntrl, fillcntrl, devicenum, datadescrpt, databuf

## **Parameter Descriptions**

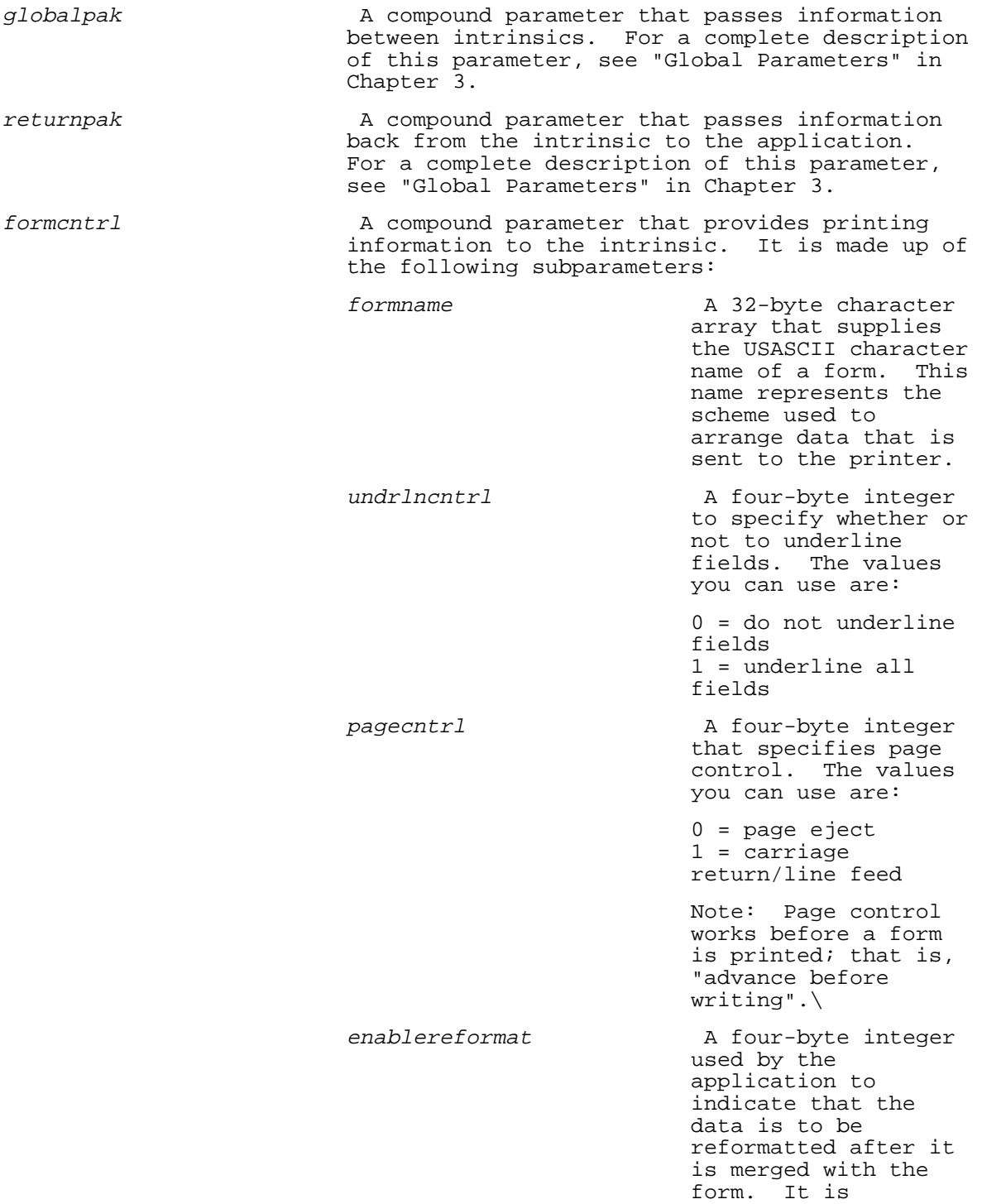

 the form and data are printed according to the specifications embedded in the form. You can use the following values:  $0 = iqnore$  reformatting specifications  $1$  = reformat data fillcntrl **A** compound parameter that tells HPDPRINTFORM to replace, or fill, blanks within fields when printing the form. The subparameters and the functions they represent are: filldesc **A** four-byte integer that specifies the degree of functionality. The values you can specify are:  $0 = no fill$  1 = fill trailing blanks 2 = fill leading blanks 3 = fill trailing and leading blanks,newline> entrycnt a particle and a four-byte integer that specifies the number of fields to be filled. fldidtype **A** four-byte integer that specifies the format of field identifiers, numbers or names. The values you can specify are: 0 = number format 1 = name format entrydesc The Identifies a table defined in your application. fldid If you have given fldidtype the value 0, this is a four-byte integer that identifies by field number or field order the field to be filled. The values you can specify are: > 0 = field number < 0 = field order If you have given fldidtype the value 1, this is a 32-byte character array that contains the USASCII name of the field to be filled. fillchar The A four-byte character array that identifies the fill character. Blanks may be used as a fill character. The array is set up as follows: The first byte contains the fill character. Bytes two through four are reserved for system use. Note: You cannot fill a field larger than 2000 bytes. If you attempt to fill a field that contains more than 2000 bytes, a warning is

reformatted before

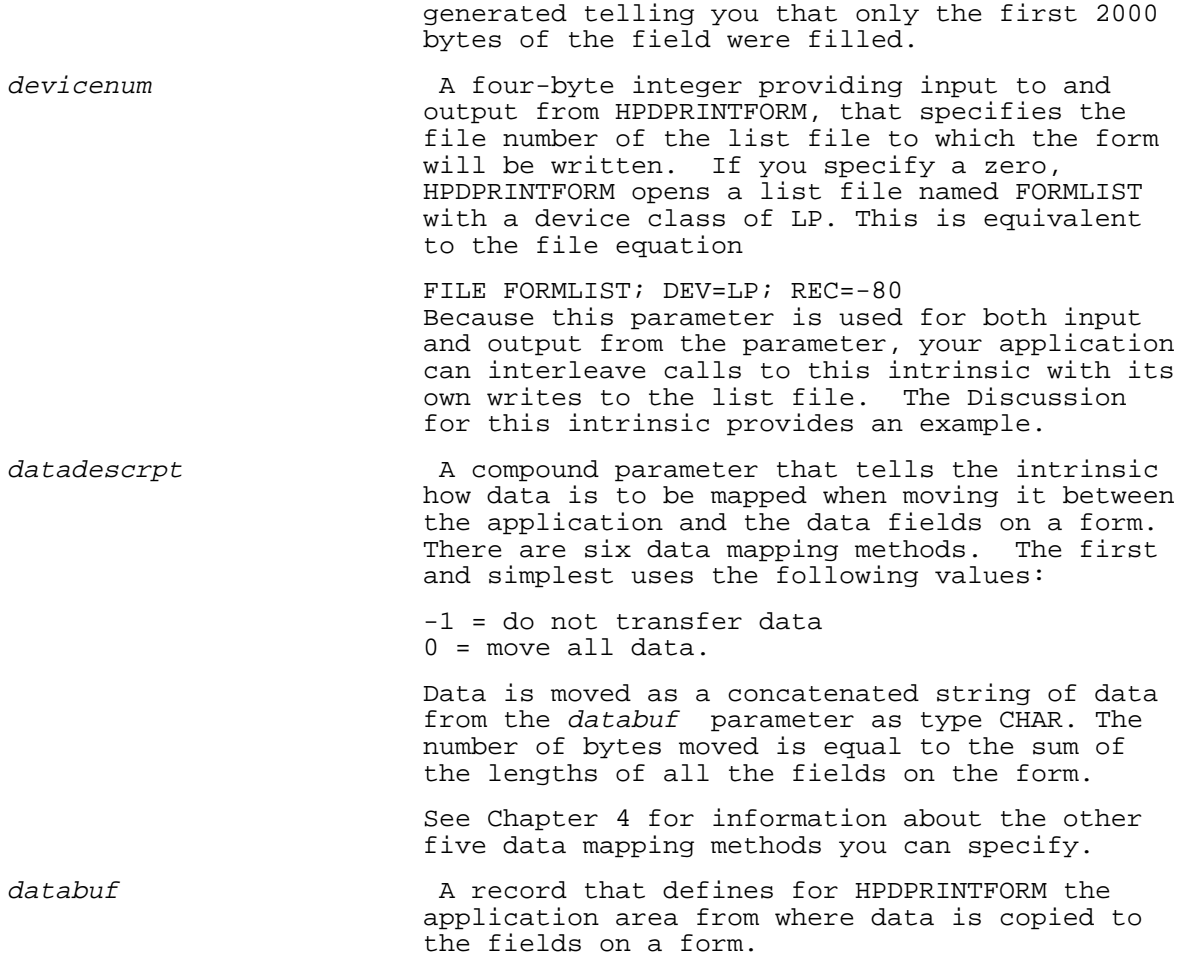

## **Discussion**

HPDPRINTFORM gets and initializes a form, merges data supplied by the application with the initialized form, finishes the form, and sends the form and data to a spooled printer as output. The forms file must be open before you call this intrinsic. You do not need a terminal to use this intrinsic. An example of how you might use this intrinsic is to print tickets.

As mentioned under the *devicenum* parameter, your application can mix application writes with form prints, allowing your application to interleave data from a form with other information. An example of this is printing shipping receipts. Using the HPDPRINTFORM intrinsic, the application prints a receipt using a predefined form. Then, depending on the material being received, special handling instructions can be printed

to accompany the receipt.
## **HPDPROMPT**

Prompts the operator.

### **Syntax**

HPDPROMPT globalpak, returnpak, promptpak, cursorposition, msg, fieldlist, labeldescrpt, labelbuf

# **Parameter Descriptions**

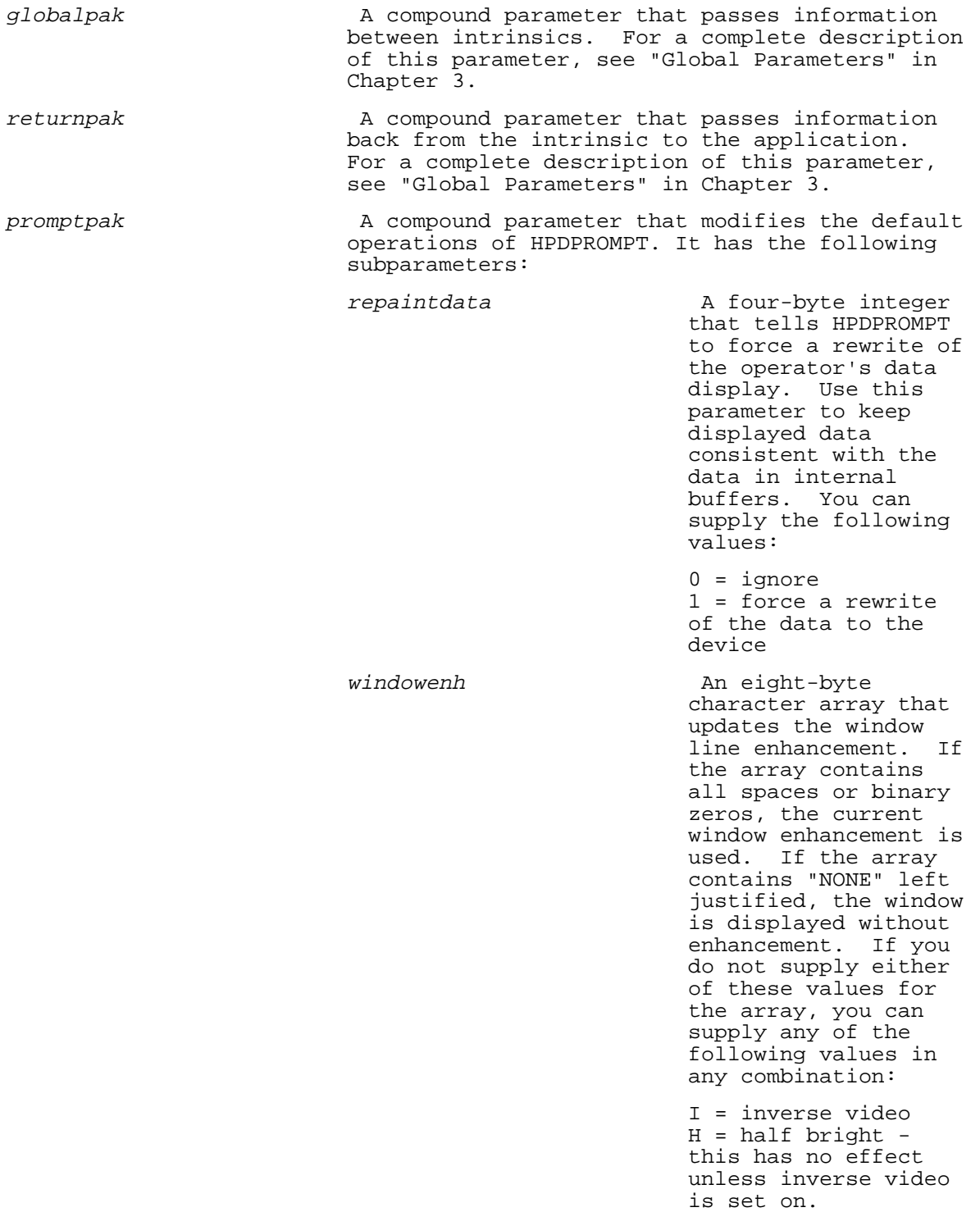

 U = underlined B = blinking resethilited **A** four-byte integer that tells HPDPROMPT whether or not to reset those fields that are highlighted due to errors. You can supply the following values: 0 = ignore the fields flagged in error 1 = reset the flagged fields dontenableinput **A** four-byte integer indicating that if the keyboard is locked, it should remain locked; it is not also be a set of the set of the set of the set of the set of the set of the set of th does not do an actual lock. You can supply the following values:  $0 = iqn$  1 = do not enable device to take operator input. Use this option if, for example, you have an application that displays progress messages during a long transaction. This subparameter locks the keyboard to prevent the operator from inadvertently making a keyboard entry. Note: This subparameter is only recognized if you have supplied a value equal to or greater than A.00.10 for the globalpak subparameter, expectedvuf. bypassfeature The A four-byte integer that will be used for future Hi-Li implementations. At that time, you must supply the globalpak  $\text{subparameter},$ expectedvuf, with a value equal to or greater than A.00.10. For this release of Hi-Li software, set bypassfeature to<br>zero. zero.

cursorposition A four-byte integer or a 36-byte array of characters that identifies the field at which

 the operator is to begin entering data. It also tells HPDPROMPT to position the cursor at this field. The field must be an input field.

 A four-byte integer identifies the beginning field by number or screen order. A positive integer indicates a field number. A negative integer indicates screen order. If you supply a zero, HPDPROMPT moves the cursor to the first enhanced input field on the screen. If no fields are enhanced, the cursor is positioned at the first physical input field on the screen.

 A 36-byte character array that identifies the beginning field by its USASCII name. This array must be preceded by a double backslash  $(\setminus)$ . If you pass spaces in this array, HPDPROMPT moves the cursor to the first enhanced input field on the screen. If no fields are enhanced, the cursor is positioned at the first physical input field on the screen.

msg a manufacture A compound parameter that tells HPDPROMPT the message that you want displayed in the message window, and the length of that message. It is made up of the following subparameters:

msglen A four-byte integer that indicates in bytes the length of the message you want HPDPROMPT to transfer to the window area. If you supply a zero, HPDPROMPT fills the window with blanks. If you supply a negative number, HPDPROMPT does not update the window area and the previous message is displayed.

msgline and A character array of up to 256 bytes that identifies the message you want HPDPROMPT to display in the window area.

fieldlist A compound parameter that identifies for HPDPROMPT the fields you want highlighted. This parameter is compatible with the HPDREAD fieldlist parameter. It is made up of the following subparameters:

listtype **A** four-byte integer that tells HPDPROMPT to list the fields by number or name. You can supply the following values:  $0 = null list$  $1$  or  $2$  = fields listed in number format

OR

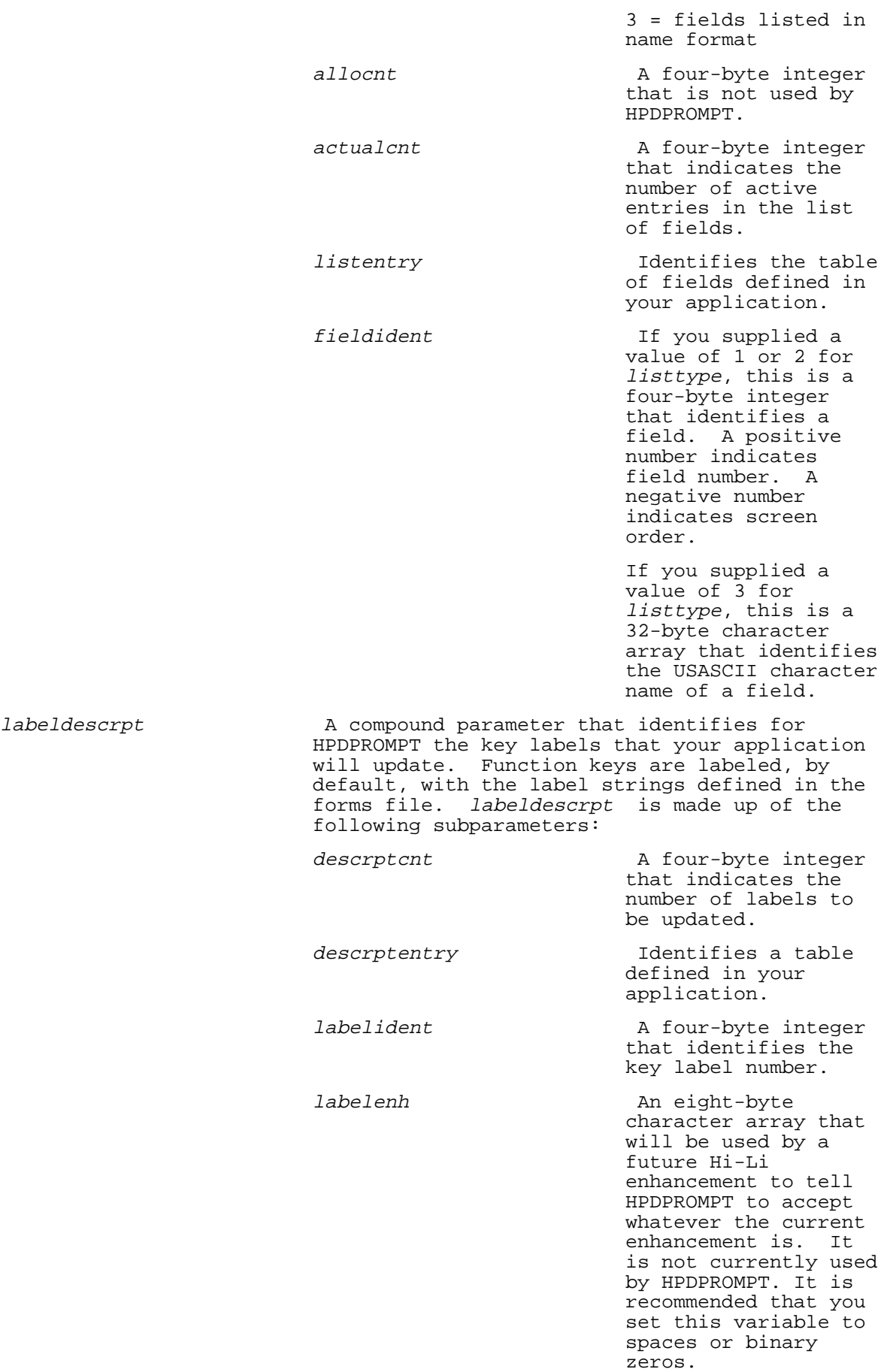

 $labeled$ 

labeldescrpt is made up of the following set of subparameters: labelset A 36-byte character array specified by double backslashes followed by the USASCII character label set name. Specifying (double backslash) \$RESET\_FORM tells Hi-Li to reset function key labels to the base set specified for the current form. If a label set was not defined for the form, Hi-Li uses the forms file global set as the base set. Specifying spaces tells Hi-Li not to update the current function key labels. For a discussion of the labelset subparameter, see the Discussion for HPDPROMPT that follows these parameters.

labelbuf **A** byte array of characters that identifies for HPDPROMPT the application area that contains the label strings. For the HP 3000, 16 bytes are sent to each label.

### **Discussion**

HPDPROMPT is one of the three core intrinsics that make up the screen management intrinsics. Use this intrinsic to display messages, highlight and position the cursor at selected fields, and update key labels when an operator error is detected. Parameters that are not required by your application can be compacted and passed as abbreviated parameters.

<3>Creating Function Key Label Sets Using LABELSET

Because there is no facility within FORMSPEC/V for defining free-floating function key label sets, the HPDPROMPT and HPDSEND labelset subparameter (of the labeldescrpt parameter) provides this ability by "borrowing" the function key label set from the form you identify in the labelset subparameter.

The form you identify can be any of the "live" forms in the forms file or it can be a "dummy" form which exists only as a function key label set place holder. You can create a place holder for a key label set by

adding a form to the forms file, defining a set of labels for the form, and building a one character, text only, screen image for the dummy form.

### **Examples**

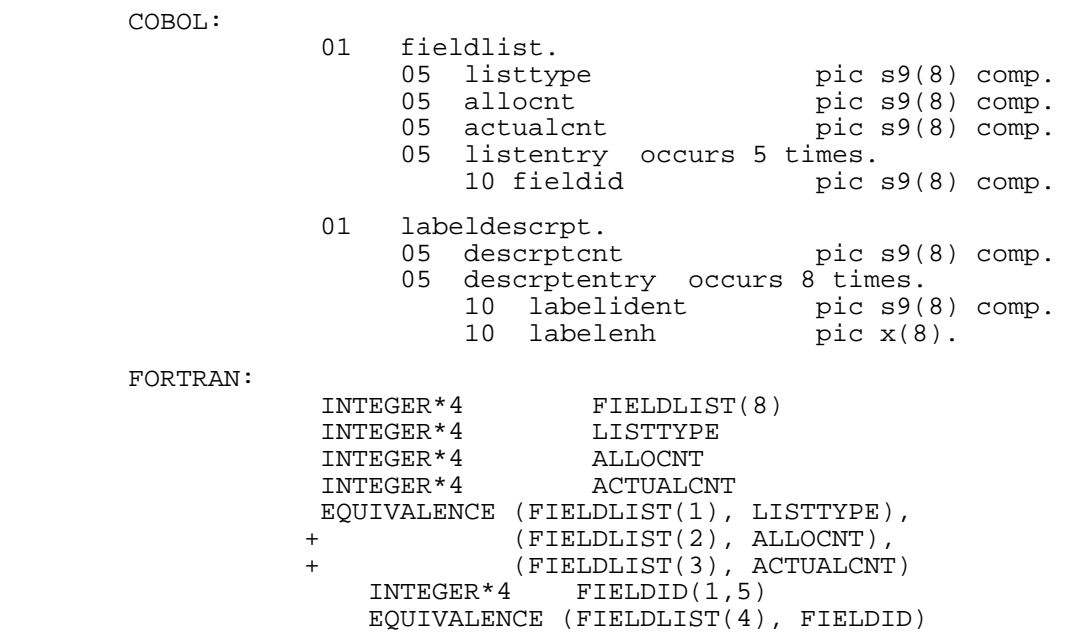

For an example of how a record structure can be manipulated in FORTRAN, see the COLLECT\_TXNS subroutine in the FORTRAN example program in Appendix C.

 Pascal: type fieldlist\_rec = record listtype : integer;<br>allocnt : integer; allocnt : integer; actualcnt : integer; fieldid : array [1..5] of integer; end; var fieldlist : fieldlist\_rec;

### **HPDREAD**

Reads, edits, and transforms data, and returns the information to the application.

## **Syntax**

HPDREAD globalpak, returnpak, readpak, readitems, cursorposition, datadescrpt, databuf, fieldlist

## **Parameter Descriptions**

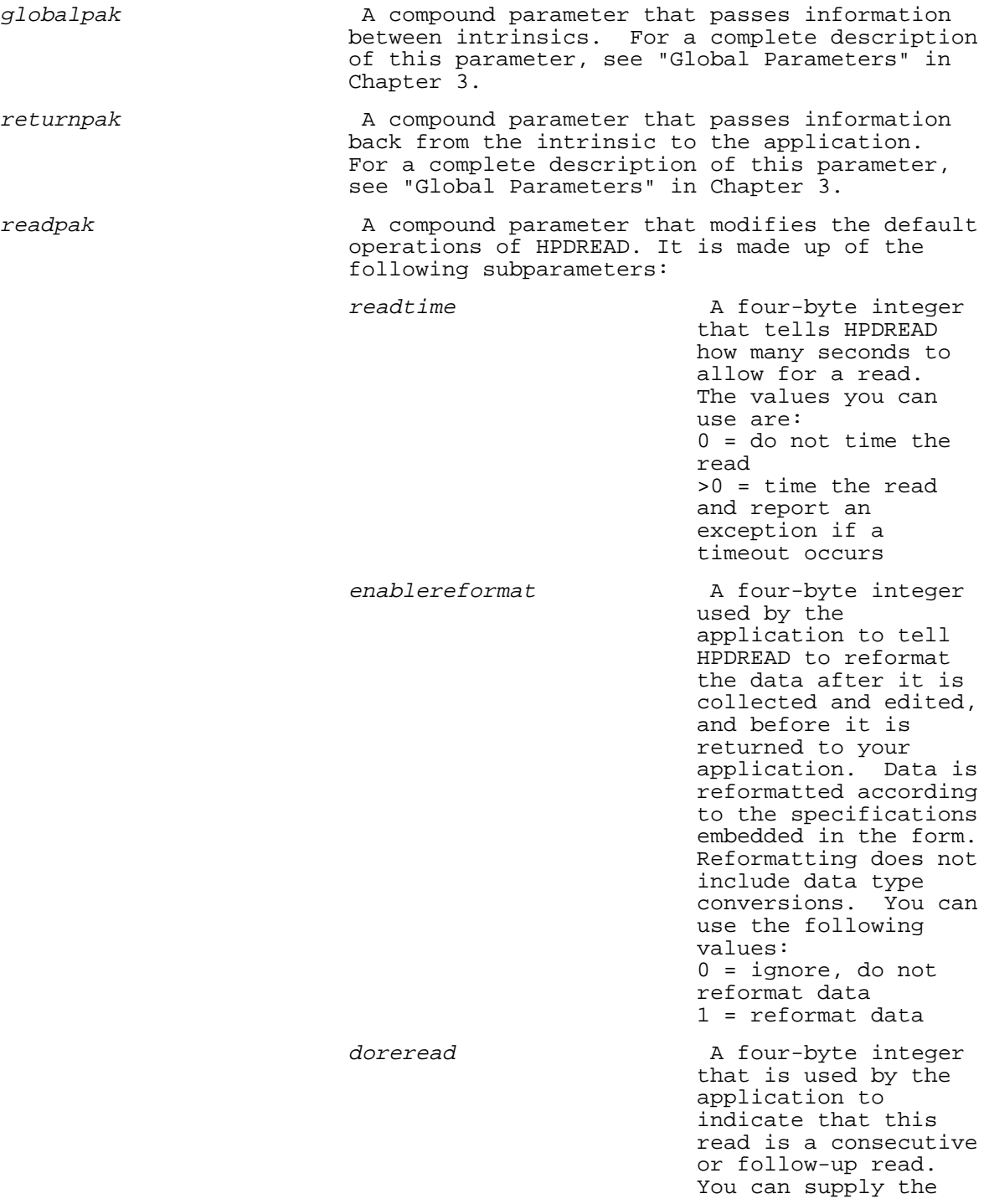

following values:

 0 = ignore 1 = automatically read the terminal. The read termination item will always be identified as the ENTER key.

bypassfeature **A** four-byte integer that will be used for future Hi-Li implementations. At that time, you must supply the globalpak subparameter, expectedvuf, with a value equal to or greater than A.00.10. For this release of Hi-Li software, set bypassfeature to zero.

readitems The A compound parameter used by the application to define valid read termination items, (keys and fields), and the tasks HPDREAD is to perform following the termination of the physical read. This information is used as input to HPDREAD. It is made up of the following subparameters:

itemcnt a new A four-byte integer that indicates the number of active termination item entries. Setting itemcnt to zero tells HPDREAD to use implicit read key definitions, that is, read, edit, and report errors on key 0, and interrupt only on function keys 1 through n and fields 1 through n. This is the same as options 2 and 0, respectively, of the readopt subparameter discussed later under the HPDREAD intrinsic.

> itementry Identifies a table defined in your application that contains termination item types, termination items, and read options.

itemtype **A** four-byte integer that indicates the termination item type, a key or field. The values you can use are:  $0 = \text{key}$ 

 $1 =$  field

itemident a manufacture A four-byte integer that identifies a termination item. If you have defined itemtype as a key, the ENTER key is 0, function key 1 is 1, and so on.

> If you have defined itemtype as field, a positive number indicates a field number and a negative number indicates screen order.

readopt The A four-byte integer that tells HPDREAD which read option you want to use. You can use the following<br>values: values:

 $-1$  = no read

 This option returns an exception to the application, and is the implicit entry of all items (keys and fields) that are not defined in the table identified by itementry. 0 = interrupt only 1 = unedited read  $2$  = read and edit report errors OR return data  $3 =$  read and edit report errors AND return data

> Note: If you specify option 3 and data editing errors occur, you will get an error when type conversions are performed. Use option 3 when you are not doing type conversions.

cursorposition A four-byte integer or 36-byte character array that is reserved for a feature not yet implemented. Set this parameter to zero or spaces. datadescrpt The A compound parameter that tells HPDREAD how data is to be mapped when it is moved between data fields on the form and your application. There are six ways to map data. The first and simplest way is shown below. -1 = do not transfer data 0 = moves concatenated string of data to

databuf.

The number of bytes moved is equal to the sum

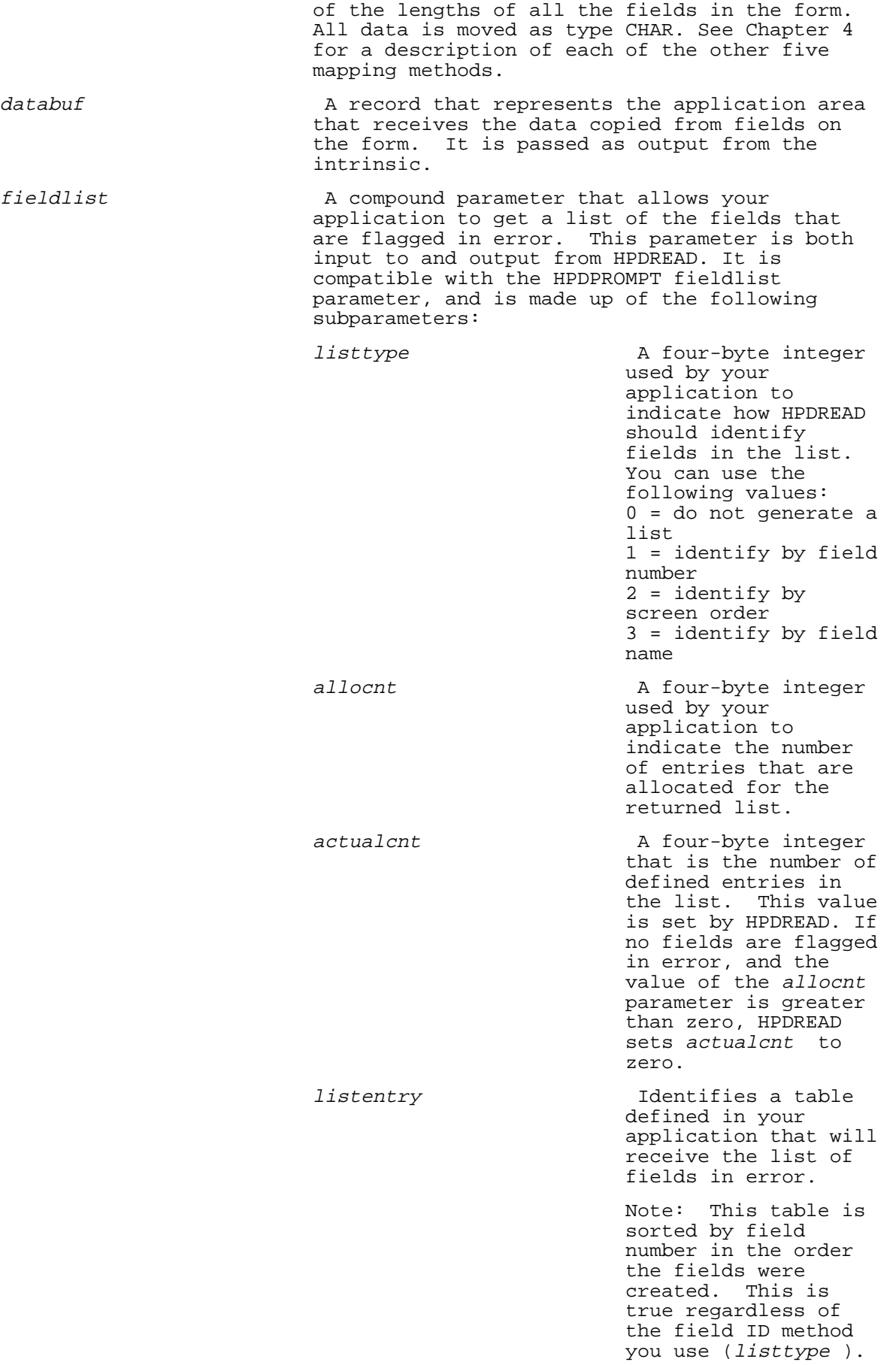

fieldident Tf you supplied a value of 1 or 2 for listtype, this is a four-byte integer. If you supplied 1, fields are identified by number. If you supplied 2, fields are identified by screen order. If you supplied a value of 3 for listtype, this is a 32-byte character array. Fields are identified with a USASCII character name.

## **Discussion**

HPDREAD is one of the three core intrinsics that make up the screen management intrinsics. It lets you read a device, such as a terminal, and edit and reformat the data according to the processing specifications in the form. It then returns this information to your application. Parameters that are not required by your application can be compacted and passed as abbreviated parameters.

### **Examples**

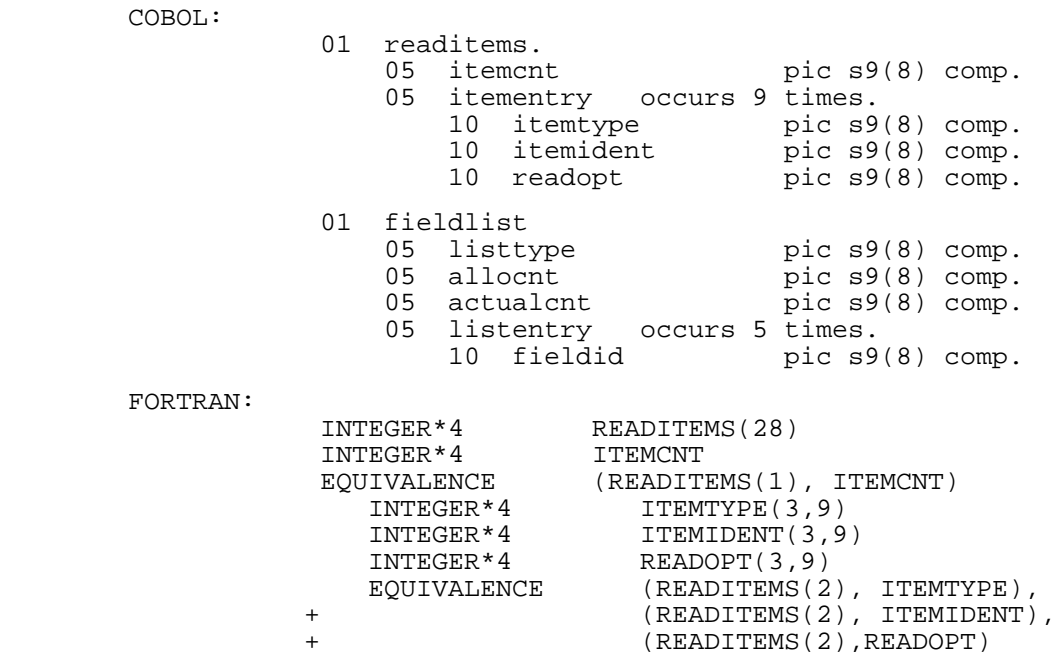

For an example of how a record structure can be manipulated in FORTRAN, see the COLLECT\_TXNS subroutine in the FORTRAN example program in Appendix C.

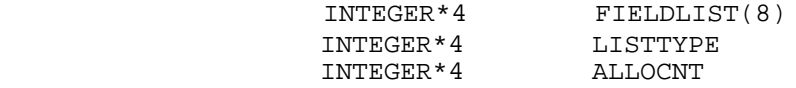

 INTEGER\*4 ACTUALCNT EQUIVALENCE (FIELDLIST(1), LISTTYPE), + (FIELDLIST(2), ALLOCNT), + (FIELDLIST(3), ACTUALCNT)\*j\*Q EQUIVALENCE (FIELDLIST(4), FIELDID)

For an example of how a record structure can be manipulated in FORTRAN, see the COLLECT TXNS subroutine in the FORTRAN example program in Appendix C.

```
 Pascal:
                    type
                      itementry_rec = record
itemtype : integer;
itemident : integer;
                      readopt : integer;
                         end;
                    readitems_rec = record
                     itemcnt : integer;<br>itementry : array [1]
                                      : array [1..9] of itementry_rec;
                       end;
                    var
                    readitems : readitems rec;
                    type
                      fieldlist_rec = record
                      listtype : integer;<br>allocnt : integer;
                      allocnt : integer;<br>actualcnt : integer;
                      actualcnt : integer;<br>fieldid : array [1
                                       : array [1..5] of integer;
                         end;
                    var
                     fieldlist : fieldlist_rec;
```
### **HPDSEND**

Gets a form and displays it on the screen.

#### **Syntax**

HPDSEND globalpak, returnpak, sendpak, formpak, cursorposition, msg, datadescrpt, databuf, labeldescrpt, labelbuf

### **Parameter Descriptions**

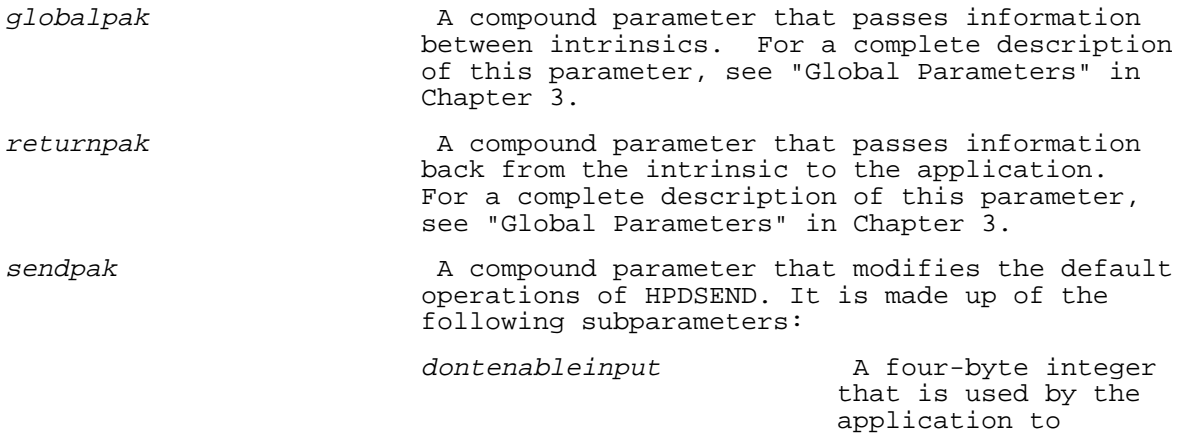

 indicate that you want to make consecutive calls to HPDSEND. Use this parameter if, for example, your application displays a header, and then appends a detail form. This insures that no data can be entered until the entire screen is displayed, eliminating the possibility of corrupting the screen display. The values you can specify are:  $0 = iqn$  1 = do not enable device to take operator's input; keeps a locked device from being unlocked. windowenh **An** eight-byte character array that updates the window line enhancement. If the array contains all spaces or binary zeros, the current window enhancement is used. If the array contains "NONE" left justified, the window is displayed without enhancement. If you do not supply either of these values for the array, you can specify the following values in any combination: I = inverse video  $H = half bright$  this has no effect unless inverse video is on. U = underlined B = blinking bypassfeature The A four-byte integer used by the application to indicate the features you do not want HPDSEND to use. The values you can specify are: 0 = ignore

 $1$  or  $3$  = do not initialize fields with form specifications.

 2 or 3 = do not force the operator's data display to be refreshed.

formpak A compound parameter that acts as input to HPDSEND. It provides HPDSEND with specific information about displaying forms on the operator's terminal screen. It is made up of the following subparameters:

formname A 32-byte character array that names the form to be displayed on the user's device. You can alternatively specify one of two formname tokens: **\$REFRESH** or **\$PREDETERMINED**.

**\$REFRESH** is used to reinitialize the operator's terminal. It causes the following actions to be performed:

- reset and reinitialize the terminal

- redisplay the last form at the home position (top left corner of the screen)

- redisplay field data and enhancements

 - redisplay window line contents and enhancement

 Use the **\$REFRESH** token to implement a recovery mechanism for terminal power failures.

**\$PREDETERMINED** tells HPDSEND that your application will use the form and form positioning directive that are specified in the forms file. Alternately, the current form can contain embedded processing instructions that, when executed, determine which form to use next and where to position it.

formposition  $\blacksquare$  A four-byte integer that tells HPDSEND where to position the form on the operator's terminal screen. The values you can specify are:

> 0 = home - clears the device and positions the form at the top left of the screen

 $1 = overlay$  position at the beginning of last form.

> 2 = append - position at end of last form

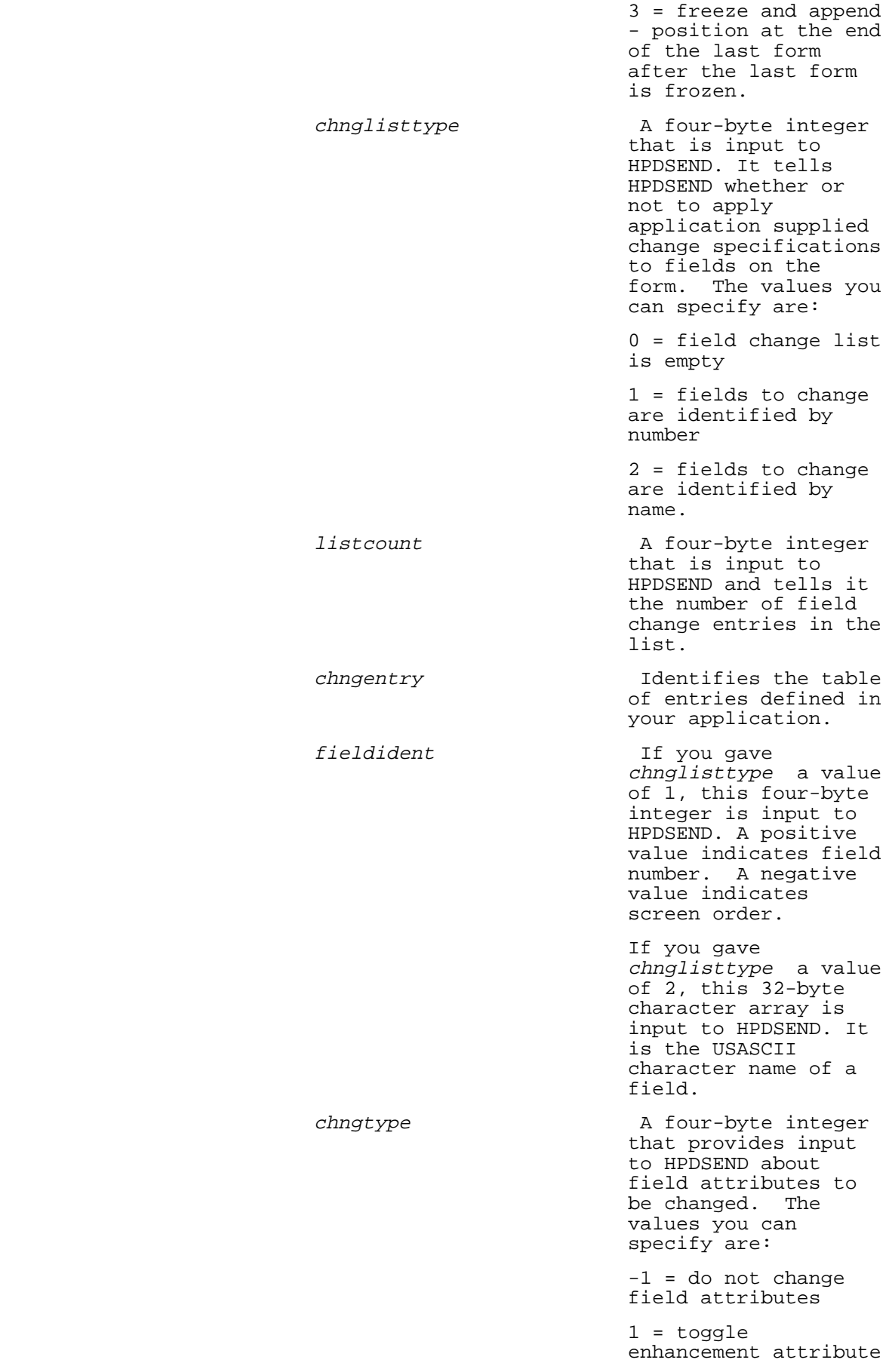

 2 = toggle field type attribute

 3 = toggle data type attribute

 $4 = \text{change}$ enhancement attribute

 5 = change field type attribute

 6 = change data type attribute

 7 = toggle field error enhancement attribute. This does not return the enhancement to the application.

 8 = change to field error enhancement attribute

 Note: For values 1, 2, and 3, toggle sets the attributes to the new value and returns the old value to the application.

chngspec and An eight-byte character array that provides input to and output from HPDSEND. The chngspec values allowed depend on the value you give chngtype:

> If chngtype has a value of 1 or 4, chngspec values NONE or any combination of H, I, B, and U are allowed.

 If chngtype has a value of 2 or 5, chngspec values O, D, P, and R are allowed.

 If chngtype has a value of 3 or 6, chngspec values CHAR, DIG, IMPn, NUM(n), DMY, MDY, and YMD are allowed.

> If chngtype has a value of 1, 2, or 3 (toggle specifications), the field specification that was in effect before the change took place is returned to the application.

 If chngtype has a value of 7 or 8, the content of chngspec is ignored.

See "Field Menu" in the VPLUS/V Reference Manual for definitions of the above enhancements, field types, and data types.

cursorposition A four-byte integer or a 36-byte array of characters that identifies the field at which the operator is to begin entering data. It also tells HPDSEND to position the cursor at this field. The field must be an input field.

> A four-byte integer identifies the beginning field by number or screen order. A positive integer indicates a field number. A negative integer indicates screen order. If you supply a zero, HPDSEND moves the cursor to the first input field on the screen.

 A 36-byte character array identifies the beginning field by its USASCII name. This array must be preceded by a double backslash. If you pass spaces in this array, HPDSEND moves the cursor to the first input field on the screen.

msg a manufacturer A compound parameter that tells HPDSEND the message you want displayed in the message window, and the length of that message. It is made up of the following subparameters:

msglen A four-byte integer that indicates in bytes the length of the message you want HPDSEND to transfer to the window area. If you supply a zero, HPDSEND fills the window with blanks. If you supply a negative number, HPDSEND does not update the window area and the previous message is displayed.

msgline array of A character array of up to 256 bytes that identifies the message you want HPDSEND to display in the window area.

datadescrpt  $\alpha$  A compound parameter that tells HPDSEND how data is to be mapped when it is moved between your application and data fields in the form. There are six ways to map data. The first and simplest way is shown below.

-1 = do not transfer data

 0 = moves concatenated string of data from databuf. The number of bytes moved is equal to the sum of the lengths of all the fields in the form. All data is moved as type CHAR.

See Chapter 4 for a description of each of the

other five mapping methods.

databuf A record passed as input to HPDSEND that represents the application area from which the data is copied to fields on the form.

labeldescrpt A compound parameter that identifies for HPDSEND the key labels that your application will update. Function keys are labeled, by default, with the label strings defined in the forms file. *labeldescrpt* is made up of the following subparameters:

- descrptcnt A four-byte integer that indicates the number of labels to be updated. descrptentry **Identifies** a table defined in your
- application. labelident The A four-byte integer that identifies the
- labelenh An eight-byte character array that will be used by a future Hi-Li enhancement to tell HPDSEND to take the

 "current enhancement"; it is not currently used by HPDSEND. It is recommended that you set this variable to spaces or binary zeros.

key label number.

**OR**

labeldescrpt is made up of the following set of subparameters:

labelset A 36-byte character array specified by double backslashes followed by the USASCII character label set name.

> Specifying (double backslash)\$RESET\_FORM tells Hi-Li to reset function key labels to the base set specified for the current form. If a label set was not defined for the form, Hi-Li uses the forms file global set as the base set.

 Specifying spaces tells Hi-Li to not update the current function key labels.

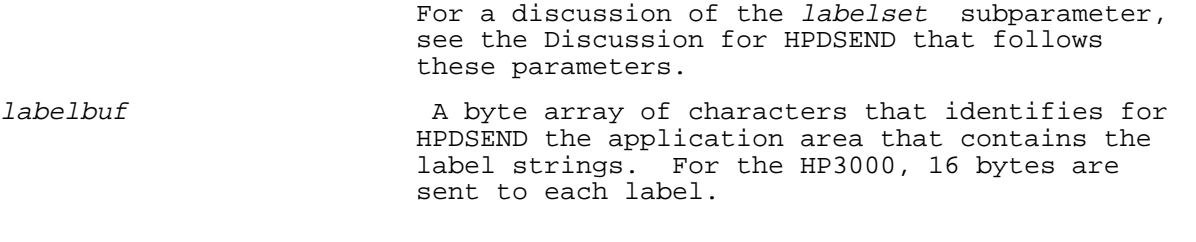

## **Discussion**

HPDSEND is one of the three core intrinsics that make up the screen management intrinsics. Its role is to establish the overall context for an interactive transaction. The context is established by getting the form. It determines the form's display position, initializes fields and loads application data, places an application message in the message window, displays the screen and key labels, and places the cursor at a selected input field.

Parameters that are not required by your application can be compacted and passed as abbreviated parameters.

**Creating Function Key Label Sets Using LABELSET.** Because there is no facility within FORMSPEC/V for defining free- floating function key label sets, the HPDPROMPT and HPDSEND *labelset*, a subparameter of the labeldescrpt parameter, provides this ability by "borrowing" the function key labelset from the form you specify in the labelset subparameter.

This form can be any of the "live" forms in the forms file or it can be a "dummy" form which exists only as a place holder for the function key label set. You can create a place holder for a key label set by adding a form to the forms file, defining a set of labels for the form, and building a one-character, text-only, screen image for the dummy form.

### **Examples**

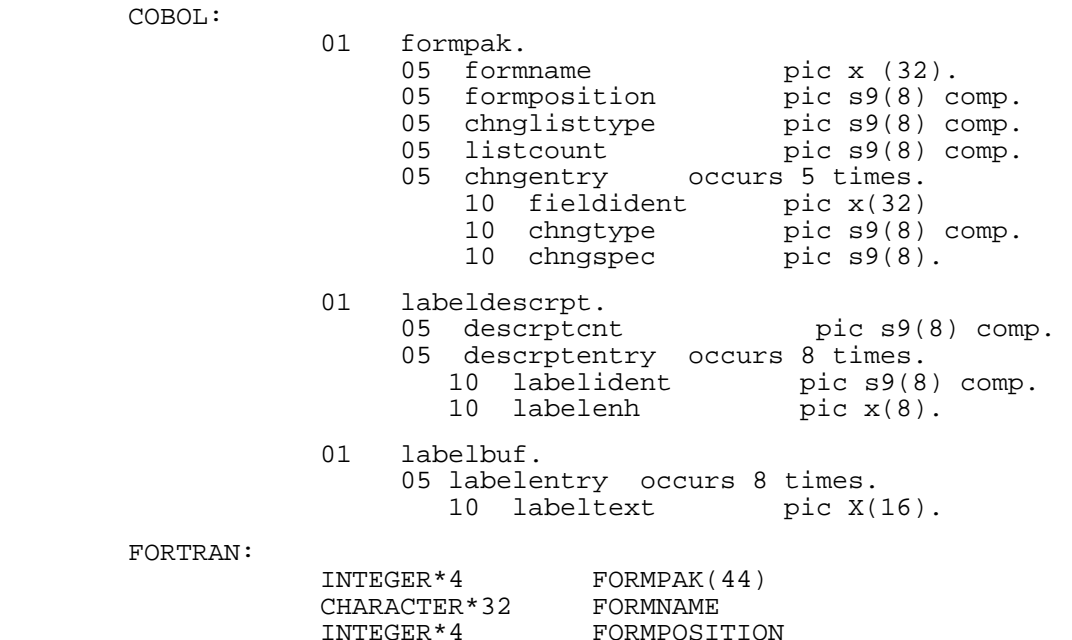

INTEGER\*4 CHNGLISTTYPE<br>INTEGER\*4 LISTCOUNT INTEGER\*4 EQUIVALENCE (FORMPAK(1), FORMNAME), + (FORMPAK(9), FORMPOSITION),<br>+ (FORMPAK(10), CHNGLISTTYPE) (FORMPAK(10), CHNGLISTTYPE), + (FORMPAK(11), LISTCOUNT) CHARACTER\*44 FIELDIDENT(1,3) EQUIVALENCE (FORMPAK(12), FIELDIDENT)<br>INTEGER\*4 CHNGTYPE (11,3) INTEGER\*4 CHNGTYPE (11,3)<br>CHARACTER\*4 CHNGSPEC (11,3) CHNGSPEC (11,3) EQUIVALENCE (FORMPAK(12) CHNGTYPE), + (FORMPAK(12), CHNGSPEC) INTEGER\*4 LABELDESCRPT (25) INTEGER\*4 DESCRPTCNT EQUIVALENCE (LABELDESCRPT(1), DESRPTCNT) INTEGER\*4 LABELIDENT (3,8) CHARACTER\*4 LABELENH (3,8) EQUIVALENCE (LABELDESCRPT(3), LABELIDENT), (LABELDESCRPT(3), LABELENH)

For an example of how a record structure can be manipulated in FORTRAN, see the COLLECT TXNS subroutine in the FORTRAN example program in Appendix C.

 INTEGER\*4 LABELBUF(32) CHARACTER\*16 LABELTEXT(1,8) EQUIVALENCE (LABELBUF(1), LABELTEXT) Pascal: type chngentry\_rec = record fieldident : packed array [1..32] of char;<br>chngtype : integer; chngtype  $\qquad$  : integer; chngspec  $\qquad \qquad :$  packed array  $[1..8]$  of char; end; formpak\_rec = record formname : packed array [1..32] of char; formposition : integer; chnglisttype : integer;<br>listcount : integer; listcount : integer;<br>chngentry : integer;<br>chngentry : array [ : array [ 1..5] of chngentry\_rec; end; var formpak : formpak\_rec type descrptentry\_rec = record labelident : integer;<br>labelenh : packed a : packed array  $[1..8]$  of char; end; labeldescrpt\_rec = record descrptcnt : integer;<br>descrptentry : array [1  $: array [1..8] of$  descrptentry\_rec; end; var labeldescrpt : labeldescrpt\_rec; type labelbuf\_rec = record labeltext : array [1..8] of packed array [1..16] of char; var labelbuf : labelbuf\_rec;

### **HPDSETENV**

Allows your application to configure elements of the current execution environment.

## **Syntax**

HPDSETENV globalpak, returnpak, mode, envbufdescrpt, envbuf

## **Parameter Descriptions**

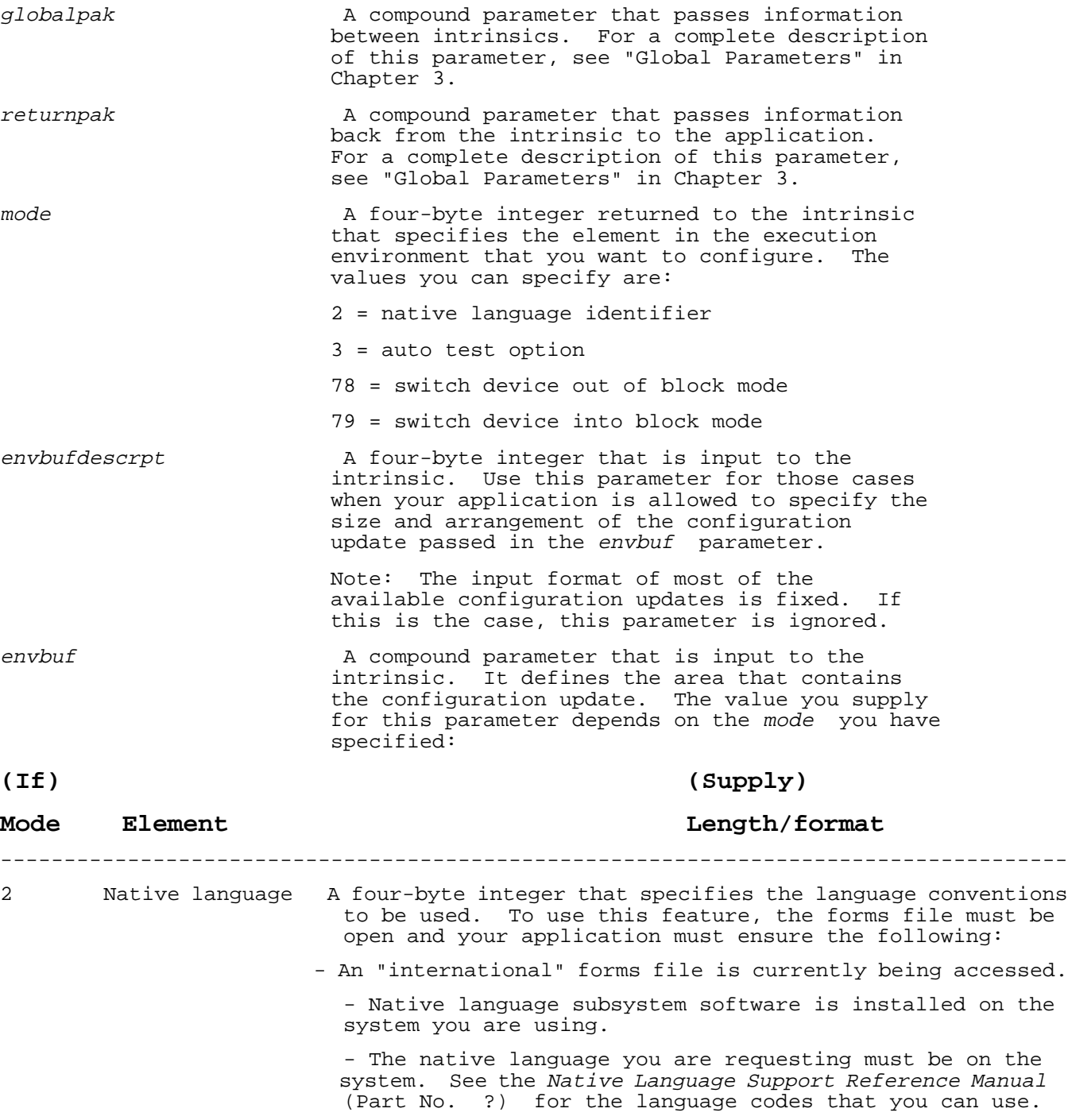

3 Auto test option A four-byte integer that sets up automatic terminal

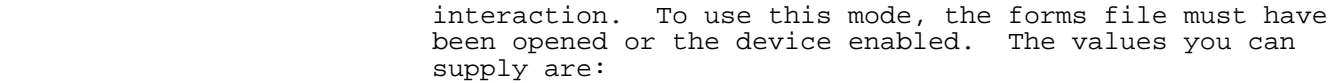

 $0 = \text{distance}$ 

 $1 =$ enable

- 78 Switch out of An 88-byte character array that is the name of the device file you want to switch out of block mode. To use this mode, the device must have been enabled by HPDENABLETERM.
- 79 Switch into block An 88-byte character array that is the name of the device file you want to switch into block mode. To use this feature, the device must have been enabled and switched out of block mode.

## **Discussion**

HPDSETENV is designed for advanced programming applications. It allows you to configure various elements of your application's current execution environment. You can configure four elements in your application's environment. You can:

- 1. Configure the native language identifier so that prompts and data editing follow the conventions of a particular language.
- 2. Turn on the auto test feature so that your application can execute without someone having to be at the terminal. One possible use of this feature is for automatic test suites.
- 3. Momentarily switch a device into
- 4. or out of block mode.

## **HP32424**

Returns the version identifier of the installed version of the HP screen management (HP32424) intrinsics.

### **Syntax**

HP32424 versionvuf

### **Parameter Descriptions**

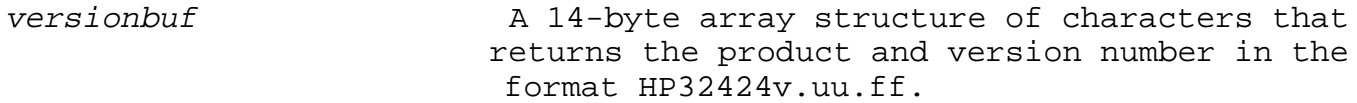

## **Discussion**

Use this intrinsic if your application needs to ensure that a particular version of Hi-Li is available.

# **Chapter 4 Data Mapping Methods**

This chapter documents the six ways in which you can map data that you are moving between your application and the fields on a form. You indicate how you want to map the data by the values you assign the datadescrpt parameter of the HPDDSEND, HPDREAD, or HPDPRINTFORM intrinsic.

How you choose to map data depends on whether you are moving some, all, or none of the data, whether or not your application requires data type conversions, and on any special run-time requirements your application may have. The six mapping methods can be divided into three groups, which are:

- 1. Transfer all or none of the data, or transfer a subset of the data. Data methods A, B, and C, are examples of this kind of data transfer. These methods do not perform type conversion: all data is transferred as type CHAR.
- 2. Transfer data or a subset of data and provide data type conversion within your application. Data methods D and E are examples of this kind of data transfer.
- 3. Transfer data and perform data type conversions using an Application-ready Buffer (ARB). ARBs are defined in forms files and then compiled: they cannot be changed at run-time. Data method F is an example of this kind of transfer. Each of the six data mapping methods, A through F, are discussed below.

### **Data Type Conversion**

If you plan on using data transfer method F, that uses an ARB as the means for data type conversion, you must create an ARB. It presents data as an application expects to use it. You create an ARB in FORMSPEC/V by supplying information on menus. This eliminates the need for you to code conversion instructions in your application. Refer to the HP Data Entry and Forms Management System (VPLUS/V) Reference Manual (Part No. 32209-90001) for complete instructions on creating an ARB.

### **The DATADESCRPT Parameter**

The datadescrpt parameter is a compound parameter used in the HPDREAD, HPDSEND, and HPDPRINTFORM intrinsics to tell Hi-Li how you want to transfer data between your application and a form. It is made up of ten

subparameters. The first four subparameters supply header information; the last six provide table information.

You supply values for some or all of these subparameters, depending on the mapping method you are using. In some cases, a subparameter is not used by a particular method, but it must be passed. The particular values that you can supply for a particular mapping method are discussed under that method.

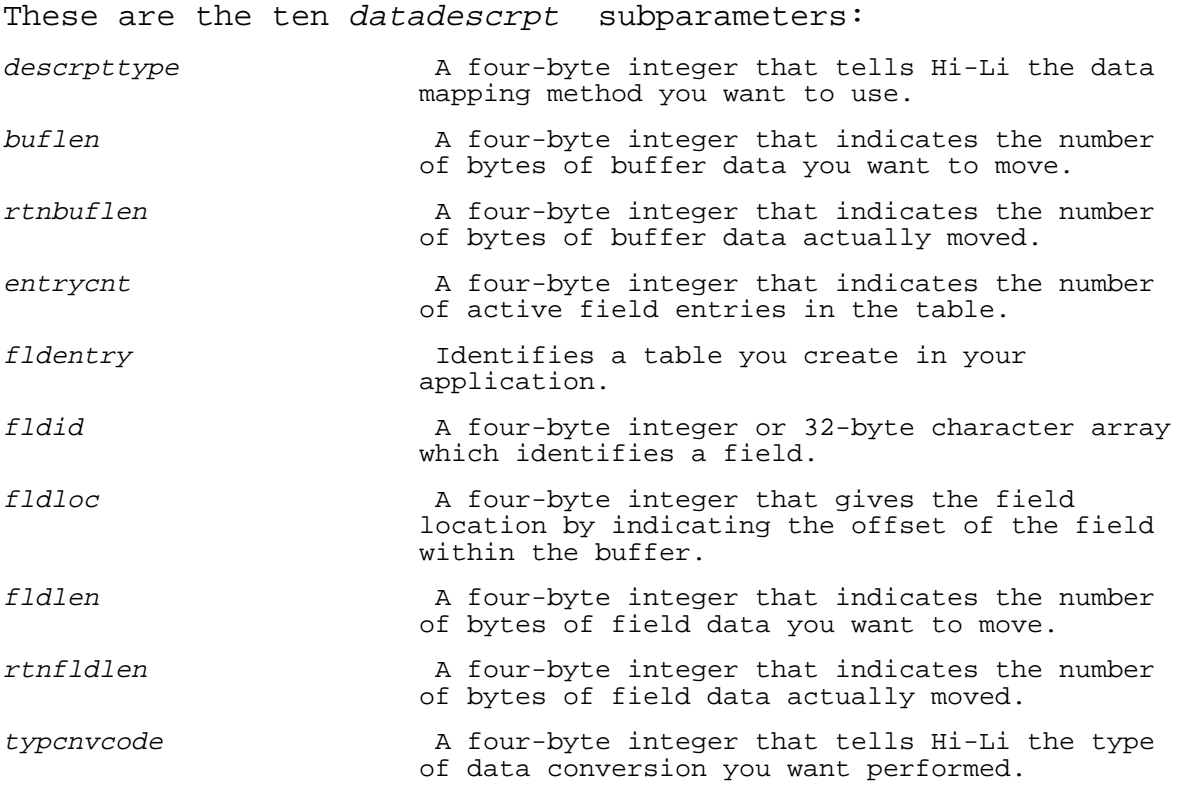

## **Data Transfer Method A**

Data transfer method A is the simplest way of indicating data transfer. You can transfer all data or no data. You indicate a transfer of all data by providing the value 0 for datadescrpttype or a transfer of no data with a value of -1. When all data is moved, it is moved as a concatenated string to or from the databuf parameter. The number of bytes moved is equal to the sum of the lengths of all the fields on the form. No data type conversion takes place; all data is transferred as type CHAR.

To indicate this method of transfer, you must supply the descrpttype subparameter and one of the following values:

> -1 = transfer no data 0 = transfer all data

#### **Examples**

'screen 10' COBOL: 01 datadescrpt pic s9(8) comp. FORTRAN: INTEGER\*4 DATADESCRPT Pascal: var datadescrpt : integer;

### **Data Transfer Method B**

This method of data transfer lets you move a subset of data starting with the first byte. You indicate this method by supplying 10 as the four-byte integer for descrpttype. Data is moved as a concatenated string from or to databuf. This method allows for no data type conversions.

The subparameters you must supply to use this data mapping method and their range of values are:

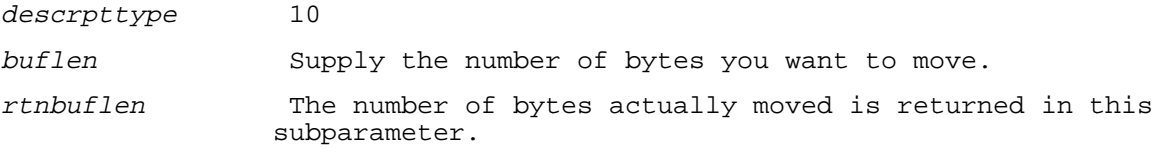

## **Examples**

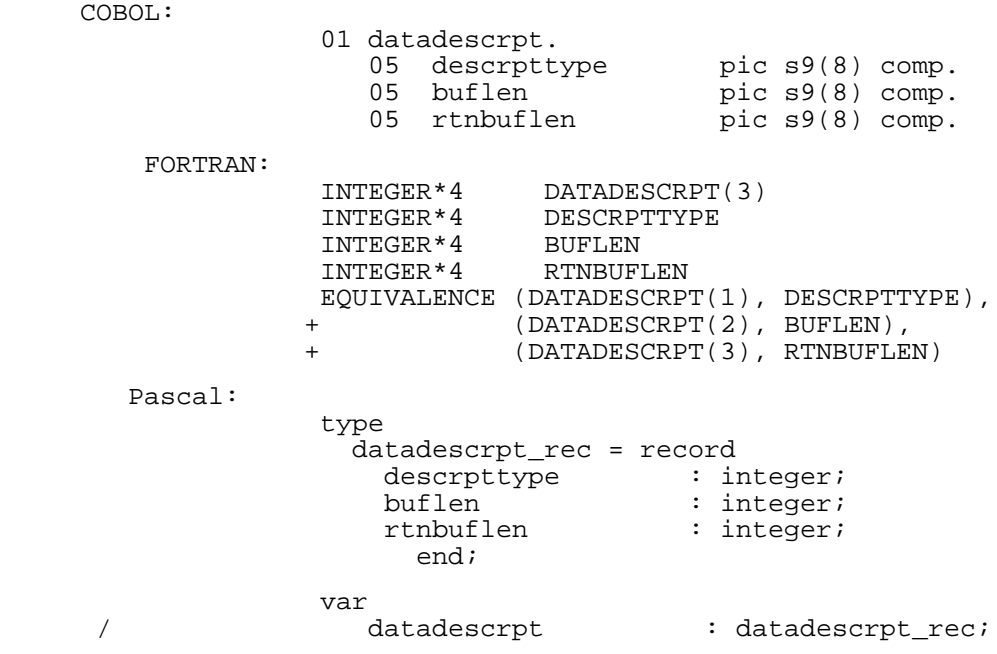

## **Data Transfer Method C**

This data transfer method lets you move a subset of data from or to the fields referenced in the form. Use this method if your application initializes information from both the forms file and the application buffer, or if you want to return a selected subset of data to your application. You indicate this method by specifying the value 20 or 30 for the descrpttype subparameter. Use 20 if you want to identify fields

by number and 30 if you want to identify fields by name.

The offset and length of each field in the application data buffer is implicitly defined by the form. This means the application buffer must have the same layout as the form.

The subparameters you must supply to use this data mapping method and their values are: descrpttype Supply a value of 20 to identify fields by number. Supply a value of 30 to identify fields by name. buflen A four-byte integer. This subparameter is not used by Hi-Li for this method, but must be passed anyway. rtnbuflen A four-byte integer. This subparameter is not used by Hi-Li for this method, but must be passed anyway. entrycnt Supply a four-byte integer to represent the number of active field entries in the table. fldentry Tdentifies the table in your application. fldid 16 11 If you supplied the value 20 for descrpttype, supply a four-byte integer which identifies the field. If the integer is greater than zero, it indicates the field number. If the integer is less than zero, it indicates screen order. If you supplied the value 30 for descrpttype, supply a 32-byte character array that is the USASCII name of the field.

### **Examples**

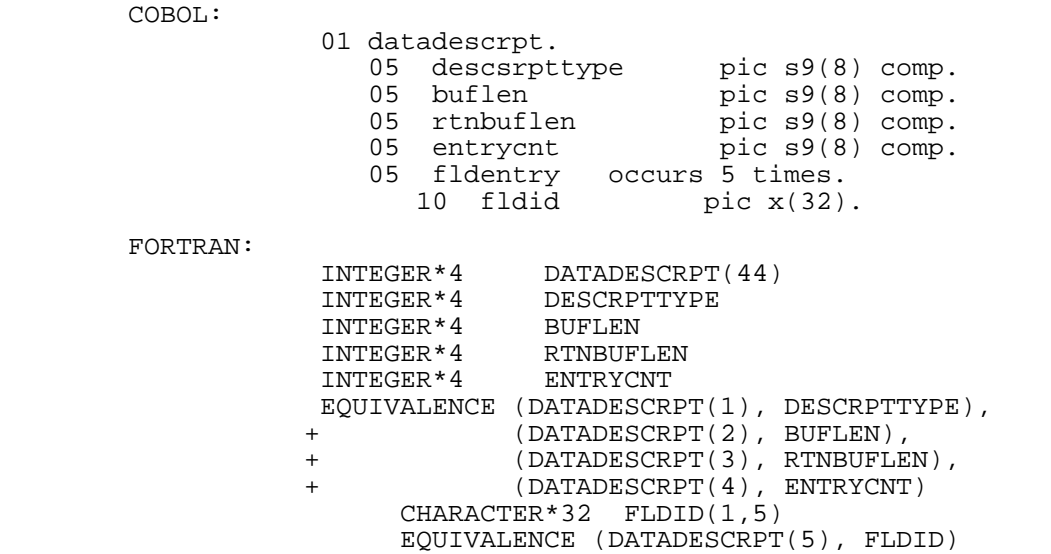

For an example of how a record structure can be manipulated in FORTRAN, see the COLLECT TXNS subroutine in the FORTRAN example program in Appendix C.

 Pascal: type fldentry\_rec = record<br>fldid : pa did : packed array [1..32] of char;<br>end; end; datadescrpt rec = record descrpttype : integer;<br>
buflen : integer; buflen : integer;<br>rtnbuflen : integer; rtnbuflen : integer; entrycnt : integer; fldentry : array [1..5] of fldentry\_rec; end; var datadescrpt : datadescrpt rec;

### **Data Transfer Method D**

This data transfer method lets you move data to and from the fields referenced in the form, but the application buffer does not have to match the screen layout. All data must come from one buffer. This method also allows your application to specify data type conversions. It has all the power and and usage of method F (that uses an ARB), but has the advantage of letting your application resolve data buffer formats and layout at run-time. Use this transfer method when the application data buffer does

not correspond to the form buffer and your application has special run-time requirements.

You indicate this kind of data transfer by assigning the value 40 or 50 to the subparameter descrpttype. Assign the value 40 if you want to identify fields by number. Assign the value 50 if you want to identify fields by name.

The subparameters you must supply to use this data mapping method and their values are:

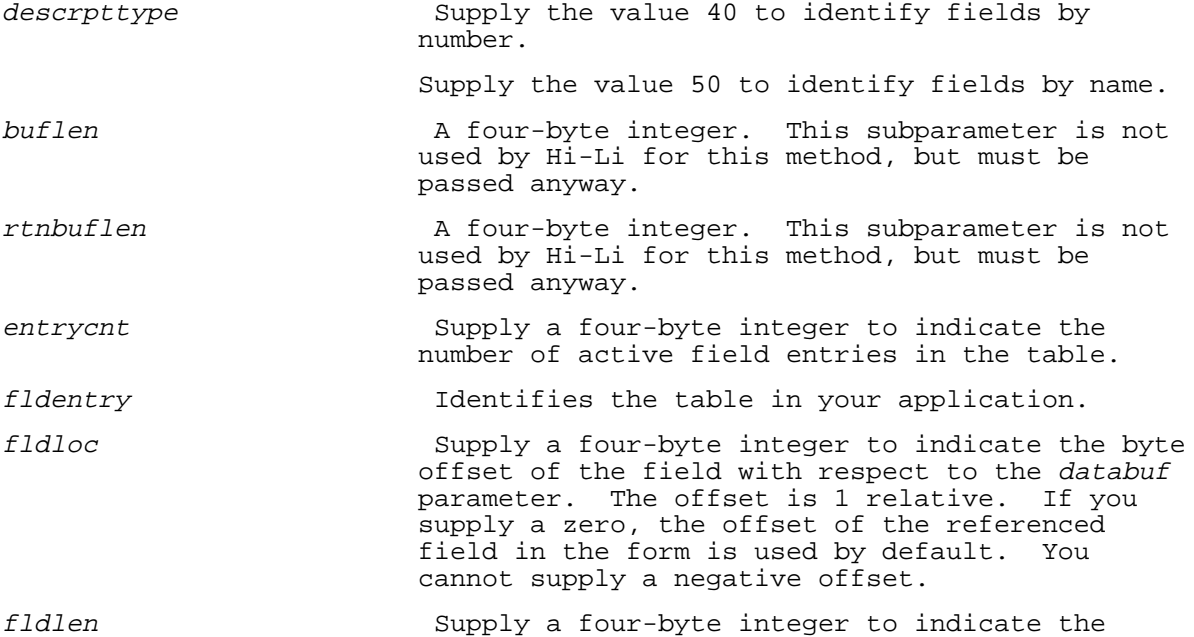

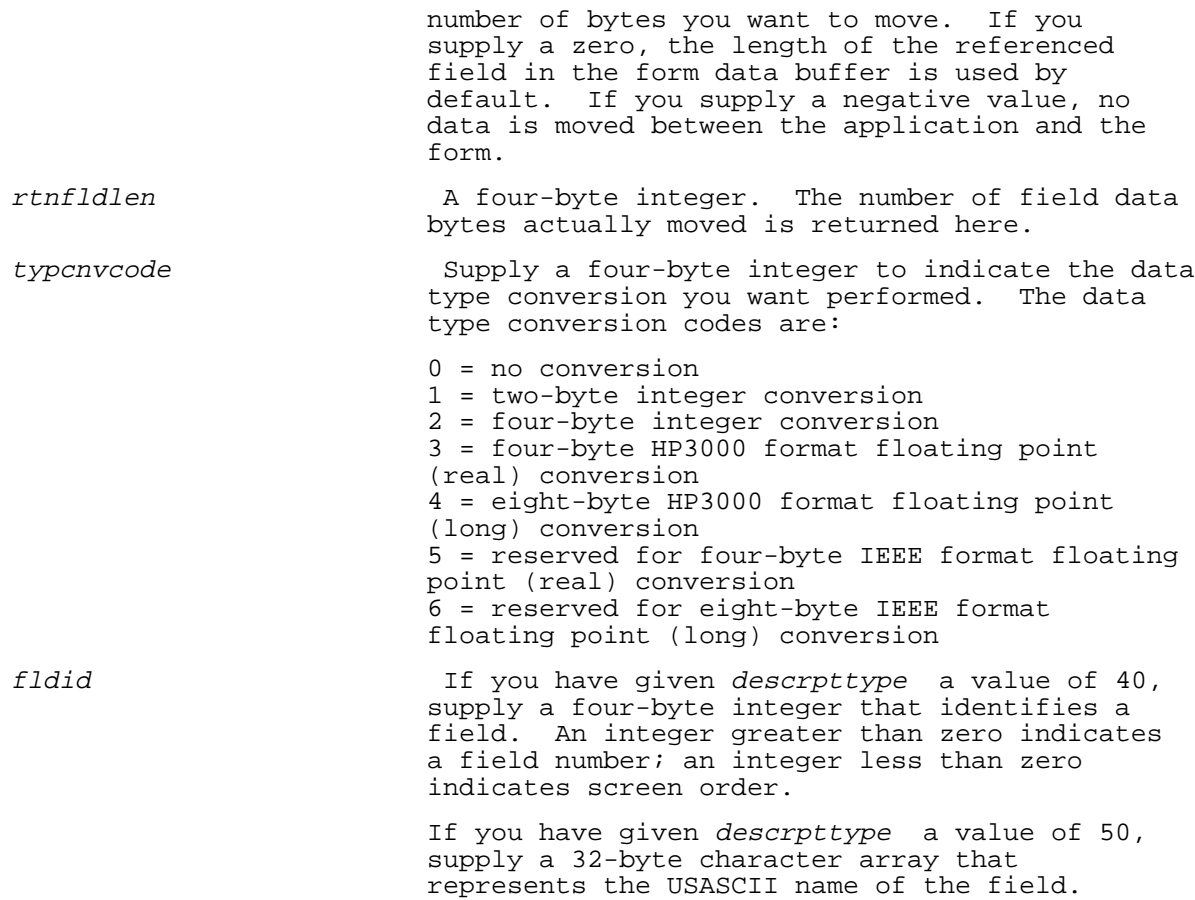

## **Examples**

COBOL:

| 01 | datadescrpt. |                                                               |            |                      |
|----|--------------|---------------------------------------------------------------|------------|----------------------|
|    | 05           |                                                               | descrptype | pic $s9(8)$<br>comp. |
|    | 05           | buflen<br>rtnbuflen<br>05<br>05<br>entrycnt<br>fldentry<br>05 |            | pic $s9(8)$<br>comp. |
|    |              |                                                               |            | pic $s9(8)$<br>comp. |
|    |              |                                                               |            | pic $s9(8)$ comp.    |
|    |              |                                                               |            | occurs 5 times.      |
|    |              | 10                                                            | fldloc     | pic $s9(8)$<br>comp. |
|    |              | 10                                                            | fldlen     | pic $s9(8)$<br>comp. |
|    |              | 10                                                            | rtnfldlen  | pic $s9(8)$<br>comp. |
|    |              | 10                                                            | typcnvcode | pic $s9(8)$<br>comp. |
|    |              | 10                                                            | fldid      | pic $x(32)$ .        |
|    |              |                                                               |            |                      |

FORTRAN:

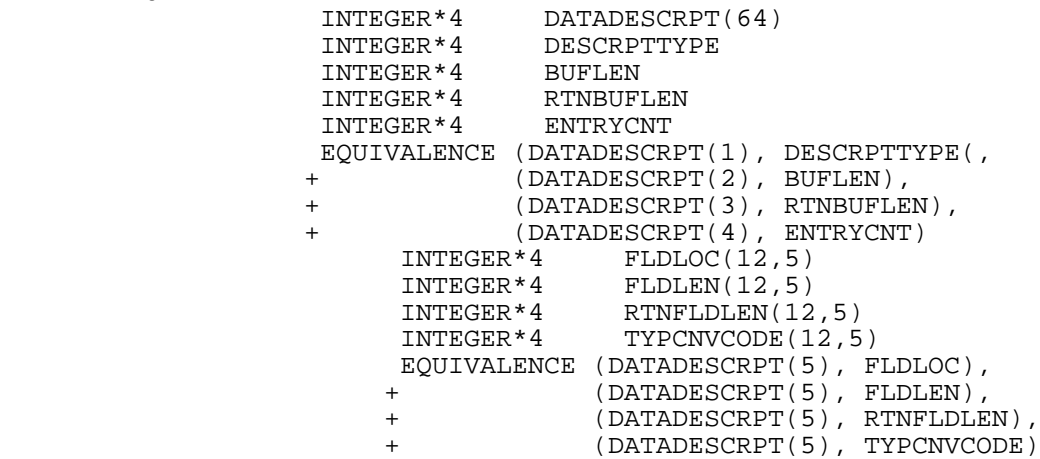

 CHARACTER\*16 FLDID(3,5) EQUIVALENCE (DATADESCRPT(5), FLDID)

For an example of how a record structure can be manipulated in FORTRAN, see the COLLECT\_TXNS subroutine in the FORTRAN example program in Appendix C.

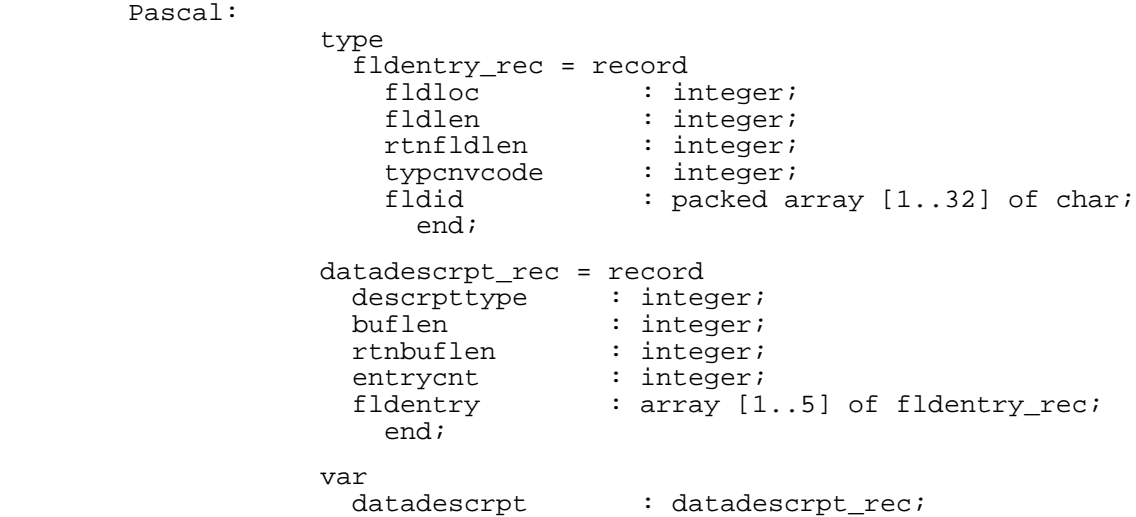

## **Data Transfer Method E**

This data transfer method moves data to and from fields referenced in the form and allows your application to specify data type conversions. This method differs from Method D in that transferred data can come from more than one buffer. Use method E when you need to transfer data between a form and multiple buffers in the application.

The application passes the field address contained in the application data space, the field length, and the data conversion operation that is to be performed. For the HP 3000 MPE/V operating system, the address you pass must be within plus or minus 32000 of the databuf address, and must map to a location within the same data segment as databuf. The address must also be DB-relative.

You indicate this kind of data transfer by assigning the value 60 or 70 to the subparameter descrpttype. Assign the value 60 if you want to identify fields by number. Assign the value 70 if you want to identify fields by name.

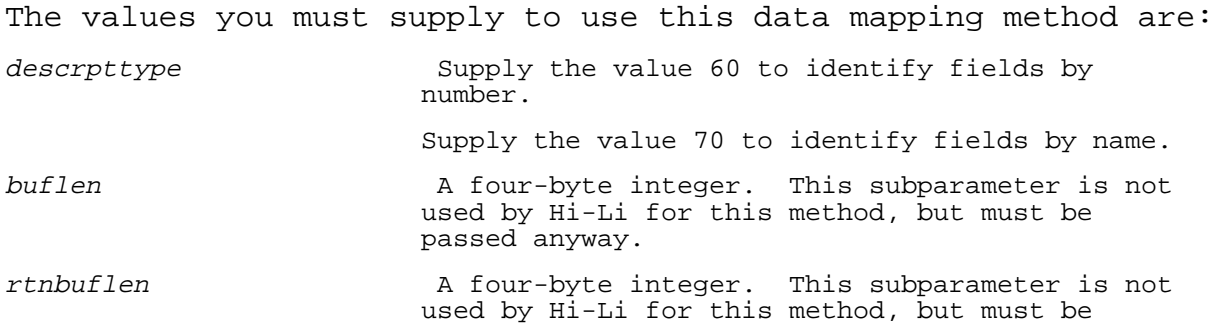

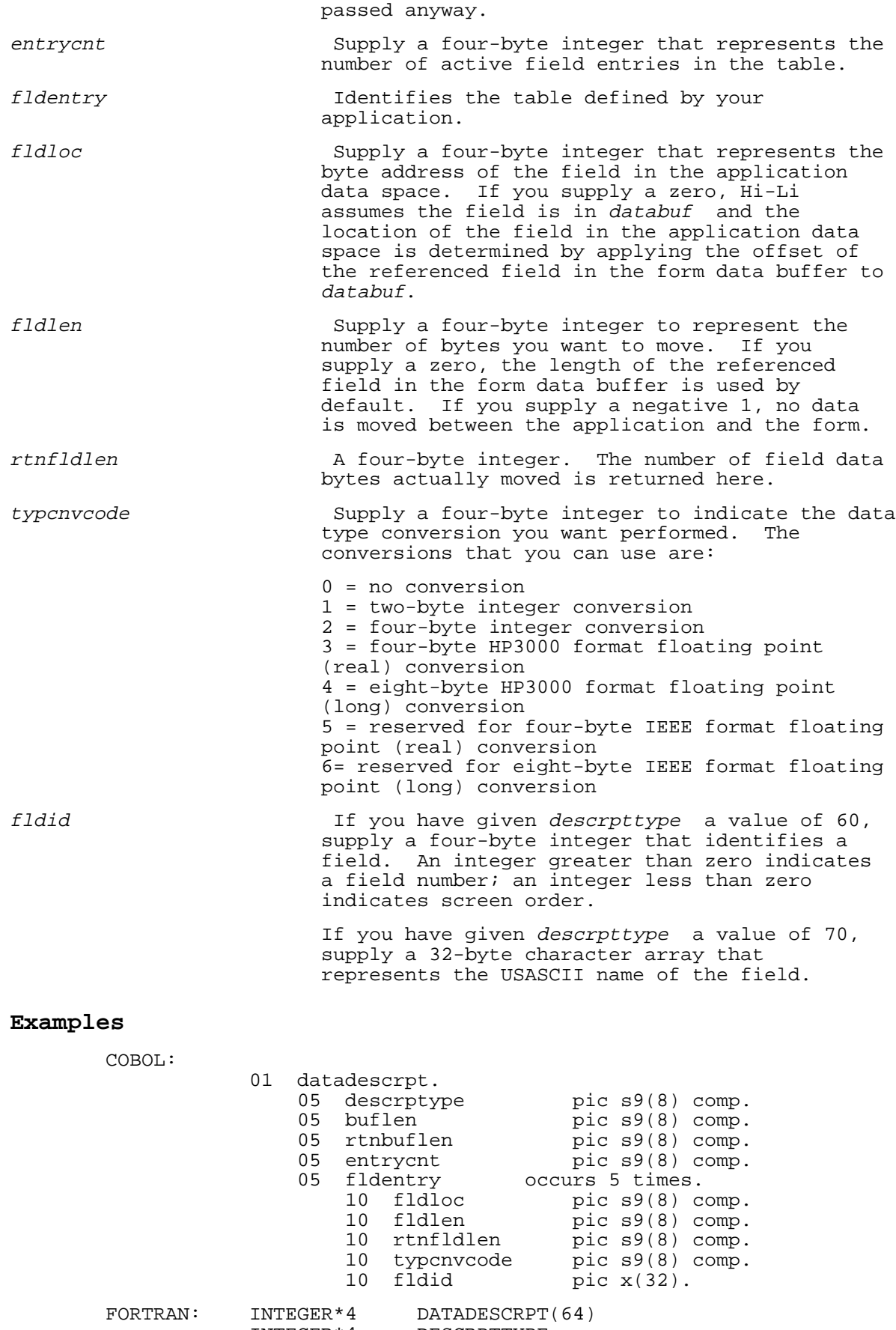

INTEGER\*4 RTNBUFLEN<br>INTEGER\*4 ENTRYCNT INTEGER\*4 EQUIVALENCE (DATADESCRPT(1), DESCRPTTYPE(, + (DATADESCRPT(2), BUFLEN), (DATADESCRPT(3), RTNBUFLEN), + (DATADESCRPT(4), ENTRYCNT) INTEGER\*4 FLDLOC(12,5)<br>INTEGER\*4 FLDLEN(12,5) INTEGER\*4 FLDLEN(12,5)<br>INTEGER\*4 RTNFLDLEN(12 INTEGER\*4 RTNFLDLEN(12,5)<br>INTEGER\*4 TYPCNVCODE(12,5 TYPCNVCODE(12,5) EQUIVALENCE (DATADESCRPT(5), FLDLOC), (DATADESCRPT(5), FLDLEN), + (DATADESCRPT(5), RTNFLDLEN), (DATADESCRPT(5), TYPCNVCODE) CHARACTER\*16 FLDID(3,5) EQUIVALENCE (DATADESCRPT(5), FLDID)

For an example of how a record structure can be manipulated in FORTRAN, see the COLLECT\_TXNS subroutine in the FORTRAN example program in Appendix C.

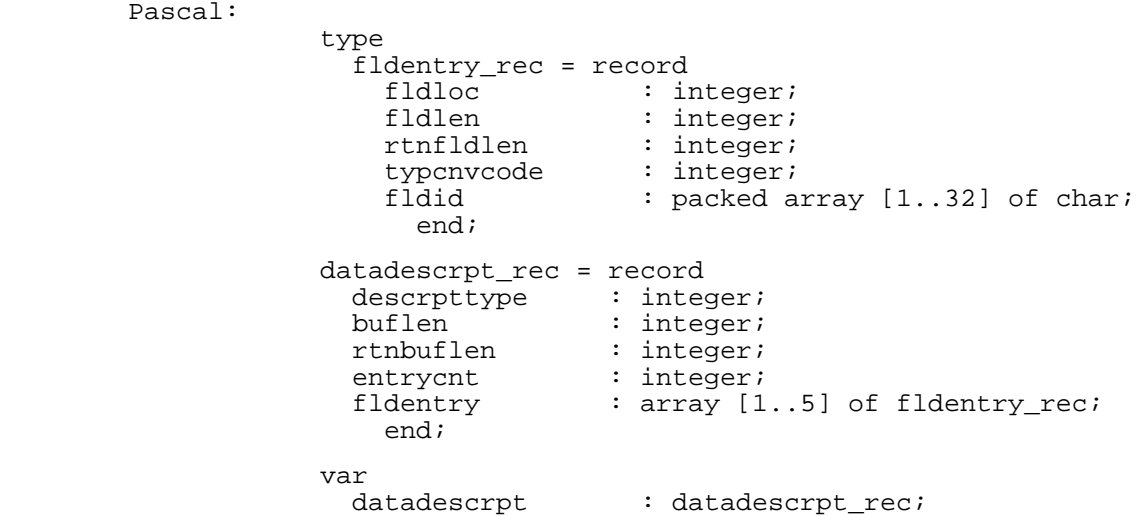

## **Data Transfer Method F**

This method lets you transfer data and perform data type conversions using an ARB you have defined in the forms file. Use method F if your application requires data type conversions and only one buffer is used to transfer data.

You indictate this data transfer method by assigning the value 1000 or 1100 to descrpttype. The value 1000 tells Hi-Li to convert real (floating point) numbers according to HP 3000 format rules. The value 1100 tells Hi-Li to convert real (floating point) numbers according to IEEE format rules.

The values you must supply to use method F are: descrpttype  $Supply a value of 1000 to convert real numbers$ using MPE formatting rules.

Supply a value of 1100 to convert real numbers

### **Examples**

COBOL: 01 datadescrpt pic s9(8) comp. FORTRAN: INTEGER\*4 DATADESCRPT Pascal: var datadescrpt : integer;

### **Summary of Data Mapping Methods**

Methods A, B, and C allow you to transfer data and subsets of data, but do not allow data type conversion. Method A is the simplest of the six methods: you can choose to transfer all data or no data. Methods B and C allow you to transfer subsets of data. Method B transfers bytes sequentially, starting at the beginning of the buffer. Method C allows you to select specific fields of data from the buffer, not necessarily from the beginning of the buffer or in sequence.

Methods D, E, and F all allow for data type conversion. Methods D and F are alike except that D requires that the conversion instruction be coded

into your application. The advantage of method D is that it allows for the run-time resolution of buffer formats and layout. Method F uses an Application-ready Buffer to perform data type conversions. Unless your application has special run-time requirements, it is recommended that you

use method F. Method E requires that conversion instructions be coded into your application. It is more powerful than either D or F because it allows you to transfer data from more than one buffer. Table 4-1 summarizes the six methods.

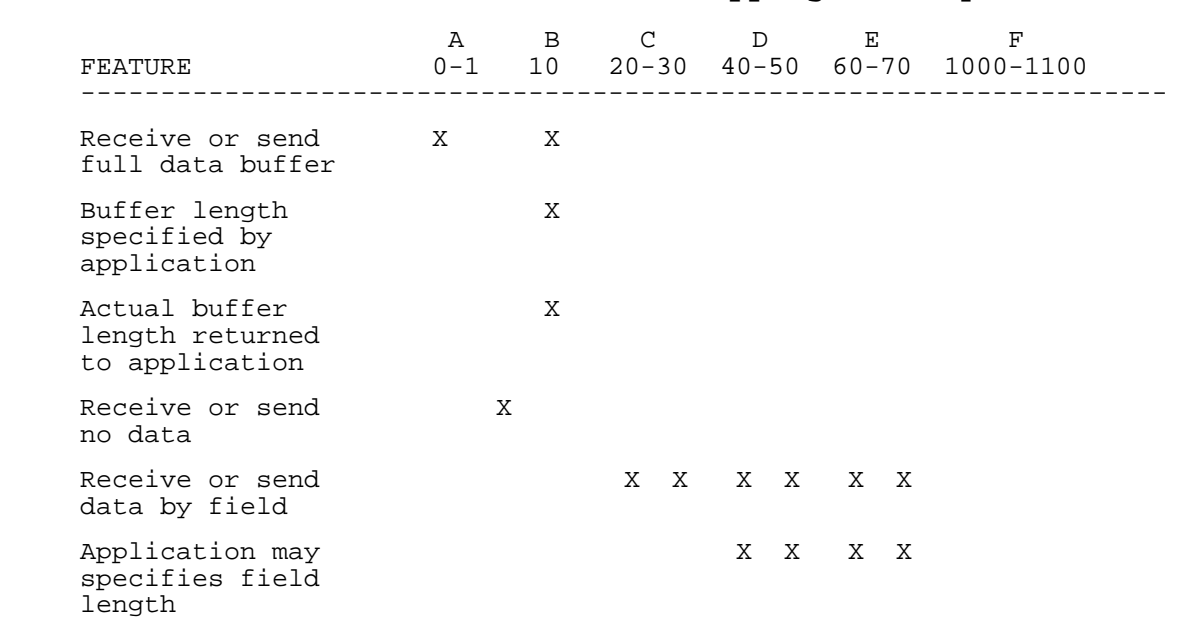

### **Table 4-1. Data Mapping Summary**

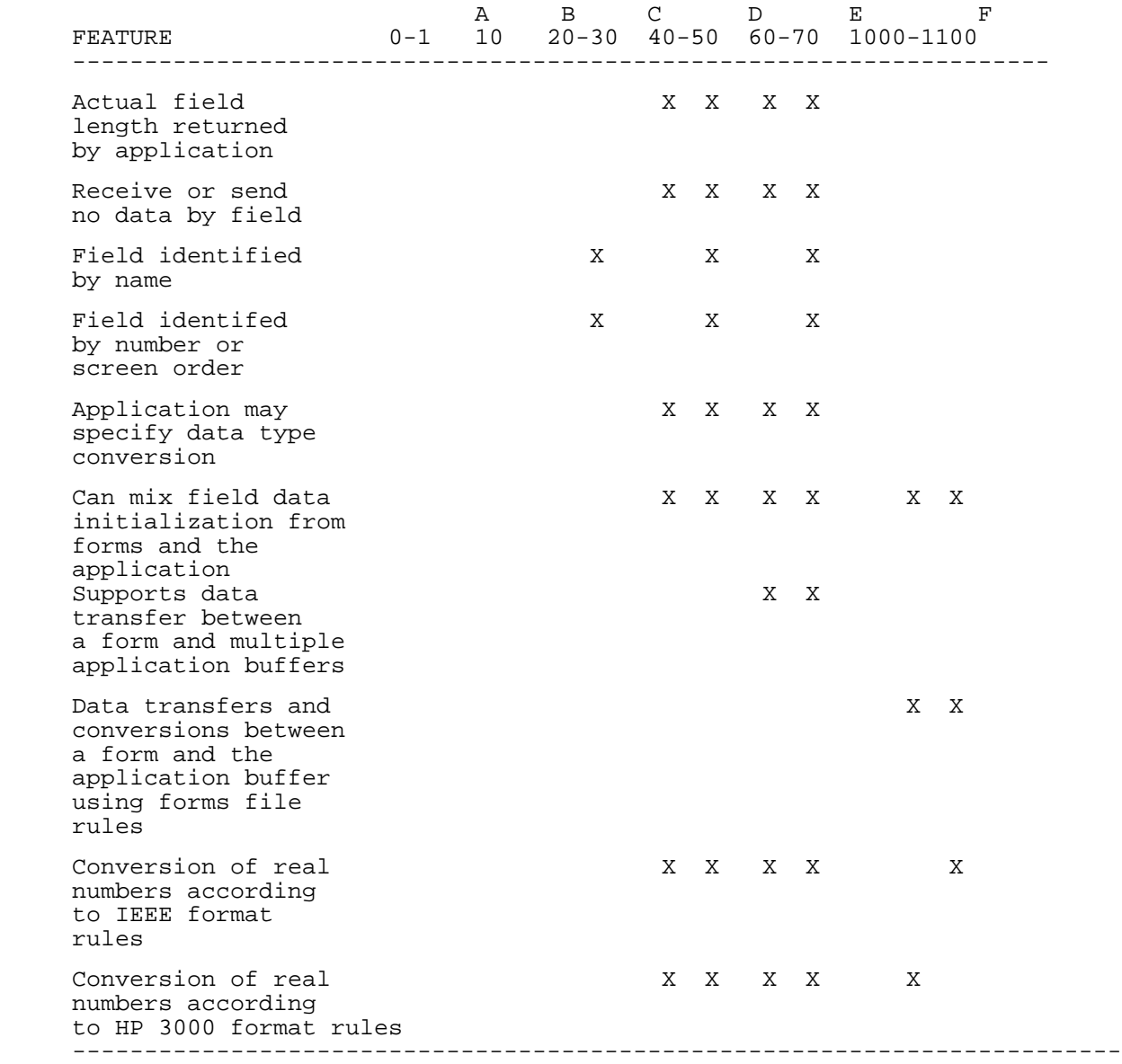

# **Appendix A Error Messages**

### **Hi-Li Errors and Exceptions**

See the returnpak parameter under "Common Parameters" for a description of error and exception reporting mechanisms.

There are a number of cases where the error or exception code returned by the Hi-Li intrinsics is an "um brella" for errors returned by the underlying facilities. These cases are indicated by the commercial 'at' sign (@) to the right of the error or exception number. In these cases, the message text returned in the 'i'returnmsg'n' argument of the returnpak parameter is generated by the underlying facility, and is more

specific than the corresponding text below. A cross-reference for these cases follows the list below.

### **HPDSEND Errors and Exceptions:**

- -46 Unrecognized data type conversion code passed.
- -45 Unrecognized data description type code passed.
- -43 Buffer length passed does not match form data buffer length.
- -38 Unrecognized window enhancement code passed.
- -35 @ Attempt to change field characteristics failed.
- -31 @ Unable to reset form function key label set.
- -30 @ Unable to retrieve named function key label set.
- -28 @ Function key labeling failed.
- -27 Terminal was switched out of block mode (and is not "enabled").

-25 @ Field highlighting failed.

-24 Unable to do transformations according to forms file rules.

-21 @ Field data initialization failed.

-20 @ Get of form failed.

- -19 @ Unrecognized form positioning code passed.
- -18 Unable to decode the form name that was passed.
- -17 Terminal is not enabled.
- -16 @ Copying of application data to form failed.
- -15 @ Loading of application message into window area failed.
- -14 @ Screen painting failed.
- -13 @ Cursor positioning failed.
- -12 @ Attempt to obtain information about field failed.
- -9 Forms file is not open.
- -6 Communications area is not setup.
- 30 @ Field initialization data errors detected.

### **HPDREAD Errors and Exceptions:**

- -46 Unrecognized data type conversion code passed.
- -45 Unrecognized data description type code passed.
- -40 @ Attempt to obtain field error bitmap failed (internal error).
	- -37 Read call out of sequence.
	- -34 @ Field data reformatting (finishing) failed.
	- -32 @ Field data editing failed.
	- -27 Terminal was switched out of block mode (and is not "enabled").
- -24 Unable to do transformations according to forms file rules.
- -23 @ Read failed.
- -22 @ Copying of data from form to application area failed.
- -17 Terminal is not enabled.
- -12 @ Attempt to obtain information about field failed.
- -9 Forms file is not open.
- -6 Communications area is not setup.
- 24 Read timed out.
- 31 Inactive function key (or field) terminated read.
- 33 @ Field editing data errors detected.
- 35 @ Field reformatting (finishing) data errors detected.
- 37 @ Buffer transformation warning detected.

### **HPDPROMPT Errors and Exceptions:**

- -40 @ Attempt to obtain field error bitmap failed (internal error).
	- -39 Prompt call may only follow Send, Read, or another Prompt call.
	- -38 Unrecognized window enhancement code passed.
	- -31 @ Unable to reset form function key label set.
	- -30 @ Unable to retrieve named function key label set.
	- -28 @ Function key labeling failed.
	- -27 Terminal was switched out of block mode (and is not "enabled").
	- -25 @ Field highlighting failed.
	- -22 @ Attempt to reset field in error failed (internal error).
	- -17 Terminal is not enabled.
	- -16 @ Attempt to reset field in error failed (internal error).
	- -15 @ Loading of application message into window area failed.
	- -14 @ Screen painting failed.
	- -13 @ Cursor positioning failed.
	- -12 @ Attempt to obtain information about field failed.
		- -9 Forms file is not open.
		- -6 Communications area is not setup.

### **HPDOPENFORMS Errors and Exceptions:**

-10 Attempt to open forms file which is currently open.

- -5 Inappropriate file name passed.
- -3 @ Forms file open failed.
- -2 Access denied; contact the person who supports use of this software.
- -1 Unrecognized call protocol (programming language code) passed.

### **HPDCLOSEFORMS Errors and Exceptions:**

- -9 Forms file is not open.
- -7 @ Forms file close failed.
- -6 Communications area is not setup.
- -5 Inappropriate file name passed.

### **HPDENABLETERM Errors and Exceptions:**

- -11 Attempt to enable terminal which is currently enabled.
- -5 Inappropriate file name passed.
- -4 @ Terminal enable failed.
- -2 Access denied; contact the person who supports use of this software.
- -1 Unrecognized call protocol (programming language code) passed.
- 5 Your terminal is not supported.

### **HPDDISABLETERM Errors and Exceptions:**

- -27 Terminal was switched out of block mode (and is not "enabled").
- -17 Terminal is not enabled.
- -8 @ Terminal disable failed.
- -6 Communications area is not setup.
- -5 Inappropriate file name passed.

### **HPDGETDESIGN Errors and Exceptions:**

-3xx Invalid output buffer length parameter passed.

Thus:  $-301$  = invalid length for file output; -302 = invalid length for form output; -303 = invalid length for field output; etc.

-2xx Unrecognized key descriptor passed.

 Thus: -201 = unrecognized file level key descriptor; -202 = unrecognized form level key descriptor; -203 = unrecognized field level key descriptor; etc.

-1xx No retrieval key specified.

Thus:  $-101$  = no file key;  $-102$  = no form key;  $-103$  = no field key; etc.

-55 Invalid use of private mode.

-54 @ Attempt to obtain field level design information failed.

-53 @ Attempt to obtain form level design information failed.

- -52 @ Attempt to obtain file level design information failed.
- -51 May not pass GLOBALPAK from other intrinsics to this intrinsic.

-50 Unrecognized mode parameter passed.

- -22 @ Copying of data from form to application area failed.
- -21 @ Field data initialization failed.
- -20 @ Get of form failed.

59 @ Field contents flagged in error by initialization process.

### **HPDGETENV and HPDSETENV Errors and Exceptions:**

- -68 Unrecognized auto test option code passed.
- -65 Terminal has not been switched out of block mode.
- -64 @ Attempt to switch device into block mode failed.
- -63 @ Attempt to switch device out of block mode failed.
- -62 Language characteristic may not be set for current forms file.
- -60 @ Attempt to configure language failed.
- -58 @ Attempt to return forms file language characteristic failed.
- -56 Unrecognized configuration mode code passed.
- -27 Terminal was switched out of block mode (and is not "enabled").
- -17 Terminal is not enabled.
- -9 Forms file is not open.
- -6 Communications area is not setup.
- -5 Inappropriate file name passed.

### **HPDPRINTFORM Errors and Exceptions:**

- -88 Attempt to advance list file page failed.
- -86 Attempt to open list file failed.
- -84 unuseable field identifier passed.
- -82 Load of field data failed.
- -80 @ Unload of field data failed.
- -78 Unrecognized format code for field identifier passed.
- -76 Unrecognized fill description code passed.
- -74 Unrecognized reformat code passed.
- -72 Unrecognized page control code passed.
- -70 Unrecognized underline control code passed.
- -45 Unrecognized data description type code passed.
- -34 @ Field data reformatting (finishing) failed.
- -21 @ Field data initialization failed.
- -20 @ Get of form failed.
- -18 Unable to decode the form name that was passed.
- -17 Terminal is not enabled.
- -16 @ Copying of application data to form failed. -12 @ Attempt to obtain information about field failed.
- -9 Forms file is not open.
- -6 Communications area is not setup.
- 30 @ Field initialization data errors detected.
- 35 @ Field reformatting (finishing) data errors detected.
- 40 May not have filled all character positions in field(s).

### **Errors and Exceptions Cross-Reference**

HP3000

Underlying facility by Hi-Li version:

1. A.@@.@@ - VPLUS/V

 For indicated underlying facility, generating procedure by Hi-Li return code (status returned by generating procedure is in 'sublayerstatus' argument of 'RETURNPAK' parameter):

VPLUS/V: -82 Vputfield

- -80 Vgetfield -64 Vopenterm -63 Vcloseterm -60 Vsetlang -58 Vgetlang -54 Vgetfieldinfo -53 Vgetforminfo -52 Vgetfileinfo -40 Vgetforminfo -35 Vchangefield -34 Vfinishform -32 Vfieldedits -31 Vgetkeylabels -30 Vgetkeylabels -28 Vsetkeylabel -25 Vseterror -23 Vreadfields -22 Vgetfield, Vgetbuffer, or Vget types -21 Vinitform -20 Vgetnextform -19 Vprintform -16 Vputfield, Vputbuffer, or Vput types -15 Vputwindow
	- -14 Vshowform
	- -13 Vplacecursor
- -12 Vgetfieldinfo
- -8 Vcloseterm<br>-7 Vcloseformf
- Vcloseformf
- -4 Vopenterm<br>-3 Vopenformf
- Vopenformf
- +30 Vinitform (data initialization error)\*
- +33 Vfieldedits (data editing error)\*
- +35 Vfinishform (data finishing error)\*
- +37 Vgetbuffer (buffer transformation warning) +59 Vgetfield (field data content flagged)

\* 'sublayerstatus' will be zero; 'returnmsg' argument of 'RETURNPAK' parameter will contain designer's custom message (or standard catalog message if no custom message defined).

# **Appendix B VPLUS/V and HI-LI Intrinsics**

## **Comparison of VPLUS/V and Hi-Li Intrinsics**

The Hi-Li intrinsics consist of eleven intrinsics that provide a similar functionality to the current VPLUS/V intrinsics. Table B-1 lists each Hi-Li intrinsic and the corresponding VPLUS/V intrinsics that perform the same function. This table will be helpful if you currently use VPLUS/V intrinsics and plan to convert to using Hi-Li intrinsics.

### **Table B-1. Comparison of VPLUS/V and Hi-Li Intrinsics**

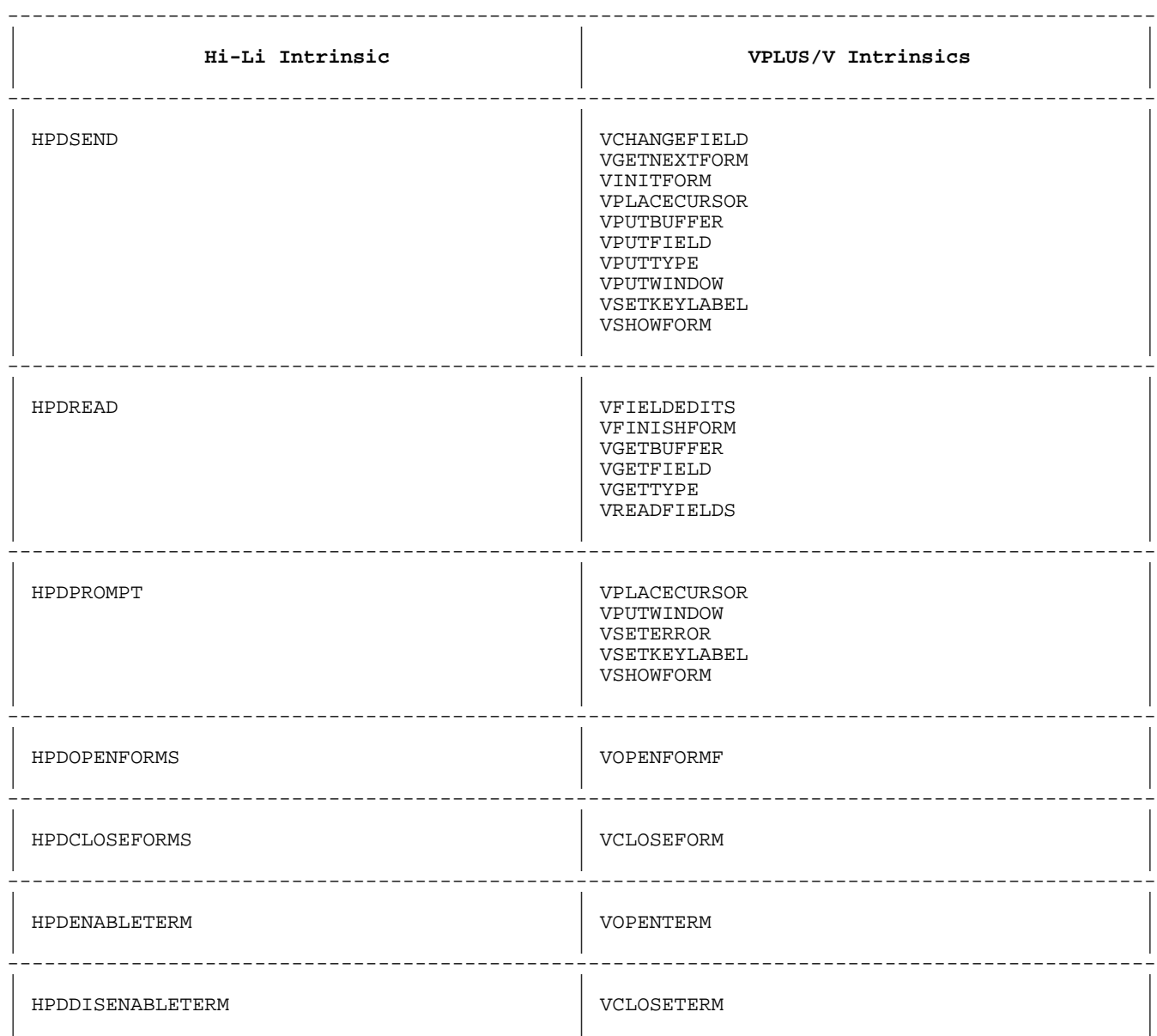

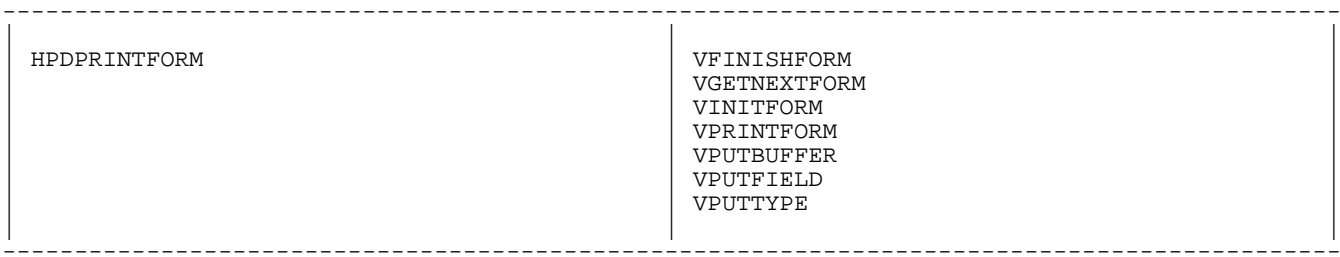

# Comparison of VPLUS/V and Hi-Li Intrinsics (cont.)

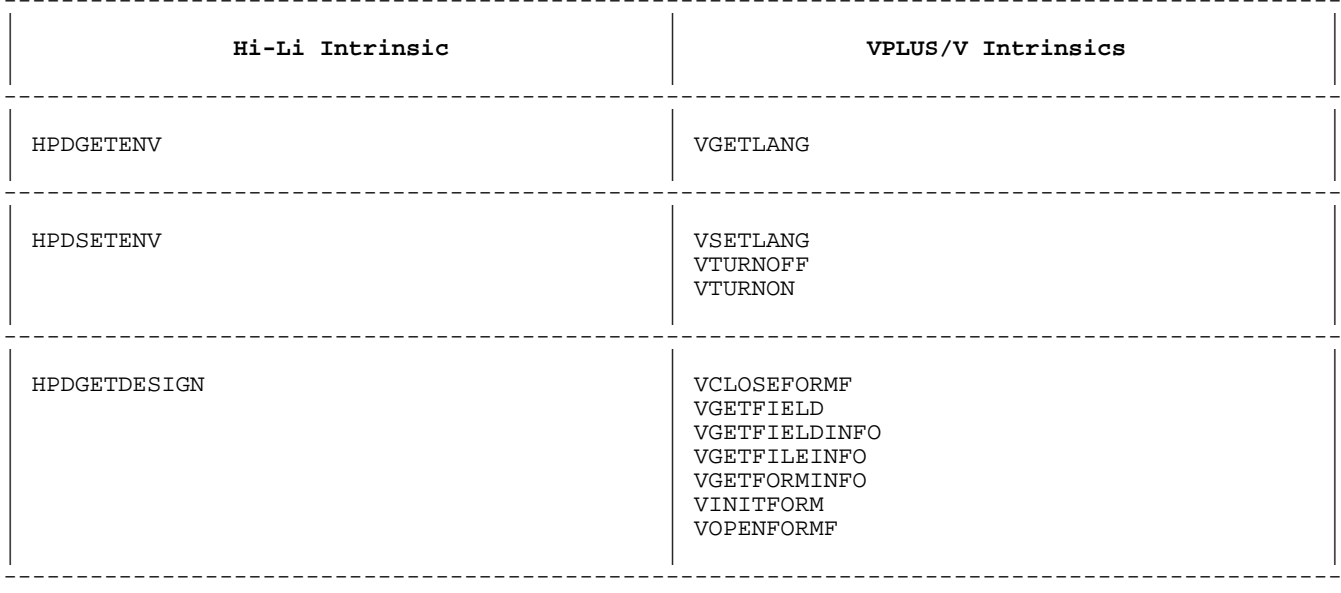

# **Appendix C Diagnostics and Sample Programs**

This appendix discusses the Hi-Li diagnostic facility and version utility, and provides sample application programs written in COBOL, FORTRAN, and Pascal that demonstrate the use of Hi-Li intrinsics.

### **Hi-Li Diagnostics Trace Facility**

The Hi-Li intrinsic diagnostic facility is an application debugging tool that can be used to diagnose applications that use Hi-Li intrinsics. It shows:

- \* intrinsic entry and exit,
- \* intrinsic formats, and
- \* parameter contents.

To enable the Hi-Li trace facility, set the DEXLIBTRACE job control word to 1.

SETJCW DEXLIBTRACE,1 Return

Diagnostic information is written to the file HPDTRACE. Trace messages are appended to the file. Note that subsequent traces are appended to the same file. You may want to purge the trace file (HPDTRACE) before performing subsequent traces.

To save a trace file, use the MPE BUILD command to build an 80-character ASCII file. Then, use any editor to view the file. For example,

BUILD HPDTRACE; rec = -80,1,F,ASCII

You can also direct the trace file to a terminal by using the MPE FILE command. If you do this, the application I/O must be directed to a different terminal. Use this command to redirect the I/O:

FILE HPDTRACE = \$STDLIST

The following is a sample trace for an application using Hi-Li intrinsics.

### **Example of a Trace File**

 >>>> Entered HPDOPENFORMS Globalpak.expectedvuf = A.00.10 .callprotocol = 0 .comarealen =

```
 Formsfile = PAYROLL.WORK.ADMIN
     <<<< Leaving HPDOPENFORMS
      Returnpak.returnstatus = -3<br>sublaverstatus = 50
               .sublayerstatus =
     >>>> Entered HPDCLOSEFORMS
       Globalpak.expectedvuf = A.00.10
               .callprotocol = 0<br>.comarealen = 300
               .comarealen =
       Formsfile = PAYROLL.WORK.ADMIN
     <<<< Leaving HPDCLOSEFORMS
      Returnpak.returnstatus = -9<br>sublaverstatus = 0
                .sublayerstatus = 0
     >>>> Entered HPDDISABLETERM
       Globalpak.expectedvuf = A.00.10
               .callprotocol = 0<br>.comarealen = 300
               .comarealen =<br>ermfile =
       Termpak.termfile =
             \text{bypassfeature} = 0<br>ig.allolen = 0
       Devconfig.allolen = 0
     <<<< Leaving HPDDISABLETERM
      Returnpak.returnstatus = -17
                .sublayerstatus = 0
     >>>> Entered HPDOPENFORMS
       Globalpak.expectedvuf = A.00.10
               .callprotocol = 0<br>.comarealen = 300
               .comarealen =
       Formsfile = PAYROLL.WORK.ADMIN
     <<<< Leaving HPDOPENFORMS
       Returnpak.returnstatus = 0
                .sublayerstatus = 0
     >>>> Entered HPDENABLETERM
       Globalpak.expectedvuf = A.00.10
                .callprotocol = 0
               .comarealen = 300<br>:ermfile = HPTERM
      Termpak.termfile
             \text{bypassfeature} = 0<br>ig.allolen = 0
       Devconfig.allolen = 0
     <<<< Leaving HPDENABLETERM
      Returnpak.returnstatus = 0
                .sublayerstatus = 0
     >>>> Entered HPDSEND
       Globalpak.expectedvuf = A.00.10
                .callprotocol = 0
               .comarealen = 300<br>ontenableinput = 300
      Sendpak.dontenableinput =<br>windowenh =
              .windowenh =
              .bypassfeature = 0
       Formpak.formname = DEDUCTION
              .formposition = 0
             .chnglisttype = 2
      Cursorposition (1st 4 bytes as char) =(1st 4 bytes as integer) = 0<br>= 79
       Msg.msglen = 79
          .msgline = Fill in Deduction Transaction according to worksheet.
      Datadescrpt.descrpttype = -1
 Labeldescrpt (1st 4 bytes as char) =
Labeldescrpt (1st 4 bytes as integer) = 0
      Labelbuf (1st 4 bytes as char) =
     <<<< Leaving HPDSEND
      Returnpak.returnstatus = 0<br>8 sublaverstatus = 0
                .sublayerstatus = 0
     >>>> Entered HPDREAD
       Globalpak.expectedvuf = A.00.10
               .callprotocol = 0<br>.comarealen = 300
               .comarealen =
       Readpak.readtime = 0
              .enablereformat = 1
```

```
\cdot doread \qquad \qquad = 0
 .bypassfeature = 0
     Readitems.itemcnt = 0<br>Datadescrpt.descrpttype = 0<br>10
     Datadescrpt.descrpttype =<br>Fieldlist.listtype = 0
      Fieldlist.listtype = 0
    <<<< Leaving HPDREAD
     Returnpak.returnstatus = 0<br>8.sublaverstatus = 0
            .sublayerstatus = 0<br>lastitemtype = 0
            .lastitemtype =
.lastitemnum = 0
 .lastitemname = $ENTER
.numdataerrs = 0
Databuf (1st 4 bytes as char) = Bert
       " (1st 4 bytes as integer) = 1113944692
    >>>> Entered HPDSEND
      Globalpak.expectedvuf = A.00.10
             .callprotocol = 0
            .comarealen = 300<br>
ontenableinput = 300
      Sendpak.dontenableinput = 0
           .windowenh =<br>.bypassfeature =<br>formnes
 .bypassfeature = 0
 Formpak.formname = DEDUCTION
 .formposition = 0
          .formposition = 0<br>.chnglisttype = 2
     Cursorposition (1st 4 bytes as char) = " (1st 4 bytes as integer) = 0
 Msg.msglen = 79
       .msgline = Fill in Deduction Transaction according to worksheet.
     Datadescrpt.descrpttype = -1
      Labeldescrpt (1st 4 bytes as char) =
     Labeldescrpt (1st 4 bytes as integer) = 0
      Labelbuf (1st 4 bytes as char) =
    <<<< Leaving HPDSEND
     Returnpak.returnstatus = 0<br>sublaverstatus = 0
            .sublayerstatus = 0
    >>>> Entered HPDREAD
 Globalpak.expectedvuf = A.00.10
.callprotocol = 0
 .comarealen = 300
Readpak.readtime  = 0
.enablereformat = 1
\cdot doread \qquad \qquad = 0
 .bypassfeature = 0
Readitems.itemcnt = 0
Datadescrpt.descrpttype = 10
 Fieldlist.listtype = 0
    <<<< Leaving HPDREAD
     Returnpak.returnstatus = 0<br>sublaverstatus = 0
             .sublayerstatus = 0
             .lastitemtype = 0
            .lastitemnum = 8
            .lastitemname = $PFK_8
.numdataerrs = 0
Databuf (1st 4 bytes as char) = Bert
       " (1st 4 bytes as integer) = 1113944692
    >>>> Entered HPDCLOSEFORMS
 Globalpak.expectedvuf = A.00.10
.callprotocol = 0
             .comarealen = 300
      Formsfile = PAYROLL.WORK.ADMIN
    <<<< Leaving HPDCLOSEFORMS
     Returnpak.returnstatus = 0<br>0 sublaverstatus = 0
             .sublayerstatus = 0
    >>>> Entered HPDDISABLETERM
 Globalpak.expectedvuf = A.00.10
.callprotocol = 0
             .comarealen = 300
```
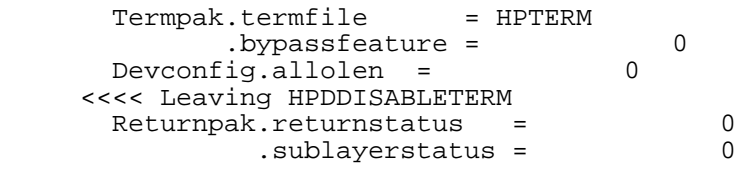

### **Version Utility**

Hi-Li provides a utility program that you can run if you need to determine what version of the Hi-Li software you are running. To see what version of Hi-Li is installed on your MPE/V system, type the following command following the MPE prompt and press [Return]:

:RUN HP32424A

The following information is displayed:

HP32424 INTRINSICS VERSION: HP32424A.00.04

 ------------------------ SEGMENT VERSION ------------------------ 01 A.00.04.S01.00 02 A.00.04.S02.00 03 A.00.04.S03.00 04 A.00.04.S04.00 -------------------------

 END OF PROGRAM :

### **Sample Programs**

The following is a sample application program that illustrates how the various Hi-Li intrinsics are used to develop an interactive application. The same program is developed for three of the languages supported by Hi-Li: COBOL, FORTRAN, and Pascal.

This sample application collects transactions concerning deductions from

an employee payroll and places the edited transactions into a file. Each transaction entered by the operator is subject to the data edits embedded within the input form. The application continues to collect transactions until the operator exits the program or a system error is detected. Keys are defined as follows:

Enter key = edit and file transaction F1 = exit application All other f keys = redo transaction

The application has the following structure:

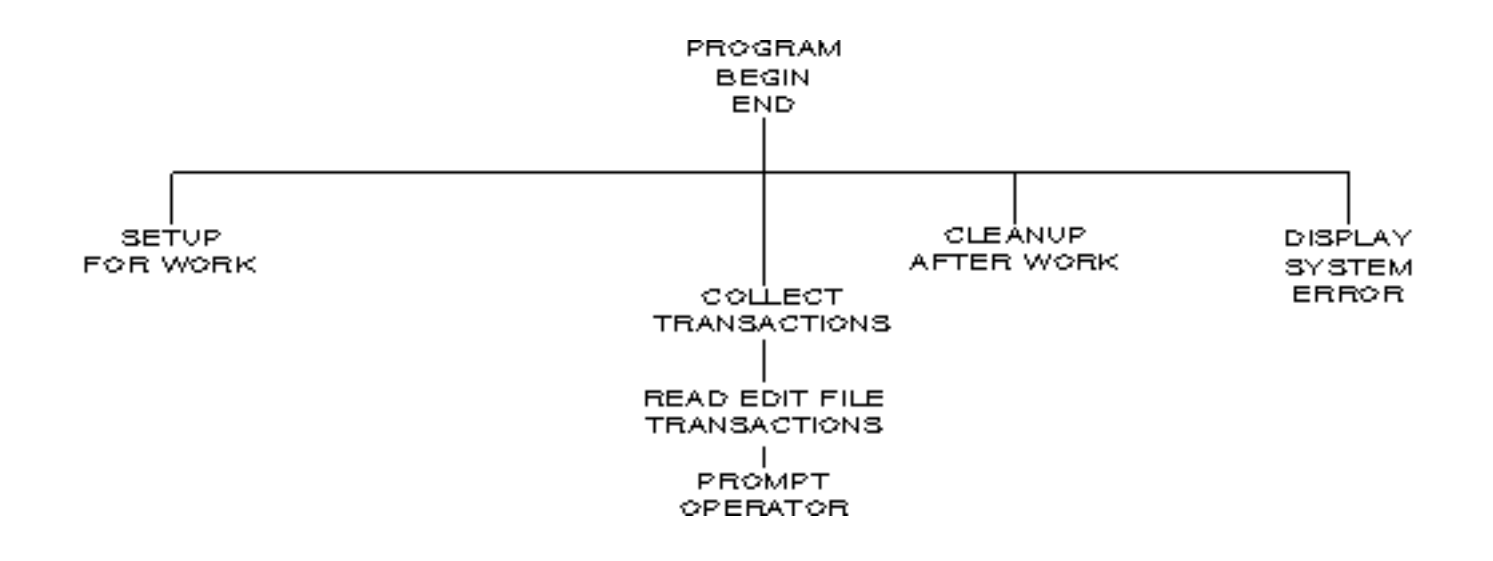

### **Figure C-1. Structure of the Application Program**

### **COBOL Sample Program**

\$CONTROL LIST, MAP, VERBS IDENTIFICATION DIVISION. PROGRAM-ID. COBOL-EXAMPLE. \*\*\*\*\* \*\*\*\*\* This application collects employee payroll deduction \*\*\*\*\* transactions and places the edited transactions into \*\*\*\*\* a file. \*\*\*\*\* \*\*\*\*\* For this application: Enter key = edit and file transaction; \*\*\*\*\*  $f8 = exit application;$  \*\*\*\*\* all other f keys = redo transaction. \*\*\*\*\* \*\*\*\*\* Each transaction entered by the operator is subjected to \*\*\*\*\* the data edits embedded within the input form. \*\*\*\*\* \*\*\*\*\* The application continues to collect transactions until \*\*\*\*\* either the operator signals to exit or a system error \*\*\*\*\* is detected. \*\*\*\*\* ENVIRONMENT DIVISION. INPUT-OUTPUT SECTION. FILE-CONTROL. SELECT TXN-ENTRY ASSIGN TO "PAYTXN". DATA DIVISION. FILE SECTION. FD TXN-ENTRY

 RECORD CONTAINS 200 CHARACTERS DATA RECORDS ARE TXN-REC.

 01 TXN-REC. 1XN REC.<br>05 FILLER PIC X(200).

WORKING-STORAGE SECTION.

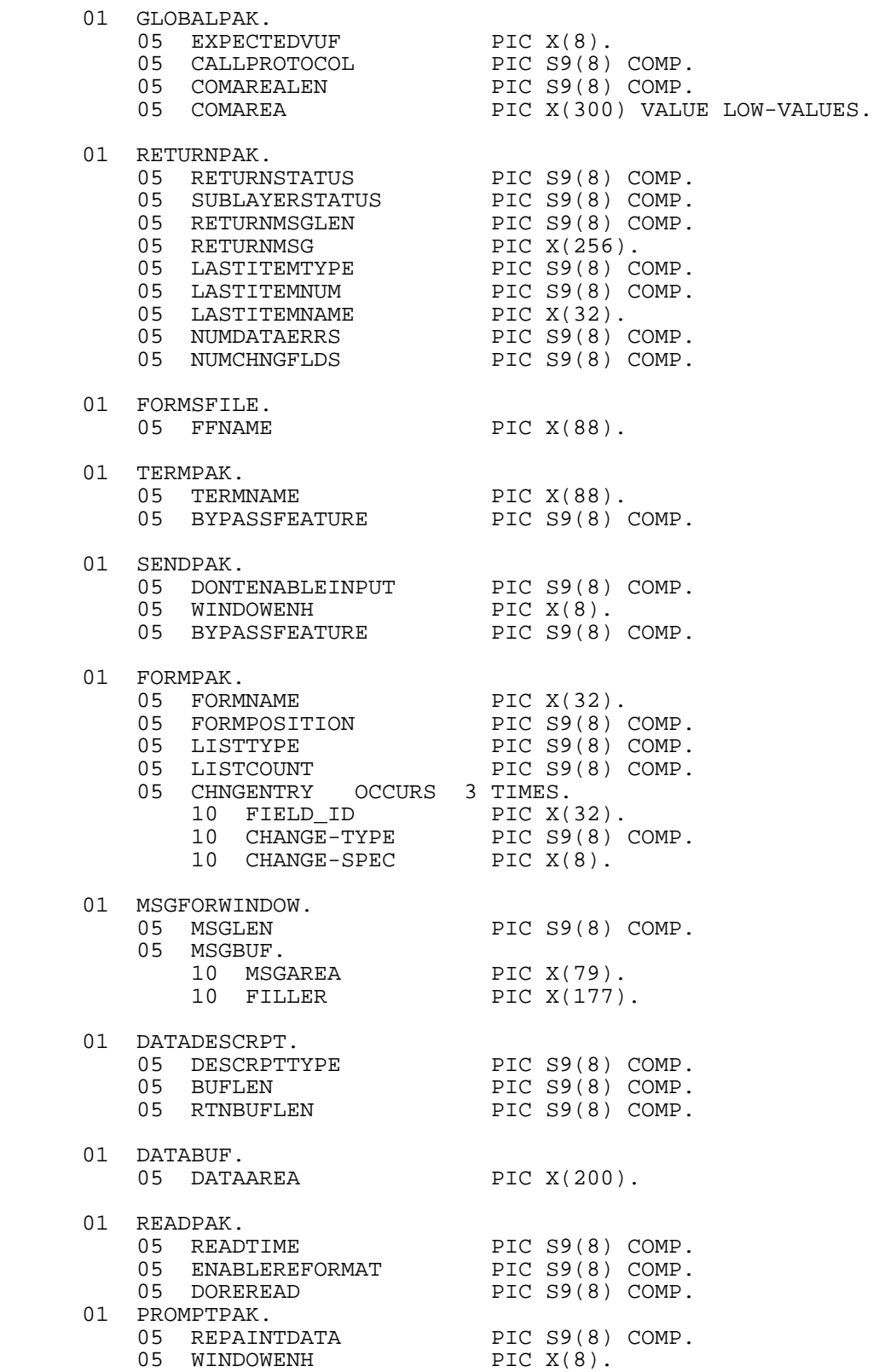

05 RESETHILITED PIC S9(8) COMP. 01 DONE-WITH-TRANSACTIONS PIC X. 01 ERROR-LOCATION PIC X(70). 01 DATA-ENTRY-ERRS PIC X. 01 NBR-TXN-COLLECTED PIC 9(4). 01 STOP-NOW PIC X. 01 UNUSED-PARM PIC S9(8) COMP VALUE ZERO. PROCEDURE DIVISION. A-000-START-PROGRAM. MOVE "N" TO STOP-NOW DONE-WITH-TRANSACTIONS. MOVE ZERO TO NBR-TXN-COLLECTED. PERFORM A-100-SETUP-FOR-WORK. PERFORM A-500-COLLECT-TRANSACTIONS UNTIL STOP-NOW = "Y" OR DONE-WITH-TRANSACTIONS = "Y". PERFORM A-900-CLEANUP-AFTER-WORK. DISPLAY " ". DISPLAY "Deduction transactions collected this session = " NBR-TXN-COLLECTED. IF STOP-NOW = "Y" PERFORM Z-900-DISPLAY-SYSTEM-ERROR. STOP RUN. A-100-SETUP-FOR-WORK. \*\*\*\*\* Init Unused Parm which is used whenever intrinsic input \*\*\*\*\* parameter is not active. MOVE ZERO TO UNUSED-PARM. \*\*\*\*\* Setup (and then forget) GlobalPak. \*\*\*\*\* Set Expected HP32424A Version. MOVE "A.00.00" TO EXPECTEDVUF OF GLOBALPAK. \*\*\*\*\* Set Language for COBOL. MOVE ZERO TO CALLPROTOCOL OF GLOBALPAK. \*\*\*\*\* Set Comarealen for 300 bytes. MOVE 300 TO COMAREALEN OF GLOBALPAK. \*\*\*\*\* Comarea is already set to low values by value clause. \*\*\*\*\* Open the Transaction File. OPEN OUTPUT TXN-ENTRY. \*\*\*\*\* Open the Forms File.

 MOVE "PAYROLL.WORK.ADMIN" TO FFNAME OF FORMSFILE. CALL "HPDOPENFORMS" USING GLOBALPAK RETURNPAK FORMSFILE. IF RETURNSTATUS OF RETURNPAK NOT = 0 MOVE "Y" TO STOP-NOW MOVE "\*\*\*\* Routine: Setup For Work - Forms File Open" TO ERROR-LOCATION PERFORM Z-100-GET-ERROR-MESSAGE. \*\*\*\*\* Setup the terminal. IF STOP-NOW NOT = "Y" MOVE "HPTERM" TO TERMNAME OF TERMPAK MOVE ZERO TO BYPASSFEATURE OF TERMPAK CALL "HPDENABLETERM" USING GLOBALPAK RETURNPAK TERMPAK UNUSED-PARM IF RETURNSTATUS OF RETURNPAK NOT = 0 MOVE "Y" TO STOP-NOW MOVE "\*\*\*\* Routine: Setup For Work - Terminal Setup" TO ERROR-LOCATION PERFORM Z-100-GET-ERROR-MESSAGE. A-500-COLLECT-TRANSACTIONS. \*\*\*\*\* \*\*\*\*\* Setup for and get transaction data entry form. \*\*\*\*\* \*\*\*\*\* No special Send instructions. MOVE ZERO TO DONTENABLEINPUT OF SENDPAK. MOVE SPACES TO WINDOWENH OF SENDPAK. MOVE ZERO TO BYPASSFEATURE OF SENDPAK. \*\*\*\*\* Setup to get and modify data entry form, toggling three \*\*\*\*\* fields to "input allowed". MOVE "DEDUCTION" TO FORMNAME OF FORMPAK. \*\*\*\*\* Position form to start at top left of display (home). MOVE ZERO TO FORMPOSITION OF FORMPAK. \*\*\*\*\* Indicate that the fields in the form which will be \*\*\*\*\* modified are identified by name. MOVE 2 TO LISTTYPE OF FORMPAK. \*\*\*\*\* Indicate the number of fields to modify. MOVE 3 TO LISTCOUNT OF FORMPAK. \*\*\*\*\* List fields to be modified, indicate modification type, \*\*\*\*\* and new value. MOVE "BADGE\_NUMBER" TO FIELD\_ID OF CHNGENTRY(1). MOVE 5 TO CHANGE-TYPE OF CHNGENTRY(1).<br>MOVE "O" TO CHANGE-SPEC OF CHNGENTRY(1). MOVE "O" TO CHANGE-SPEC MOVE "LAST NAME" TO FIELD ID OF CHNGENTRY(2).

MOVE 5 TO CHANGE-TYPE OF CHNGENTRY(2). MOVE "O" TO CHANGE-SPEC OF CHNGENTRY(2). MOVE "SUR\_NAME" TO FIELD\_ID OF CHNGENTRY(3). MOVE 5 TO CHANGE-TYPE OF CHNGENTRY(3). MOVE "O" TO CHANGE-SPEC OF CHNGENTRY(3). \*\*\*\*\* Setup window message. MOVE 79 TO MSGLEN OF MSGFORWINDOW. MOVE "Fill in Deduction Transaction according to worksheet." TO MSGAREA OF MSGFORWINDOW. \*\*\*\*\* Don't copy application data out to display. MOVE -1 TO DESCRPTTYPE OF DATADESCRPT. \*\*\*\*\* Show Form. CALL "HPDSEND" USING GLOBALPAK RETURNPAK SENDPAK FORMPAK UNUSED-PARM MSGFORWINDOW DATADESCRPT UNUSED-PARM UNUSED-PARM UNUSED-PARM. IF RETURNSTATUS OF RETURNPAK NOT = 0 MOVE "Y" TO STOP-NOW MOVE "\*\*\*\* Routine: Collect Transactions - Form display" TO ERROR-LOCATION PERFORM Z-100-GET-ERROR-MESSAGE. \*\*\*\*\* Setup and loop on transaction until it can be filed. MOVE "Y" TO DATA-ENTRY-ERRS. PERFORM B-100-READ-EDIT-AND-FILE UNTIL DATA-ENTRY-ERRS = "N" OR STOP-NOW = "Y" OR DONE-WITH-TRANSACTIONS = "Y". B-100-READ-EDIT-AND-FILE. \*\*\*\*\* \*\*\*\*\* Read form. \*\*\*\*\* \*\*\*\*\* Enable data finishing. MOVE 1 TO ENABLEREFORMAT OF READPAK. \*\*\*\*\* No other special Read instructions. MOVE ZERO TO READTIME OF READPAK. MOVE ZERO TO DOREREAD OF READPAK. \*\*\*\*\* Indicate that all data in form, up to 200 bytes, is to be \*\*\*\*\* copied into application work space. MOVE 10 TO DESCRPTTYPE OF DATADESCRPT. MOVE 200 TO BUFLEN OF DATADESCRPT. \*\*\*\*\* Read form.

 CALL "HPDREAD" USING GLOBALPAK **RETURNPAK**  READPAK UNUSED-PARM UNUSED-PARM DATADESCRPT DATABUF UNUSED-PARM. IF RETURNSTATUS OF RETURNPAK < 0 MOVE "Y" TO STOP-NOW MOVE "\*\*\*\* Routine: Read Edit and File - Terminal Read" TO ERROR-LOCATION PERFORM Z-100-GET-ERROR-MESSAGE. \*\*\*\*\* Determine if operator wants to stop transaction collection. IF STOP-NOW NOT = "Y" AND RETURNSTATUS OF RETURNPAK = 0 IF LASTITEMTYPE OF RETURNPAK = 0 AND LASTITEMNUM OF RETURNPAK = 8 MOVE "Y" TO DONE-WITH-TRANSACTIONS. \*\*\*\*\* Determine if edit errors detected. IF STOP-NOW NOT = "Y" AND DONE-WITH-TRANSACTIONS NOT = "Y" IF RETURNSTATUS OF RETURNPAK = 0 MOVE "N" TO DATA-ENTRY-ERRS ELSE MOVE "Y" TO DATA-ENTRY-ERRS. \*\*\*\*\* Do we have a transaction that can be filed? IF STOP-NOW NOT = "Y" AND DONE-WITH-TRANSACTIONS NOT = "Y" IF DATA-ENTRY-ERRS NOT = "Y" AND LASTITEMTYPE OF RETURNPAK = 0 AND LASTITEMNUM OF RETURNPAK = 0 \*\*\*\*\* Write Databuf to Transaction File. WRITE TXN-REC FROM DATABUF ADD 1 TO NBR-TXN-COLLECTED. \*\*\*\*\* Do we need to prompt the operator to correct errors? IF STOP-NOW NOT = "Y" AND DONE-WITH-TRANSACTIONS NOT = "Y" IF DATA-ENTRY-ERRS = "Y" IF LASTITEMTYPE OF RETURNPAK = 0 AND LASTITEMNUM OF RETURNPAK = 0 PERFORM B-200-PROMPT-OPERATOR ELSE \*\*\*\*\* Operator pressed some key other than ENTER or<br>\*\*\*\*\* FYIT 30, clear data experience to broak loop \*\*\*\*\* EXIT so, clear data error flag to break loop<br>\*\*\*\*\* (display refresh results) (display refresh results).

MOVE "N" TO DATA-ENTRY-ERRS.

 B-200-PROMPT-OPERATOR. \*\*\*\*\* \*\*\*\*\* Get message text associated with first field flagged \*\*\*\*\* with a data error. \*\*\*\*\* MOVE RETURNMSGLEN OF RETURNPAK TO MSGLEN OF MSGFORWINDOW. MOVE RETURNMSG OF RETURNPAK TO MSGBUF OF MSGFORWINDOW. \*\*\*\*\* No special Prompt instructions. MOVE ZERO TO REPAINTDATA OF PROMPTPAK. MOVE SPACES TO WINDOWENH OF PROMPTPAK. MOVE ZERO TO RESETHILITED OF PROMPTPAK. \*\*\*\*\* Display form with highlighted fields and error message \*\*\*\*\*  $\lim_{n \to \infty} \frac{1}{n}$  in window. CALL "HPDPROMPT" USING GLOBALPAK RETURNPAK PROMPTPAK UNUSED-PARM MSGFORWINDOW UNUSED-PARM UNUSED-PARM UNUSED-PARM. IF RETURNSTATUS OF RETURNPAK NOT = 0 MOVE "Y" TO STOP-NOW MOVE "\*\*\*\* Routine: Prompt Operator - Display Updates" TO ERROR-LOCATION PERFORM Z-100-GET-ERROR-MESSAGE. A-900-CLEANUP-AFTER-WORK. \*\*\*\*\* \*\*\*\*\* Note that this paragraph unconditionally attempts to \*\*\*\*\* close the Forms File and Terminal. \*\*\*\*\* CLOSE TXN-ENTRY. CALL "HPDCLOSEFORMS" USING GLOBALPAK RETURNPAK FORMSFILE. CALL "HPDDISABLETERM" USING GLOBALPAK RETURNPAK TERMPAK UNUSED-PARM. Z-100-GET-ERROR-MESSAGE. MOVE SPACES TO MSGAREA OF MSGBUF. MOVE RETURNMSG OF RETURNPAK TO MSGBUF. Z-900-DISPLAY-SYSTEM-ERROR. DISPLAY "\*\*\*\* Transaction entry facility detected system error at:". DISPLAY ERROR-LOCATION. DISPLAY "\*\*\*\* The error message returned is:". DISPLAY "\*\*\*\* " MSGAREA OF MSGBUF.

#### **FORTRAN Sample Program**

```
 $CONTROL list on, tables on
     !
    ! This application collects employee payroll deduction<br>! transactions and places the edited transactions into
      transactions and places the edited transactions into
     ! a file.
     !
     ! For this application: Enter key = edit and file
    ! transaction;
     !
                                           f8 = exit application; !
     ! all other f keys = redo transaction.
     !
     ! Each transaction entered by the operator is subjected to the
     ! data edits embedded within the input form.
     !
     ! The application continues to collect transactions until either
     ! the operator signals to exit or a system error is detected.
     !
     $TITLE ' Main Program'
    !<br>!<br>!
. The contract of the contract of the contract of the contract of the contract of the contract of the contract
     ! Main Program !
. The contract of the contract of the contract of the contract of the contract of the contract of the contract
 !***************************************************************!
     !
           PROGRAM FTN77EXMP
     !
           IMPLICIT NONE
     !
           COMMON /COM01/ GLOBALPAK
 COMMON /COM02/ RETURNPAK
 COMMON /COM03/ FORMSFILE
 COMMON /COM04/ TERMPAK
          COMMON / COM07/ IERREAR
           COMMON /COM10/ UNUSED_PARM
           COMMON /COM101/ ERROR_LOCATION
           COMMON /COM102/ STOP_NOW
           COMMON /COM103/ DONE_WITH_TXNS
           COMMON /COM104/ NBR_TXN_COLLECTED
. . . . . . <u>. .</u>
 INTEGER*4 GLOBALPAK(79)
 INTEGER*4 RETURNPAK(79)
 INTEGER*4 FORMSFILE(22)
 INTEGER*4 TERMPAK (23)
          INTEGER*4 MSGFORWINDOW(21)<br>INTEGER*4 UNUSED PARM
                       UNUSED PARM
           CHARACTER*70 ERROR_LOCATION
          INTEGER*2 STOP_NOW<br>INTEGER*2 DONE WITH
                       DONE_WITH_TXNS
           INTEGER*2 NBR_TXN_COLLECTED
     !
           STOP_NOW = 0
          DONE WITH TXNS = 0
     !
          NBR TXN COLLECTED = 0
11.12.12.12
           CALL SETUP_FOR_WORK
     !
           DO WHILE (STOP_NOW.EQ.0
              + .AND.DONE_WITH_TXNS.EQ.0)
              CALL COLLECT_TXNS
           END DO
     !
```

```
 CALL CLEANUP_AFTER_WORK
     !
          PRINT *,
          + "Deduction transactions collected this session = ",
          + NBR_TXN_COLLECTED
11.12.12.12
          IF (STOP NOW.EQ.1) THEN
             CALL DISPLAY_SYSTEM_ERROR
           END IF
     !
           STOP
    END<br>STITLE '
 $TITLE ' Setup For Work'
 !***************************************************************!
. The contract of the contract of the contract of the contract of the contract of the contract of the contract
     ! Setup For Work !
. The contract of the contract of the contract of the contract of the contract of the contract of the contract
 !***************************************************************!
     !
           SUBROUTINE SETUP_FOR_WORK
     !
          IMPLICIT NONE
     !
          COMMON /COM01/ GLOBALPAK
          COMMON /COM02/ RETURNPAK
           COMMON /COM03/ FORMSFILE
 COMMON /COM04/ TERMPAK
 COMMON /COM07/ MSGFORWINDOW
 COMMON /COM10/ UNUSED_PARM
 COMMON /COM102/ STOP_NOW
          COMMON /COM101/ ERROR_LOCATION
     !
          SYSTEM INTRINSIC HPDOPENFORMS,
          + HPDENABLETERM
11.12.12.12
 INTEGER*4 GLOBALPAK(79)
 CHARACTER*8 EXPECTEDVUF
 INTEGER*4 CALLPROTOCOL
 INTEGER*4 COMAREALEN
           INTEGER*4 COMAREA(75)
          EQUIVALENCE (GLOBALPAK(1), EXPECTEDVUF),
          + (GLOBALPAK(3), CALLPROTOCOL),
                     (GLOBALPAK(4), COMAREALEN),
          + (GLOBALPAK(5), COMAREA)
11.12.12.12
 INTEGER*4 RETURNPAK(79)
 INTEGER*4 RETURNSTATUS
           EQUIVALENCE (RETURNPAK(1), RETURNSTATUS)
. . . . . . <u>. .</u>
           INTEGER*4 FORMSFILE(22)
           CHARACTER*88 FFNAME
           EQUIVALENCE (FORMSFILE(1), FFNAME)
11.12.12.12
 INTEGER*4 TERMPAK (23)
 CHARACTER*88 TERMNAME
           INTEGER*4 TERMBYPASSFEAT
EQUIVALENCE (TERMPAK(1), TERMNAME),
 + (TERMPAK(23), TERMBYPASSFEAT)
11.12.12.12
          INTEGER*4 MSGFORWINDOW(21)
           CHARACTER*79 MSGAREA
           EQUIVALENCE (MSGFORWINDOW(2), MSGAREA)
     !
           INTEGER*4 UNUSED_PARM
     !
           INTEGER*2 STOP_NOW
           CHARACTER*70 ERROR_LOCATION
```

```
 INTEGER*2 ARRAY_INDEX
     !
     ! Init Unused Parm which is used whenever intrinsic input
     ! parameter is not active.
     !
            UNUSED_PARM = 0
     !
     ! Init Comarea to all zeros.
     !
            ARRAY_INDEX = 1
            DO WHILE (ARRAY_INDEX.LE.75)
               COMAREA(ARRAY_INDEX) = 0
               ARRAY_INDEX = ARRAY_INDEX + 1
            END DO
      !
     ! Set Expected HP32424A Version.
     !
            EXPECTEDVUF = "A.00.00 "
      !
     ! Set Language for FORTRAN-77.
     !
            CALLPROTOCOL = 210
     !
     ! Set Comarealen for 300 bytes.
     !
            COMAREALEN = 300
      !
     ! Open the Transaction File:
     !
           OPEN (UNIT = 10, + FILE = 'PAYTXN',
           + ACCESS = 'DIRECT',
           + RECL = 200,
           + FORM = 'UNFORMATTED',
          + STATUS = 'NEW',<br>+ ERR = 110)
                      = 110) !
           GOTO 120
      !
      110 STOP_NOW = 1
           ERROR_LOCATION =
           + "**** Routine: Setup For Work - Open Transaction File"
           MSGAREA =
           + "**** File open failed!"
11.12.12.12
      ! Open the Forms File.
      !
      120 IF (STOP_NOW.EQ.0) THEN
               FFNAME = "PAYROLL.WORK.ADMIN"
      !
               CALL HPDOPENFORMS (GLOBALPAK,
           + RETURNPAK,
                                 FORMSFILE)
      !
               IF (RETURNSTATUS.NE.0) THEN
                  STOP_NOW = 1
                  ERROR_LOCATION =
           + "**** Routine: Setup For Work - Forms File Open"
                  CALL UNBLOCK_MSG
               END IF
            END IF
     !
     ! Open the Terminal.
      !
            IF (STOP_NOW.EQ.0) THEN
```
!

```
 TERMNAME = "HPTERM"
                 TERMBYPASSFEAT = 0
      !
                 CALL HPDENABLETERM (GLOBALPAK,
            + RETURNPAK,
           + TERMPAK, TERMPAK, TERMPAK, TERMPAK, TERMPAK, TERMPAK, TERMPAK, TERMPAK, TERMPAK, TERMPAK, TERMPAK, TERMPAK, TERMPAK, TERMPAK, TERMPAK, TERMPAK, TERMPAK, TERMPAK, TERMPAK, TERMPAK, TERMPAK, TERMPAK, TERMPAK, TERMPAK, TERM
                                        UNUSED PARM)
      !
                 IF (RETURNSTATUS.NE.0) THEN
                    STOP_NOW = 1
                    ERROR_LOCATION =
            + "**** Routine: Setup For Work - Terminal Setup"
                    CALL UNBLOCK_MSG
                 END IF
             END IF
      !
     END<br>STITLE '
                          Collect Transactions'
      !***************************************************************!
. The contract of the contract of the contract of the contract of the contract of the contract of the contract
      ! Collect Transactions !
. The contract of the contract of the contract of the contract of the contract of the contract of the contract
 !***************************************************************!
      !
             SUBROUTINE COLLECT_TXNS
      !
             IMPLICIT NONE
      !
            COMMON / COM01/ GLOBALPAK<br>COMMON / COM02/ RETURNPAK
            COMMON / COM02/
             COMMON /COM07/ MSGFORWINDOW
             COMMON /COM08/ DATADESCRPT
             COMMON /COM10/ UNUSED_PARM
             COMMON /COM102/ STOP_NOW
             COMMON /COM103/ DONE_WITH_TXNS
 COMMON /COM104/ NBR_TXN_COLLECTED
 COMMON /COM101/ ERROR_LOCATION
 COMMON /COM105/ DATA_ENTRY_ERRS
11.12.12.12
             SYSTEM INTRINSIC HPDSEND
      !
             INTEGER*4 GLOBALPAK(79)
      !
             INTEGER*4 RETURNPAK(79)
                            RETURNSTATUS
             EQUIVALENCE (RETURNPAK(1), RETURNSTATUS)
11.12.12.12
            INTEGER*4 MSGFORWINDOW(21)<br>INTEGER*4 MSGLEN
            INTEGER*4
             CHARACTER*79 MSGAREA
             EQUIVALENCE (MSGFORWINDOW(1), MSGLEN),
            + (MSGFORWINDOW(2), MSGAREA)
      !
             INTEGER*4 DATADESCRPT(3)
      !
             INTEGER*4 UNUSED_PARM
      !
            INTEGER*2 STOP_NOW<br>INTEGER*2 DONE WIT
            INTEGER*2 DONE_WITH_TXNS<br>INTEGER*2 NBR TXN COLLEC
                           NBR_TXN_COLLECTED
             CHARACTER*70 ERROR_LOCATION
                            DATA_ENTRY_ERRS
      !
             INTEGER*4 SENDPAK(4)
      !
             INTEGER*4 FORMPAK(44)
```

```
CHARACTER*32 FORMNAME<br>INTEGER*4 FORMPOSI
                         FORMPOSITION<br>LISTTYPE
           INTEGER*4<br>INTEGER*4
                         LISTCOUNT
            EQUIVALENCE (FORMPAK(1), FORMNAME),
                         + (FORMPAK(9), FORMPOSITION),
           + (FORMPAK(10), LISTTYPE),
           + (FORMPAK(11), LISTCOUNT)
                 CHARACTER*44 FIELD_ID(1,3)
                EQUIVALENCE (FORMPAK(12), FIELD_ID)<br>INTEGER*4 CHANGE TYPE (11, 3)CHANGE_TYPE (11,3) CHARACTER*4 CHANGE_SPEC (11,3)
                 EQUIVALENCE (FORMPAK(12), CHANGE_TYPE),
                               + (FORMPAK(12), CHANGE_SPEC)
      !
      ! No special Send instructions
      !
           SENDPAK(1) = 0SENDPAK(2) = 0SENDPAK(3) = 0SENDPAK(4) = 0 !
      ! Setup to get and modify data entry form, toggling three
      ! fields to "input allowed".
      !
            FORMNAME = "DEDUCTION"
      !
      ! Position form to start at top left of display (home).
      !
            FORMPOSITION = 0
      !
      ! Indicate that the fields in the form which will be modified
      ! are identified by name.
      !
            LISTTYPE = 2
      !
      ! Indicate the number of fields to modify.
      !
            LISTCOUNT = 3
      !
      ! List fields to be modified, indicate modification type, and
      ! new value.
      !
            FIELD_ID (1,1) = "BADGE_NUMBER"
CHANGE_TYPE (9,1) = 5 CHANGE_SPEC (10,1) = "O"
      !
           FIELD_ID (1,2) = "LAST_NAME"
           CHANGE_TYPE (9,2) = 5 CHANGE_SPEC (10,2) = "O"
      !
           FIELD\_ID (1,3) = "SUR_NAME"
           CHANGE_TYPE (9,3) = 5CHANGE\_SPEC (10, 3) = "O" !
      ! Setup window message.
      !
            MSGLEN = 79
      !
            MSGAREA =
           + "Fill in Deduction Transaction according to worksheet."
      !
      ! Don't copy application data out to display.
      !
           DATADESCRPT(1) = -111.12.12.12
      ! Show form.
```

```
 CALL HPDSEND (GLOBALPAK,
           + RETURNPAK,
           + SENDPAK,
                          FORMPAK,
           + UNUSED_PARM,
          +<br>+<br>DATADESCRPT,
                          DATADESCRPT,
           + UNUSED_PARM,
           + UNUSED_PARM,
                          UNUSED PARM)
      !
            IF (RETURNSTATUS.NE.0) THEN
               STOP_NOW = 1
               ERROR_LOCATION =
           + "**** Routine: Collect Transactions - Form display"
                CALL UNBLOCK_MSG
            END IF
      !
      ! Setup and loop on transaction until it can be filed.
11.12.12.12
            DATA_ENTRY_ERRS = 1
      !
            DO WHILE (DATA_ENTRY_ERRS.EQ.1
           + .AND.STOP_NOW.EQ.0
                + .AND.DONE_WITH_TXNS.EQ.0)
      !
               CALL READ_EDIT_AND_FILE
      !
            END DO
      !
            END
      $TITLE ' Read Edit and File'
      !***************************************************************!
. The contract of the contract of the contract of the contract of the contract of the contract of the contract
      ! Read Edit and File !
. The contract of the contract of the contract of the contract of the contract of the contract of the contract
 !***************************************************************!
      !
            SUBROUTINE READ_EDIT_AND_FILE
      !
            IMPLICIT NONE
      !
            COMMON /COM01/ GLOBALPAK
           COMMON / COM02/<br>COMMON / COM07/
                             COMMON /COM07/ MSGFORWINDOW
           COMMON / COM08/ DATADESCRPT<br>COMMON / COM10/ UNUSED PARM
           COMMON / COM10/
            COMMON /COM102/ STOP_NOW
            COMMON /COM103/ DONE_WITH_TXNS
            COMMON /COM104/ NBR_TXN_COLLECTED
            COMMON /COM101/ ERROR_LOCATION
            COMMON /COM105/ DATA_ENTRY_ERRS
11.12.12.12
            SYSTEM INTRINSIC HPDREAD
      !
      INTEGER*4 GLOBALPAK(79)
. . . . . . <u>. .</u>
           INTEGER*4 RETURNPAK(79)<br>INTEGER*4 RETURNSTATUS
           INTEGER*4 RETURNSTATUS<br>INTEGER*4 LASTITEMTYPE
                         LASTITEMTYPE
            INTEGER*4 LASTITEMNUM
          EQUIVALENCE (RETURNPAK(1), RETURNSTATUS),
                         (RETURNPAK(68), LASTITEMTYPE),
                         + (RETURNPAK(69), LASTITEMNUM)
      !
            INTEGER*4 MSGFORWINDOW(21)
```
!

```
 INTEGER*4 MSGLEN
 CHARACTER*79 MSGAREA
            EQUIVALENCE (MSGFORWINDOW(1), MSGLEN),
                        (MSGFORWINDOW(2), MSGAREA)
      !
     INTEGER*4 DATADESCRPT(3)
. . . . . . <u>. .</u>
            INTEGER*4 UNUSED_PARM
      !
            INTEGER*2 STOP_NOW
           INTEGER*2 DONE_WITH_TXNS<br>INTEGER*2 NBR TXN COLLEC
                          NBR_TXN_COLLECTED
           CHARACTER*70 ERROR_LOCATION<br>INTEGER*2 DATA_ENTRY_ERR;
                         DATA_ENTRY_ERRS
      !
            INTEGER*4 READPAK(3)
                         ENABLEREFORMAT
            EQUIVALENCE (READPAK(2), ENABLEREFORMAT)
      !
            INTEGER*4 DATABUF(50)
            CHARACTER*200 DATAAREA
            EQUIVALENCE (DATABUF(1), DATAAREA)
      !
      ! Enable data finishing.
      !
            ENABLEREFORMAT = 1
      !
      ! No other special Read instructions.
      !
           READPAK(1) = 0READPAK(3) = 0 !
      ! Indicate that all data in form, up to 200 bytes, is to
      ! be copied into application work space.
      !
            DATADESCRPT(1) = 10
            DATADESCRPT(2) = 200
11.12.12.12
      ! Read form.
      !
            CALL HPDREAD (GLOBALPAK,
          +<br>+<br>READPAK,
                          READPAK,
           + UNUSED_PARM,
          + UNUSED_PARM,<br>+ DATADESCRPT,
                          DATADESCRPT,
           + DATABUF,
           + UNUSED_PARM)
. . . . . . <u>. .</u>
            IF (RETURNSTATUS.LT.0) THEN
               STOP_NOW = 1
               ERROR_LOCATION =
               "**** Routine: Read Edit and File - Terminal Read"
               CALL UNBLOCK_MSG
            END IF
11.12.12.12
      ! Determine if operator wants to stop transaction collection.
11.12.12.12
            IF (STOP_NOW.EQ.0
           + .AND.RETURNSTATUS.EQ.0) THEN
               IF (LASTITEMTYPE.EQ.0
               .AND.LASTITEMNUM.EQ.8) THEN
                  DONE_WITH_TXNS = 1
               END IF
            END IF
      !
```

```
 ! Determine if edit errors detected.
      !
            IF (STOP_NOW.EQ.0
          + .AND.DONE_WITH_TXNS.EQ.0) THEN
      !
               IF (RETURNSTATUS.EQ.0) THEN
                 DATA ENTRY ERRS = 0
               ELSE
                  DATA_ENTRY_ERRS = 1
               END IF
            END IF
      !
      ! Do we have a transaction that can be filed?
      !
            IF (STOP_NOW.EQ.0
           + .AND.DONE_WITH_TXNS.EQ.0) THEN
. . . . . . <u>. .</u>
               IF (DATA_ENTRY_ERRS.EQ.0
           + .AND.LASTITEMTYPE.EQ.0
           + .AND.LASTITEMNUM.EQ.0) THEN
      !
      ! Write Databuf to Transaction File.
      !
                  WRITE (UNIT = 10,
      + ERR = 310) DATAAREA
. . . . . . <u>. .</u>
                  GOTO 320
     \frac{1}{310}STOP NOW = 1 ERROR_LOCATION =
          + *** Routine: Read Edit and File - File Write"
                  MSGAREA =
           + "**** Write to Transaction File failed!"
11.12.12.12
      320 IF (STOP NOW.EQ.0) THEN
                     NBR_TXN_COLLECTED = NBR_TXN_COLLECTED + 1
                  END IF
               END IF
            END IF
      !
      ! Do we need to prompt the operator to correct errors?
      !
            IF (STOP_NOW.EQ.0
           + .AND.DONE_WITH_TXNS.EQ.0) THEN
      !
               IF (DATA_ENTRY_ERRS.EQ.1) THEN
                  IF (LASTITEMTYPE.EQ.0
           + .AND.LASTITEMNUM.EQ.0) THEN
      !
                     CALL PROMPT_OPERATOR
      !
                  ELSE
      !
      ! Operator pressed some key other than ENTER or EXIT so,
      ! clear data error flag to break loop (display refresh results).
      !
                     DATA_ENTRY_ERRS = 0
      !
                  END IF
               END IF
            END IF
      !
            END
```

```
 $TITLE ' Prompt Operator'
     !***************************************************************!
. The contract of the contract of the contract of the contract of the contract of the contract of the contract
     ! Prompt Operator !
. The contract of the contract of the contract of the contract of the contract of the contract of the contract
 !***************************************************************!
     !
           SUBROUTINE PROMPT_OPERATOR
     !
           IMPLICIT NONE
     !
           COMMON /COM01/ GLOBALPAK
           COMMON /COM02/ RETURNPAK
           COMMON /COM07/ MSGFORWINDOW
           COMMON /COM10/ UNUSED_PARM
           COMMON /COM102/ STOP_NOW
           COMMON /COM101/ ERROR_LOCATION
     !
           SYSTEM INTRINSIC HPDPROMPT
     !
           INTEGER*4 GLOBALPAK(79)
     !
 INTEGER*4 RETURNPAK(79)
 INTEGER*4 RETURNSTATUS
           INTEGER*4 RETURNMSGLEN
           EQUIVALENCE (RETURNPAK(1), RETURNSTATUS),
                      + (RETURNPAK(3), RETURNMSGLEN)
     !
           INTEGER*4 MSGFORWINDOW(21)
     !
           INTEGER*4 UNUSED_PARM
     !
           INTEGER*2 STOP_NOW
           CHARACTER*70 ERROR_LOCATION
     !
           INTEGER*4 PROMPTPAK(4)
     !
     ! Get error message.
     !
           CALL UNBLOCK_MSG
     !
     !
     ! No special Prompt instructions.
     !
          PROMPTPAK(1) = 0PROMPTPAK(2) = 0PROMPTPAK(3) = 0PROMPTPAK(4) = 0 !
     ! Display form with highlighted fields and error message
     in window.
     !
           CALL HPDPROMPT (GLOBALPAK,
          + RETURNPAK,
          + PROMPTPAK,
                         UNUSED PARM,
          + MSGFORWINDOW,
          + UNUSED_PARM,
          + UNUSED_PARM,
                         UNUSED_PARM)
     !
           IF (RETURNSTATUS.NE.0) THEN
              STOP_NOW = 1
              ERROR_LOCATION =
             "**** Routine: Prompt Operator - Display Updates"
             CALL UNBLOCK_MSG
           END IF
     !
```
END

```
 $TITLE ' Cleanup After Work'
      !***************************************************************!
. The contract of the contract of the contract of the contract of the contract of the contract of the contract
      ! Cleanup After Work !
. The contract of the contract of the contract of the contract of the contract of the contract of the contract
 !***************************************************************!
11.12.12.12
            SUBROUTINE CLEANUP_AFTER_WORK
      !
            IMPLICIT NONE
      !
            COMMON /COM01/ GLOBALPAK
            COMMON /COM02/ RETURNPAK
            COMMON /COM03/ FORMSFILE
 COMMON /COM04/ TERMPAK
 COMMON /COM10/ UNUSED_PARM
      !
            SYSTEM INTRINSIC HPDCLOSEFORMS,
           + HPDDISABLETERM
      !
 INTEGER*4 GLOBALPAK(79)
 INTEGER*4 RETURNPAK(79)
           INTEGER*4 FORMSFILE(22)<br>INTEGER*4 TERMPAK(23)
           INTEGER*4 TERMPAK(23)<br>INTEGER*4 UNUSED PARM
                          UNUSED PARM
      !
      ! Note that this routine unconditionally attempts to close
      ! the Forms File and Terminal
      !
            CLOSE (UNIT = 10)
      !
            CALL HPDCLOSEFORMS (GLOBALPAK,
           + RETURNPAK,
      + FORMSFILE)
. . . . . . <u>. .</u>
      ! Function keys were not save thus not restored here.
11.12.12.12
            CALL HPDDISABLETERM (GLOBALPAK,
           + RETURNPAK,
          + TERMPAK, TERMPAK, TERMPAK, TERMPAK, TERMPAK, TERMPAK, TERMPAK, TERMPAK, TERMPAK, TERMPAK, TERMPAK, TERMPAK, TERMPAK, TERMPAK, TERMPAK, TERMPAK, TERMPAK, TERMPAK, TERMPAK, TERMPAK, TERMPAK, TERMPAK, TERMPAK, TERMPAK, TERM
                                   UNUSED PARM)
11.12.12.12
     END<br>STITLE '
                             Unblock Message'
      !***************************************************************!
. The contract of the contract of the contract of the contract of the contract of the contract of the contract
      ! Unblock Message !
. The contract of the contract of the contract of the contract of the contract of the contract of the contract
 !***************************************************************!
      !
            SUBROUTINE UNBLOCK_MSG
      !
            IMPLICIT NONE
      !
            COMMON /COM02/ RETURNPAK
            COMMON /COM07/ MSGFORWINDOW
      !
 INTEGER*4 RETURNPAK(79)
 INTEGER*4 RETURNMSGLEN
 CHARACTER*1 RETURNMSG(254)
            EQUIVALENCE (RETURNPAK(3), RETURNMSGLEN),
                       (RETURNPAK(4), RETURNMSG)
      !
            INTEGER*4 MSGFORWINDOW(21)
```

```
 INTEGER*4 MSGLEN
 CHARACTER*1 MSGAREA(79)
           EQUIVALENCE (MSGFORWINDOW(1), MSGLEN),
           + (MSGFORWINDOW(2), MSGAREA)
      !
      !
           INTEGER*2 ARRAY_INDEX
      !
           ARRAY_INDEX = 1
           DO WHILE (ARRAY_INDEX.LE.RETURNMSGLEN)
             MSGARRA (ARRAY_INDEX) = RETURNMSG (ARRAY_INDEX) ARRAY_INDEX = ARRAY_INDEX + 1
           END DO
      !
           MSGLEN = RETURNMSGLEN
      !
    END<br>STITLE '
                        Display System Error'
     !***************************************************************!
. The contract of the contract of the contract of the contract of the contract of the contract of the contract
      ! Display System Error !
. The contract of the contract of the contract of the contract of the contract of the contract of the contract
 !***************************************************************!
     !
           SUBROUTINE DISPLAY_SYSTEM_ERROR
     !
           IMPLICIT NONE
      !
           COMMON /COM07/ MSGFORWINDOW
           COMMON /COM101/ ERROR_LOCATION
      !
           INTEGER*4 MSGFORWINDOW(21)
           CHARACTER*79 MSGAREA
           EQUIVALENCE (MSGFORWINDOW(2), MSGAREA)
      !
           CHARACTER*70 ERROR_LOCATION
      !
           PRINT *,
           + "**** Transaction entry facility detected system error at:"
 PRINT *, ERROR_LOCATION
 PRINT *,
           + "**** The error message returned is:"
           PRINT *, MSGAREA
      !
           END
```
### **Pascal Sample Program**

```
 $code_offsets on$
      $tables on$
      {
         This application collects employee payroll deduction
         transactions and places the edited transactions into
         a file.
         For this application: Enter key = edit and file
                                         transaction;
                                                f8 = exit application; all other f keys = redo transaction.
         Each transaction entered by the operator is subjected to the
         data edits embedded within the input form.
         The application continues to collect transactions until either
         the operator signals to exit or a system error is detected.
      }
      PROGRAM PASCAL_EXAMPLE (OUTPUT);
     TYPE<br>COMAREA_TYPE
                             = ARRAY [1..75] OF INTEGER;
        GLOBALPAK_REC = RECORD
                                      : PACKED ARRAY [1..8] OF CHAR;<br>: INTEGER;<br>: INTEGER;
         CALLPROTOCOL
         COMAREALEN<br>COMAREA
                                       COMAREA : COMAREA_TYPE;
            END;
        RETURNPAK_REC = RECORD
RETURNSTATUS : INTEGER;
SUBLAYERSTATUS : INTEGER;
         RETURNMSGLEN
                                     : INTEGER;<br>: PACKED ARRAY [1..256] OF CHAR;<br>: INTEGER;
          LASTITEMTYPE : INTEGER;
         LASTITEMNUM<br>LASTITEMNAME
                                     : PACKED ARRAY [1..32] OF CHAR;<br>: INTEGER;
         NUMDATAERRS : INTEGER;<br>NUMCHNGFLDS : INTEGER;
         NUMCHNGFLDS
            END;
       FORMSFILE_REC = RECORD<br>FFNAME
                                      : PACKED ARRAY [1..88] OF CHAR;
            END;
        TERMPAK_REC = RECORD
                                     : PACKED ARRAY [1..88] OF CHAR;<br>: INTEGER;
         BYPASSFEATURE
            END;
        SENDPAK_REC = RECORD
         --<br>DONTENABLEINPUT<br>WINDOWENH
                                     : INTEGER;<br>: PACKED ARRAY [1..8] OF CHAR;<br>: INTEGER;
         BYPASSFEATURE
            END;
        CHNGENTRY_REC = RECORD
                                     : PACKED ARRAY [1..32] OF CHAR;<br>: INTEGER;
         FIELD_ID<br>CHANGE_TYPE<br>CHANGE_SPEC
                            : PACKED ARRAY [1..8] OF CHAR;
            END;
```
FORMPAK\_REC = RECORD<br>FORMNAME : PACKED ARRAY [1..32] OF CHAR;<br>: INTEGER; FORMPOSITION : INTEGER; LISTTYPE : INTEGER; LISTCOUNT : INTEGER; CHNGENTRY : ARRAY [1..3] OF CHNGENTRY\_REC; END; MSG\_REC = RECORD MSGLEN : INTEGER; MSGAREA : PACKED ARRAY [1..79] OF CHAR; END; DATADESCRPT\_REC = RECORD DESCRPTTYPE : INTEGER;<br>BUFLEN : INTEGER; BUFLEN : INTEGER; RTNBUFLEN : INTEGER; END; DATABUF\_REC = RECORD : PACKED ARRAY [1..200] OF CHAR; END; READPAK\_REC = RECORD READTIME  $\qquad \qquad : \quad \text{INTEGR:}$ ENABLEREFORMAT : INTEGER; READTIME : INTEGER;<br>
ENABLEREFORMAT : INTEGER;<br>
DOREREAD : INTEGER; END; PROMPTPAK\_REC = RECORD REPAINTDATA  $\qquad \qquad : \quad \text{INTEGR}$ : PACKED ARRAY [1..8] OF CHAR;<br>: INTEGER; RESETHILITED : INTEGER; END; VAR ARRAY\_INDEX : INTEGER; DATABUF : DATABUF\_REC; DATADESCRPT : DATADESCRPT\_REC; DATA\_ENTRY\_ERRS : BOOLEAN; DONE\_WITH\_TXNS : BOOLEAN; ERROR\_LOCATION : PACKED ARRAY [1..70] OF CHAR; FORMPAK : FORMPAK\_REC; FORMSFILE : FORMSFILE\_REC; GLOBALPAK : GLOBALPAK\_REC; MSGFORWINDOW : MSG\_REC; NBR\_TXNS\_COLLECTED : INTEGER; PAYTXN\_FILE  $F = F \cdot T \cdot T$ : TEXT; PROMPTPAK : PROMPTPAK\_REC; READPAK : READPAK\_REC; RETURNPAK : RETURNPAK\_REC;<br>
SENDPAK : RETURNPAK\_REC; SENDPAK : SENDPAK\_REC; STOP\_NOW : BOOLEAN; TERMPAK : TERMPAK\_REC; UNUSED\_PARM : INTEGER; PROCEDURE HPDOPENFORMS  $\qquad \qquad ;\qquad \text{INTRINSIC};$ PROCEDURE HPDENABLETERM  $\qquad$  ; INTRINSIC; PROCEDURE HPDSEND  $\qquad \qquad ;\qquad \text{INTRINSIC};$ PROCEDURE HPDREAD  $\qquad \qquad ;\quad \text{INTRINSIC}$ ; PROCEDURE HPDPROMPT  $\qquad \qquad ; \quad \text{INTRINSIC};$ PROCEDURE HPDCLOSEFORMS ; INTRINSIC;

PROCEDURE HPDDISABLETERM ; INTRINSIC; \$TITLE ' Display System Error'\$  $\{$  \*\*\*\*\*\*\*\*\*\*\*\*\*\*\*\*\*\*\*\*\*\*\*\*\*\*\*\*\*\*\*\*\*\*\*\*\*\*\*\*\*\*\*\*\*\*\*\*\*\*\*\*\*\*\*\*\*\*\*\*\*\*\*\*\*  $\star$   $\star$ Display System Error \*  $\star$  \* \*\*\*\*\*\*\*\*\*\*\*\*\*\*\*\*\*\*\*\*\*\*\*\*\*\*\*\*\*\*\*\*\*\*\*\*\*\*\*\*\*\*\*\*\*\*\*\*\*\*\*\*\*\*\*\*\*\*\*\*\*\*\*\*\* } PROCEDURE DISPLAY\_SYSTEM\_ERROR; BEGIN WRITELN ('Transaction entry facility detected system error at:'); WRITELN (ERROR LOCATION); WRITELN ('\*\*\*\* The error message returned is:'); WRITELN (MSGFORWINDOW.MSGAREA: MSGFORWINDOW.MSGLEN); END; { PROCEDURE DISPLAY SYSTEM ERROR } \$TITLE ' Unblock Message'\$  $\{$  \*\*\*\*\*\*\*\*\*\*\*\*\*\*\*\*\*\*\*\*\*\*\*\*\*\*\*\*\*\*\*\*\*\*\*\*\*\*\*\*\*\*\*\*\*\*\*\*\*\*\*\*\*\*\*\*\*\*\*\*\*\*\*\*\*  $\star$   $\star$ Unblock Message  $*$  $\star$   $\star$  \*\*\*\*\*\*\*\*\*\*\*\*\*\*\*\*\*\*\*\*\*\*\*\*\*\*\*\*\*\*\*\*\*\*\*\*\*\*\*\*\*\*\*\*\*\*\*\*\*\*\*\*\*\*\*\*\*\*\*\*\*\*\*\*\* } PROCEDURE UNBLOCK\_MESSAGE; **BEGIN**  ARRAY\_INDEX := 1; WHILE ARRAY INDEX <= RETURNPAK.RETURNMSGLEN DO BEGIN MSGFORWINDOW.MSGAREA [ARRAY\_INDEX] := RETURNPAK.RETURNMSG [ARRAY\_INDEX]; ARRAY\_INDEX := ARRAY\_INDEX + 1; END; MSGFORWINDOW.MSGLEN := RETURNPAK.RETURNMSGLEN; END; { PROCEDURE UNBLOCK\_MESSAGE } \$TITLE ' Cleanup After Work'\$  $\{$  \*\*\*\*\*\*\*\*\*\*\*\*\*\*\*\*\*\*\*\*\*\*\*\*\*\*\*\*\*\*\*\*\*\*\*\*\*\*\*\*\*\*\*\*\*\*\*\*\*\*\*\*\*\*\*\*\*\*\*\*\*\*\*\*\*  $\star$   $\star$ Cleanup After Work  $*$  $\star$   $\star$  \*\*\*\*\*\*\*\*\*\*\*\*\*\*\*\*\*\*\*\*\*\*\*\*\*\*\*\*\*\*\*\*\*\*\*\*\*\*\*\*\*\*\*\*\*\*\*\*\*\*\*\*\*\*\*\*\*\*\*\*\*\*\*\*\* } PROCEDURE CLEANUP\_AFTER\_WORK; BEGIN { Note that this routine unconditionally attempts to close the Forms File and Terminal. CLOSE (PAYTXN\_FILE,  $'$ SAVE $'\overline{)}$ ; HPDCLOSEFORMS (GLOBALPAK, RETURNPAK,

```
 FORMSFILE);
     HPDDISABLETERM (GLOBALPAK,
                    RETURNPAK,
                    TERMPAK,
                    UNUSED_PARM);
     END; { PROCEDURE CLEANUP_AFTER_WORK }
     $TITLE ' Prompt Operator'$
\{ *****************************************************************
\star \star * Prompt Operator *
\star \star *****************************************************************
 }
     PROCEDURE PROMPT_OPERATOR;
     BEGIN
     { Get error message. }
     UNBLOCK_MESSAGE;
     { No special Prompt instructions. }
    PROMPTPAK.REPAINTDATA := 0;<br>PROMPTPAK.WINDOWENH := ;
    PROMPTPAK.WINDOWENH
     PROMPTPAK.RESETHILITED := 0;
     { Display form with highlighted fields and error message
      in window.
     HPDPROMPT (GLOBALPAK,
               RETURNPAK,
               PROMPTPAK,
               UNUSED_PARM,
               MSGFORWINDOW,
               UNUSED_PARM,
               UNUSED_PARM,
              UNUSED_PARM) ;
     IF RETURNPAK.RETURNSTATUS
     0 THEN
       BEGIN
       STOP\_NOW := TRUE; ERROR_LOCATION :=
           '**** Routine: Prompt Operator - Display Updates';
       UNBLOCK_MESSAGE;
        END;
     END; { PROCEDURE PROMPT_OPERATOR }
     $TITLE ' Read Edit and File'$
\{ !***************************************************************!
. The contract of the contract of the contract of the contract of the contract of the contract of the contract
     ! Read Edit and File !
. The contract of the contract of the contract of the contract of the contract of the contract of the contract
 !***************************************************************!
 }
     PROCEDURE READ_EDIT_AND_FILE;
     BEGIN
     { Enable data finishing. }
```

```
 READPAK.ENABLEREFORMAT := 1;
 { No other special Read instructions. }
 READPAK.READTIME := 0;
 READPAK.DOREREAD := 0;
 { Indicate that all data in form, up to 200 bytes, is to be
  copied into application work space.
DATADESCRPT.DESCRPTTYPE := 10;<br>DATADESCRPT.BUFLEN := 200;
DATADESCRPT.BUFLEN
 { Read form. }
 HPDREAD (GLOBALPAK,
          RETURNPAK,
          READPAK,
          UNUSED_PARM,
          UNUSED_PARM,
          DATADESCRPT,
          DATABUF,
         UNUSED PARM);
 IF RETURNPAK.RETURNSTATUS < 0 THEN
   BEGIN
   STOP\_NOWLED : = TRUE ; ERROR_LOCATION :=
       '**** Routine: Read Edit and File - Terminal Read';
    UNBLOCK_MESSAGE;
    END;
 { Determine if operator wants to stop transaction collection. }
 IF NOT STOP_NOW
   AND (RETURNPAK.RETURNSTATUS = 0) THEN
    IF (RETURNPAK.LASTITEMTYPE = 0)
       AND (RETURNPAK.LASTITEMNUM = 8) THEN
      DONE WITH TXNS := TRUE;
 { Determine if edit errors detected. }
 IF NOT STOP_NOW
   AND NOT DONE_WITH_TXNS THEN
    IF RETURNPAK.RETURNSTATUS = 0 THEN
       DATA_ENTRY_ERRS := FALSE
    ELSE
      DATA ENTRY ERRS := TRUE;
 { Do we have a transaction that can be filed? }
 IF NOT STOP_NOW
    AND NOT DONE_WITH_TXNS THEN
    IF NOT DATA_ENTRY_ERRS
       AND (RETURNPAK.LASTITEMTYPE = 0)
       AND (RETURNPAK.LASTITEMNUM = 0) THEN
      BEGIN
       { Write Databuf to Transaction File. }
      WRITELN (PAYTXN FILE,
                 DATABUF.DATAAREA : DATADESCRPT.RTNBUFLEN);
      NBR TXNS COLLECTED := NBR TXNS COLLECTED + 1;
```

```
 END;
```

```
 { Do we need to prompt the operator to correct errors? }
     IF NOT STOP_NOW
        AND NOT DONE_WITH_TXNS THEN
        IF DATA_ENTRY_ERRS THEN
           IF (RETURNPAK.LASTITEMTYPE = 0)
              AND (RETURNPAK.LASTITEMNUM = 0) THEN
              PROMPT_OPERATOR
           ELSE
               { Operator pressed some key other than ENTER or
                EXIT so, clear data error flag to break loop
               (display refresh results).
              DATA_ENTRY_ERRS := FALSE;
    END; { PROCEDURE READ EDIT AND FILE }
     $TITLE ' Collect Transactions'$
\{ !***************************************************************!
. The contract of the contract of the contract of the contract of the contract of the contract of the contract
                      ! Collect Transactions !
. The contract of the contract of the contract of the contract of the contract of the contract of the contract
 !***************************************************************!
 }
     PROCEDURE COLLECT_TRANSACTIONS;
     BEGIN
     { No special Send instructions. }
     SENDPAK.DONTENABLEINPUT := 0;
    SENDPAK.WINDOWENH
    SENDPAK.BYPASSFEATURE := 0;
      { Setup to get and modify data entry form, toggling three
      fields to 'input allowed'.
     FORMPAK.FORMNAME := 'DEDUCTION';
     { Position form to start at top left of display (home). }
     FORMPAK.FORMPOSITION := 0;
      { Indicate that the fields in the form which will be modified
      are identified by name.
     FORMPAK.LISTTYPE := 2;
     { Indicate the number of fields to modify. }
    FORMPAK.LISTCOUNT := 3;
      { List fields to be modified, indicate modification type, and
      new value. \} FORMPAK.CHNGENTRY [1].FIELD_ID := 'BADGE_NUMBER';
     FORMPAK.CHNGENTRY [1].CHANGE_TYPE := 5;
     FORMPAK.CHNGENTRY [1].CHANGE_SPEC := 'O';
```
FORMPAK.CHNGENTRY [2].FIELD\_ID := 'LAST\_NAME';
```
FORMPAK.CHNGENTRY [2].CHANGE TYPE := 5;
     FORMPAK.CHNGENTRY [2].CHANGE_SPEC := 'O';
    FORMPAK.CHNGENTRY [3].FIELD ID := 'SUR NAME';
    FORMPAK.CHNGENTRY [3].CHANGE TYPE := 5;
     FORMPAK.CHNGENTRY [3].CHANGE_SPEC := 'O';
     { Setup window message. }
     MSGFORWINDOW.MSGLEN := 79;
     MSGFORWINDOW.MSGAREA :=
        'Fill in Deduction Transaction according to worksheet.';
     { Don't copy application data out to display. }
     DATADESCRPT.DESCRPTTYPE := -1;
     { Show Form. }
     HPDSEND (GLOBALPAK,
             RETURNPAK,
             SENDPAK,
             FORMPAK,
             UNUSED_PARM,
             MSGFORWINDOW,
             DATADESCRPT,
             UNUSED_PARM,
             UNUSED_PARM,
            UNUSED_PARM) ;
     IF RETURNPAK.RETURNSTATUS
     0 THEN
       BEGIN
       STOP NOW := TRUE;
        ERROR_LOCATION :=
           '**** Routine: Collect Transactions - Form display';
        UNBLOCK_MESSAGE;
        END;
     { Setup and loop on transaction until it can be filed. }
    DATA ENTRY ERRS := TRUE;
     WHILE DATA_ENTRY_ERRS
       AND NOT STOP_NOW
       AND NOT DONE_WITH_TXNS DO
       READ_EDIT_AND_FILE;
     END; { PROCEDURE COLLECT_TRANSACTIONS }
     $TITLE ' Setup For Work'$
\{ *****************************************************************
\star \star * Setup For Work *
\star *
 *****************************************************************
 }
     PROCEDURE SETUP_FOR_WORK;
     BEGIN
     { Init Unused Parm which is used whenever intrinsic input
      parameter is not active.
     UNUSED_PARM := 0;
     { Init Comarea to all zeros. }
```

```
 ARRAY_INDEX := 1;
 WHILE ARRAY_INDEX <= 75 DO
    BEGIN
   GLOBALPAK.COMAREA [ARRAY_INDEX] := 0;
  ARRAY INDEX := ARRAY INDEX + 1;
   END;
 { Set Expected HP32424A Version. }
 GLOBALPAK.EXPECTEDVUF := 'A.00.00';
 { Set Language for Pascal. }
 GLOBALPAK.CALLPROTOCOL := 500;
 { Set Comarealen for 300 bytes. }
 GLOBALPAK.COMAREALEN := 300;
 { Open the Transaction File. }
 APPEND (PAYTXN_FILE,
         'PAYTXN');
 { Open the Forms File. }
 FORMSFILE.FFNAME := 'PAYROLL.WORK.ADMIN';
 HPDOPENFORMS (GLOBALPAK,
               RETURNPAK,
               FORMSFILE);
 IF RETURNPAK.RETURNSTATUS
 0 THEN
   BEGIN
   STOP NOW := TRUE;
    ERROR_LOCATION :=
       '**** Routine: Setup For Work - Forms File Open';
    UNBLOCK_MESSAGE;
    END;
 IF NOT STOP_NOW THEN
    BEGIN
    TERMPAK.TERMNAME := 'HPTERM';
    TERMPAK.BYPASSFEATURE := 0;
    HPDENABLETERM (GLOBALPAK,
                    RETURNPAK,
                    TERMPAK,
                    UNUSED_PARM);
    IF RETURNPAK.RETURNSTATUS
 0 THEN
       BEGIN
      STOP NOW := TRUE;
       ERROR_LOCATION :=
          '**** Routine: Setup For Work - Terminal Setup';
       UNBLOCK_MESSAGE;
       END;
    END;
 END; { PROCEDURE SETUP_FOR_WORK }
```
 \$TITLE ' Main Program'\$  $\{$  \*\*\*\*\*\*\*\*\*\*\*\*\*\*\*\*\*\*\*\*\*\*\*\*\*\*\*\*\*\*\*\*\*\*\*\*\*\*\*\*\*\*\*\*\*\*\*\*\*\*\*\*\*\*\*\*\*\*\*\*\*\*\*\*\*  $\star$   $\star$  \* Main Program \*  $\star$   $\star$  \*\*\*\*\*\*\*\*\*\*\*\*\*\*\*\*\*\*\*\*\*\*\*\*\*\*\*\*\*\*\*\*\*\*\*\*\*\*\*\*\*\*\*\*\*\*\*\*\*\*\*\*\*\*\*\*\*\*\*\*\*\*\*\*\* } BEGIN  $STOP\_NOWLED \, : = FALSE ;$  $DONE-WITH_TXNS := FALSE;$  NBR\_TXNS\_COLLECTED := 0; SETUP\_FOR\_WORK; WHILE NOT STOP\_NOW AND NOT DONE\_WITH\_TXNS DO COLLECT\_TRANSACTIONS; CLEANUP\_AFTER\_WORK; WRITELN ('Deduction transactions collected this session = ', NBR\_TXNS\_COLLECTED); IF STOP\_NOW THEN DISPLAY\_SYSTEM\_ERROR; END. { Main Program }"

# **Appendix D Terminals Supported by HI-LI**

This appendix contains information about those terminals that are supported by the Hi-Li intrinsics, and discusses how Hi-Li uses their various features. In addition, sections about terminal buffer configuration and how to recover from unexpected program interruptions are provided. Refer to this appendix if you have any terminal dependent questions as you develop your application.

# **Supported Terminals**

Hi-Li supports the following terminals:

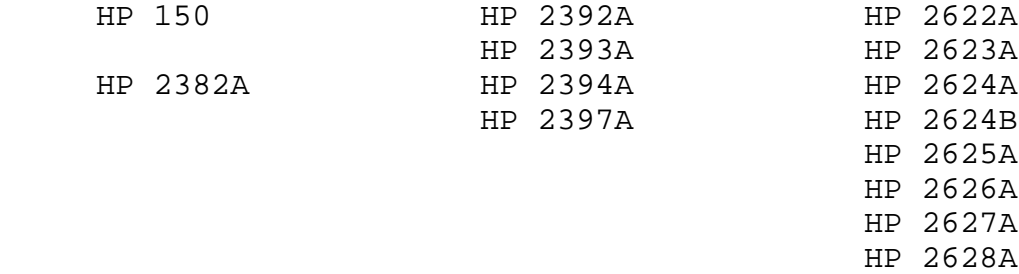

For information about the terminal features that Hi-Li can use, see "Supported Features" in this appendix.

#### **The HP 239X and HP 150 Terminals**

You can run Hi-Li on the HP 239X and HP 150 terminals without specifying HP 262X or HP 239X on the FORMSPEC Terminal/Language Selection Menu except for special cases that are documented below.

To use the X.25 block mode via the PAD interface that is available on all HP 239X and HP 150 terminals, the transmit and receive pacing must be set correctly and the terminal must be strapped correctly. (The HP 239X and HP 150 terminals will always have the correct ROMS installed). You must also specify the correct terminal type when you log on to the terminal. For complete information about using the X.25 block mode feature, see the

DSN/X.25 HP 3000 Reference Manual (Part No. 32191-90001)

**The HP 150 Terminal.** To use the security display enhancement feature for this terminal, you must specify the HP 262X or HP 239X family of

terminals on FORMSPEC's Terminal/Language Selection Menu.

**The HP 2392A Terminal.** To use the security display enhancement feature on this terminal, you must specify the HP 262X and HP 239X family of terminals on FORMSPEC's Terminal/Language Selection Menu.

**The HP 2393A Terminal.** To use the security display enhancement feature on this terminal, you must specify the HP 262X and HP 239X family of terminals on FORMSPEC's Terminal/Language Selection Menu.

**The HP 2394A Terminal.** To use the local edits and the security display enhancement features of this terminal, you must specify the HP 262X and HP 239X family of terminals on FORMSPEC's Terminal/Language Selection Menu.

**The HP 2397A Terminal.** To use the color display enhancement feature of this terminal, you must specify both the HP 262X and HP 239X and the HP 2627 and HP 2397A families of terminals on FORMSPEC's Terminal/Language Selection Menu.

# **The HP 262X Terminals**

You can run Hi-Li on the HP 262X family of terminals without specifying HP 262X or HP 239X on the FORMSPEC Terminal/Language Selection Menu except for special cases that are documented below.

The X.25 block mode feature is available via a PAD interface with all HP 262X terminals except the HP 2624A. To use this feature, you must be sure that the transmit and receive pacing is set correctly, the appropriate ROMS are used, and the terminal is strapped correctly. The HP 2625A and HP 2628A terminals will always have the correct ROMS. In addition, you must use the correct terminal type when you log on to the terminal. For complete information about using the X.25 block mode feature, see the DSN/X.25 HP 3000 Reference Manual (Part No. 32191-90001).

**The HP 2624 Terminal.** To use the local edits and security display enhancement features on this terminal, you must specify the HP 262X and HP 239X families of terminals on the FORMSPEC Terminal/Language Selection Menu.

When using a form, the terminal can issue the following message at run time:

LINE IS FULL - RETURN TO CLEAR.

This message means that there are too many characters on the line. You must redesign and recompile the form.

**The HP 2624B Terminal.** To use the local edits and security display enhancement features on this terminal, you must specify the HP 262X and HP 239X families of terminals on the FORMSPEC Terminal/Language Selection Menu.

When using a form, the terminal can issue the following message at run time:

LINE IS FULL - RETURN TO CLEAR.

This message means that there are too many characters on the line. You must redesign and recompile the form.

**The HP 2625A and HP 2628A Terminals.** To use the security display enhancement feature of these terminals, you must specify the HP 262X and HP 239X families of terminals on the FORMSPEC Terminal/Language Selection Menu.

**The HP 2626A Terminal.** To use the security display enhancement feature of this terminal, you must specify the HP 262X and HP 239X families of terminals on the FORMSPEC Terminal/Language Selection Menu.

**The HP 2627A Terminal.** To use the color display enhancement feature of this terminal, you must specify both the HP 262X and HP 239X and the HP 2627 and HP 2397A families of terminals on FORMSPEC's Terminal/Language Selection Menu.

# **Supported Features**

Table D-1 shows those features of the supported terminals that can be used by Hi-Li. A discussion of each of the features follows the table.

#### **Table D-1. Terminal Features Used by Hi-Li**

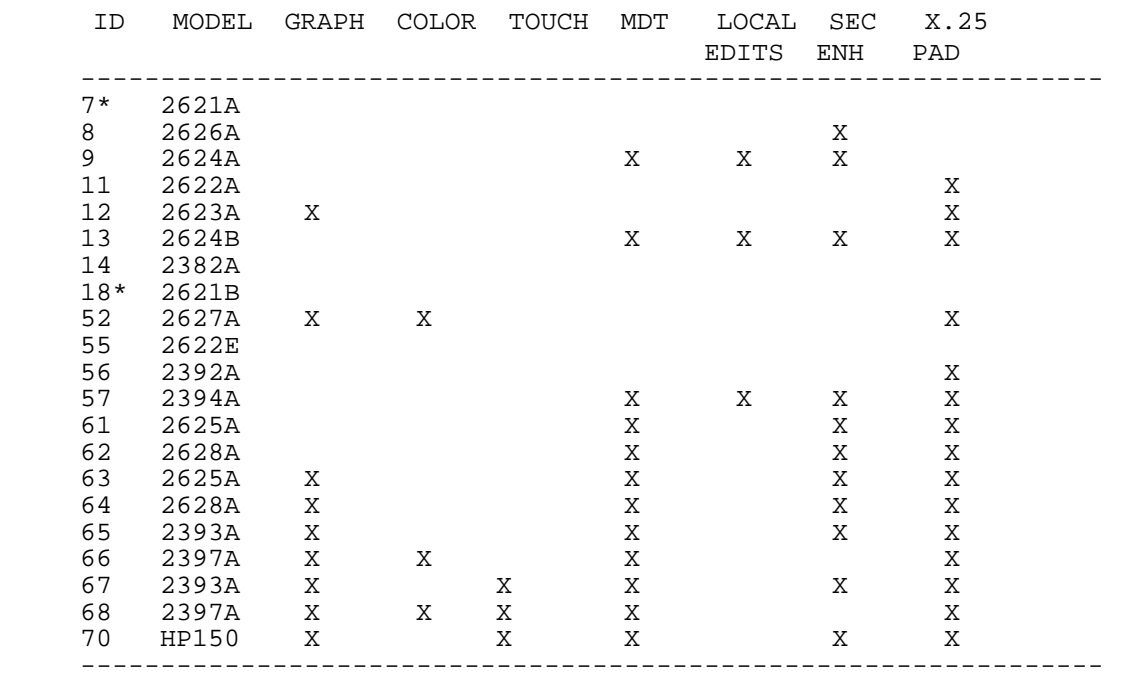

 \* Not a supported terminal; they are recognized by Hi-Li, but not used.

# **Modified Data Tag (MDT)**

This feature allows you to specify that only the fields that have been modified are transmitted to the computer. You do not need to take any action to use this feature.

## **Extended Local Edits**

This feature allows the terminal to edit information as it is typed onto the form. You specify the editing you want to be done by entering the LOCALEDITS command in the field processing specification section of FORMSPEC.

# **Relabelling Function Keys**

This feature allows you to specify, at form creation or modification time, those function key labels that will be used during data entry. Hi-Li can perform function key labeling on all the terminals it supports.

# **Security Display Enhancement (SEC ENH)**

This feature allows you to inhibit the display of data in certain fields. When this feature is used, the characters entered at the terminal are displayed as blanks on the screen.

# **X.25 Capability**

This feature allows X.25 block mode to be used via a PAD interface. When you use this capability on the HP 2622A, HP 2623A, and HP 2624B terminals, check the ROMS for auto keyboard lock.

# **Color Enhancement**

This feature allows you to use color for field, error, and window enhancements with the HP 2397A and HP 2627A terminals.

#### **Terminal Buffer Configuration**

When using the HPDSEND, HPDREAD, or HPDPROMPT intrinsics, your system must have sufficient terminal buffers available for all concurrently executing terminal I/O operations. The number of terminal buffers on your system must be at least 150 and it is recommended that you set the number of terminal buffers to the maximum number shared by all processes that your system allows. For information about terminal buffers, see the configuration dialogue in the MPE/V Systems Operation and Resource Management Reference Manual (Part No. 32033-90005).

# **Recovering From Unexpected Program Interruption**

A robust application design that uses the Hi-Li intrinsics will include a REFRESH function key for every form. The application would implement a REFRESH function key by calling the HPDSEND intrinsic and passing the \$REFRESH form name token when a REFRESH key request is detected. With a design that includes a REFRESH function key, the following recovery procedures should be used when an unexpected program interruption occurs.

If the interruption occurs because the BREAK key was pressed or because of a terminal power failure, control returns to MPE. To recover from this situation, take the following steps:

- 1. Do a hard reset by pressing the SHIFT, CONTROL, and RESET keys simultaneously. Then, press [Return] to display the colon prompt.
- 2. If echo is turned off, press the [ESC] key, then the colon (:) key to restore echo.
- 3. Type RESUME. The message READ PENDING is displayed.
- 4. Press the [REFRESH] key to return to the menu at which you were interrupted.